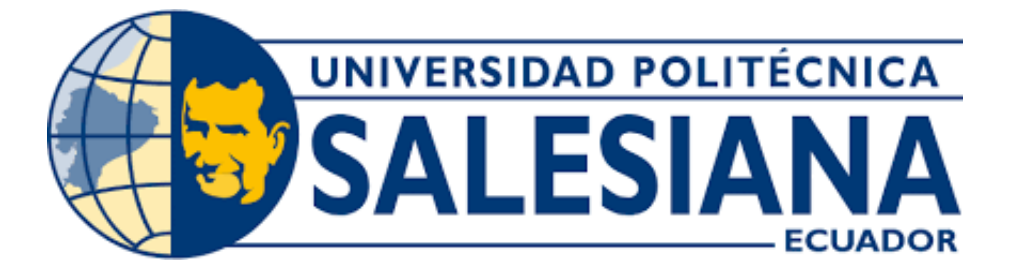

# UNIVERSIDAD POLITÉCNICA SALESIANA SEDE GUAYAQUIL CARRERA DE MECATRÓNICA

# AUTOMATIZACIÓN DE UN HORNO INDUSTRIAL A GAS CON PLC Y SU MONITOREO A DISTANCIA.

Trabajo de titulación previo a la obtención del Título de Ingeniero en Mecatrónica

AUTORES: Wilmo Ariel Chafla Bustamante Ney Salomon Alava Rosado TUTOR: Ing. Gabriel Santiago García Vásquez

> Guayaquil - Ecuador 2024

## CERTIFICADO DE RESPONSABILIDAD Y AUTORÍA DEL TRABAJO DE TITULACIÓN

Nosotros, Wilmo Ariel Chafla Bustamante con documento de identificación Nº 0941999799 y Ney Salomon Alava Rosado con documento de identificación Nº 0931986178; manifestamos que:

Somos los autores y responsables del presente trabajo; y, autorizamos a que sin fines de lucro la Universidad Politécnica Salesiana pueda usar, difundir, reproducir o publicar de manera total o parcial el presente trabajo.

Guayaquil, 19 de febrero del año 2024

Atentamente,

Wilmo Ariel Chafla Bustamante 0941999799

Şalomon Alava Rosadol 0931986178

## CERTIFICADO DE CESIÓN DE DERECHOS DE AUTOR DEL TRABAJO DE TITULACIÓN A LA UNIVERSIDAD POLITÉCNICA SALESIANA

Nosotros, Wilmo Ariel Chafla Bustamante con documento de identificación Nº 0941999799 y Ney Salomon Alava Rosadol con documento de identificación Nº 0931986178, expresamos nuestra voluntad y por medio del presente documento cedemos a la Universidad Politécnica Salesiana la titularidad sobre los derechos patrimoniales en virtud de que somos autores del Dispositivo Tecnológico: AUTOMATIZACIÓN DE UN HORNO INDUSTRIAL A GAS CON PLC Y SU MONITOREO A DISTANCIA, el cual ha sido desarrollado para optar por el título de: Ingeniero en Mecatrónica, en la Universidad Politécnica Salesiana, quedando la Universidad facultada para ejercer plenamente los derechos cedidos anteriormente.

En concordancia con lo manifestado, suscribimos este documento en el momento que hacemos la entrega del trabajo a final en formato digital a la Biblioteca de la Universidad Politécnica Salesiana

Guayaquil, 19 de febrero del año 2024

Atentamente,

Wilmo Ariel Chafla Bustamante 0941999799

ley Salomon Alava Rosado 0931986178

## CERTIFICADO DE DIRECCIÓN DEL TRABAJO DE TITULACIÓN

Yo, Gabriel Santiago García Vásquez, docente de la Universidad Politécnica Salesiana, declaro que bajo mi tutoría fue desarrollado el trabajo de titulación: AUTOMATIZACIÓN DE UN HORNO INDUSTRIAL A GAS CON PLC Y SU MONITOREO A DISTANCIA, realizado por Ney Salomon Alava Rosado con documento de identificación Nº 0931986178 y por Wilmo Ariel Chafla Bustamante con documento de identificación Nº 0941999799, obteniendo como resultado final el trabajo de titulación bajo la opción Dispositivo Tecnológico que cumple con todos los requisitos determinados por la Universidad Politécnica Salesiana.

Guayaquil, 19 de febrero del año 2024

Atentamente,

Ing. Gabriel Santiago García Vásquez, MSc. 0920256500

#### DEDICATORIA

Este trabajo de titulación está dedicado a mi tía Sonia Edith Chafla Zavala, por haber sido el pilar fundamental para este camino académico por brindarme su apoyo constante, sabiduría y amor; a mi abuela Laura zavala, por su amor inmenso, su cuidado y apoyo sin igual para asegurar mi bienestar en el transcurso de todos estos años de estudios universitarios. Y a mi familia extendida y demás seres queridos, gracias por su constante aliento y comprensión. Sus palabras de estímulo y amor han sido motivación constante para alcanzar este hito. Así mismo se los dedico a todos mis amistades que he forzado a lo largo de estos años. A esas amistades y familiares qu eperduran para toda la vida.

Finalmente quiero agradecer a alguien que siempre estuvo presente en mi vida, aunque físicamente ya no esté conmigo: mi querida madre, Mercy Maclina Bustamante Sellan. Aunque no pueda leer estas líneas, siento la necesidad de expresar mi eterna gratitud por su amor, sacrificio y apoyo incondicional..

## Wilmo Ariel Chafla Bustamante

Dedico este trabajo de titulación a Félix Álava que es el hombre que me ha motivado a adentrarme en este mundo de la ingeniería siempre enseñándome, ha sido mi mentor, mi guía, mi amado padre, a Juana Rosado mi madre, que siempre me ha apoyado en todos mis proyectos ha estado ahí incondicionalmente para mí, Melina Álava que es una persona tan dedicada y me ha apoyado en todos estos años, su amor me motiva a seguir adelante, a mí hermana Johanna Alava, que su dureza y determinación me han inspirado, aún en la distancia la tengo en mi corazón y le deseo lo mejor, a mis amigos, incluyendo mi compañero de tesis Ariel Chafla, su compañía todos estos año me ha dado fuerza. Y finalmente a mí mismo Ney Alava, que a pesar de todo, siempre me mantuve determinado a seguir sin importar las dificultades, debo reconocer que me he esforzado para estar aquí, y que este trabajo es el primero de muchos que haré en mi vida profesional.

#### Ney Salomon Alava Rosado

#### AGRADECIMIENTO

Agradezco principalmente a Dios que es el que me ha guiado todos estos años, a mi tía y a mi abuela por su inquebrantable apoyo, sabios consejos y amor constante han sido fuentes invaluables de inspiración a lo largo de este proceso.

Agradezco a los docentes de la UPS y a mis compañeros de pre grado por formar una gran parte de mi vida, asi también a mis amigos de viajes con quienes compartí muchas experiencias a lo largo de este camino académico.

También agradezco de una manera muy especial al Ing. Gabriel García por su guía, experiencia, paciencia y dedicación. Ya que han sido fundamentales para el desarrollo de este trabajo. .

#### Wilmo Ariel Chafla Bustamante

Agradezco a Dios, que siempre ha estado presente en mi vida, a mí familia, que son el pilar de mi persona, y gracias a ellos soy el hombre que soy. A los docentes de la Universidad Politécnica Salesiana, que son personas muy profesionales y me han formado academicamente. Tambien quiero agradecer a Vilma Bermeo, Francisco Pincay, ´ Jennifer Triana y a Milton Ramirez quienes en su momento fueron mis primeros jefes y me enseñaron muchas cosas relacionadas al mundo laboral y a lo academico. Gracias a estas personas he aprendido muchas cosas, y me he desarrollado en las diversas áreas de mi formación como persona

## Ney Salomon Alava Rosado

#### RESUMEN

El presente proyecto tiene como objetivo primordial automatizar la eficiencia operativa y la seguridad de los entornos industriales por medio de un controlador lógico programable (PLC) para la realización de prácticas de ingeniería en control. Este sistema se basa en la integracion de sensores de procesos, tales como termocuplas y medidores de presión que permiten al PLC realizar algoritmos sofisticados para el control preciso de parámetros críticos como la temperatura y la presión, grantizando un rendimineto óptimo del horno.

Para la implementación de este prototipo, se cuenta con una llave principal manual la cual dara paso al flujo total de gas, seguido de eso nos encontramos con una valvula de bola manual de proteccion para el sistema de control ´ proporcional, que permite mantener el control del gas natual. A continuación, el sensor de presión mide el pase de gas natural que sale del sistema proporcial hacia el quemador que se encuentra en la parte inferior del horno. asi mismo el quemador cuenta con un chispero de ignición eléctrica la cual hará contacto con el gas y seguido de eso se producira la flama. En la parte superior del horno estara posicionado el sensor de temperatura de manera ´ inclinada para así obtener una mejor lectura de los datos de temperatura.

Por último, se realizaron varias pruebas para el funcionamiento correcto de los equipos asi también un método scada para un monitoreo local y para el monitoreo a distancia se lo realizo por medio de Node Red.

Palabras claves: Sistemas de control, Válvula proporcional, Eficiencia energética, PID, Retroalimentación de estados, PLC, Monitoreo a distancia, Optimo. ´

### ABSTRACT

The main objective of this project is to automate the operational efficiency and safety of industrial environments by means of a programmable logic controller (PLC) for the realization of control engineering practices. This system is based on the integration of process sensors, such as thermocouples and pressure gauges that allow the PLC to perform sophisticated algorithms for the precise control of critical parameters such as temperature and pressure, providing an optimal performance of the furnace.

For the implementation of this prototype, we have a manual main valve which will give way to the total gas flow, followed by a manual ball valve for protection of the proportional control system, which allows to maintain control of the natural gas. Next, the pressure sensor measures the natural gas flow from the proportional system to the burner located at the bottom of the oven. The burner also has an electric ignition spark which will make contact with the gas and then the flame will be produced. In the upper part of the oven, the temperature sensor is positioned at an angle to obtain a better reading of the temperature data.

Finally, several tests were performed for the correct operation of the equipment as well as a scada method for local monitoring and for remote monitoring it was done through Node Red.

Keywords: control systems, proportional valve, energy efficiency, PID, state feedback, PLC, remote monitoring, optimal.

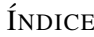

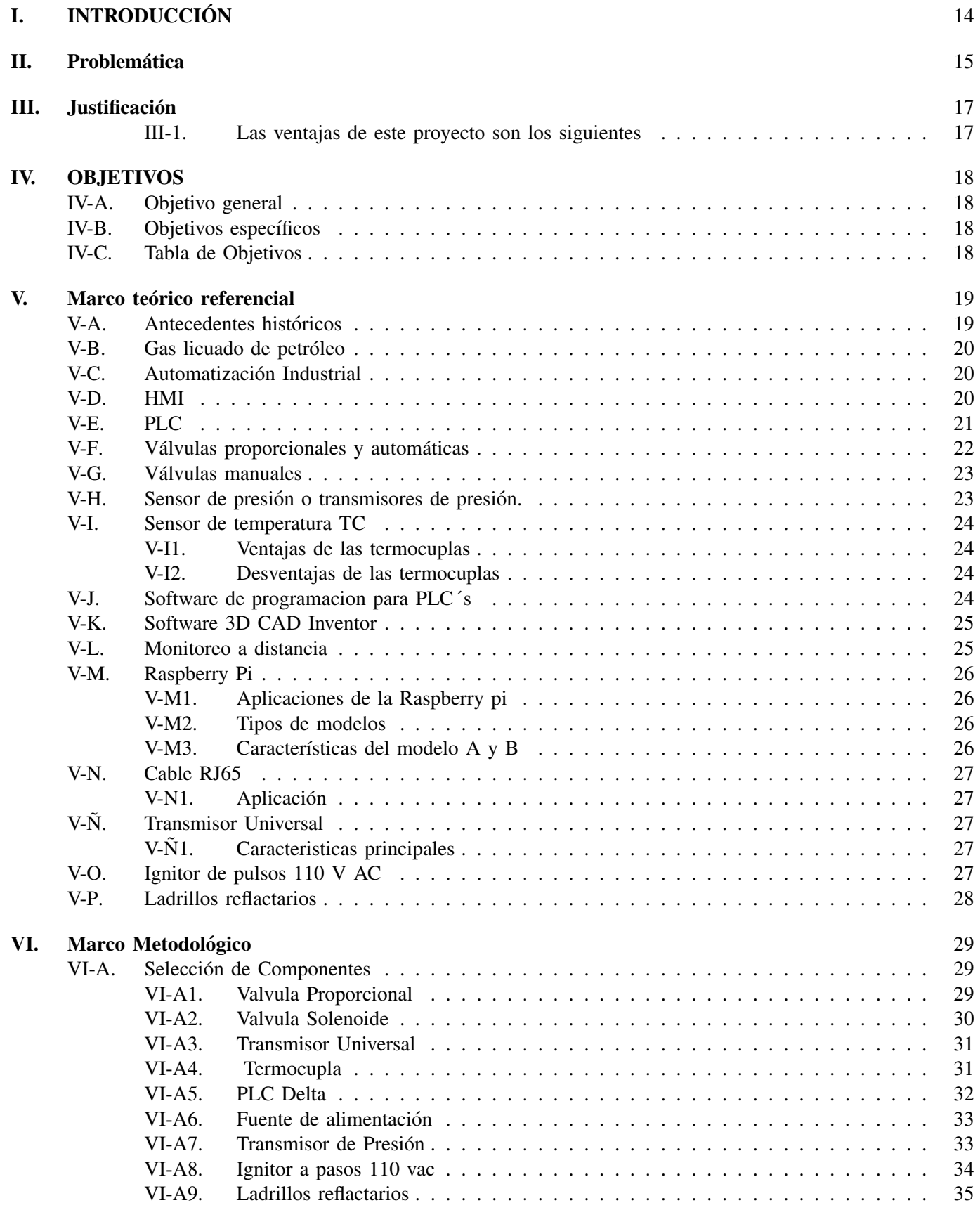

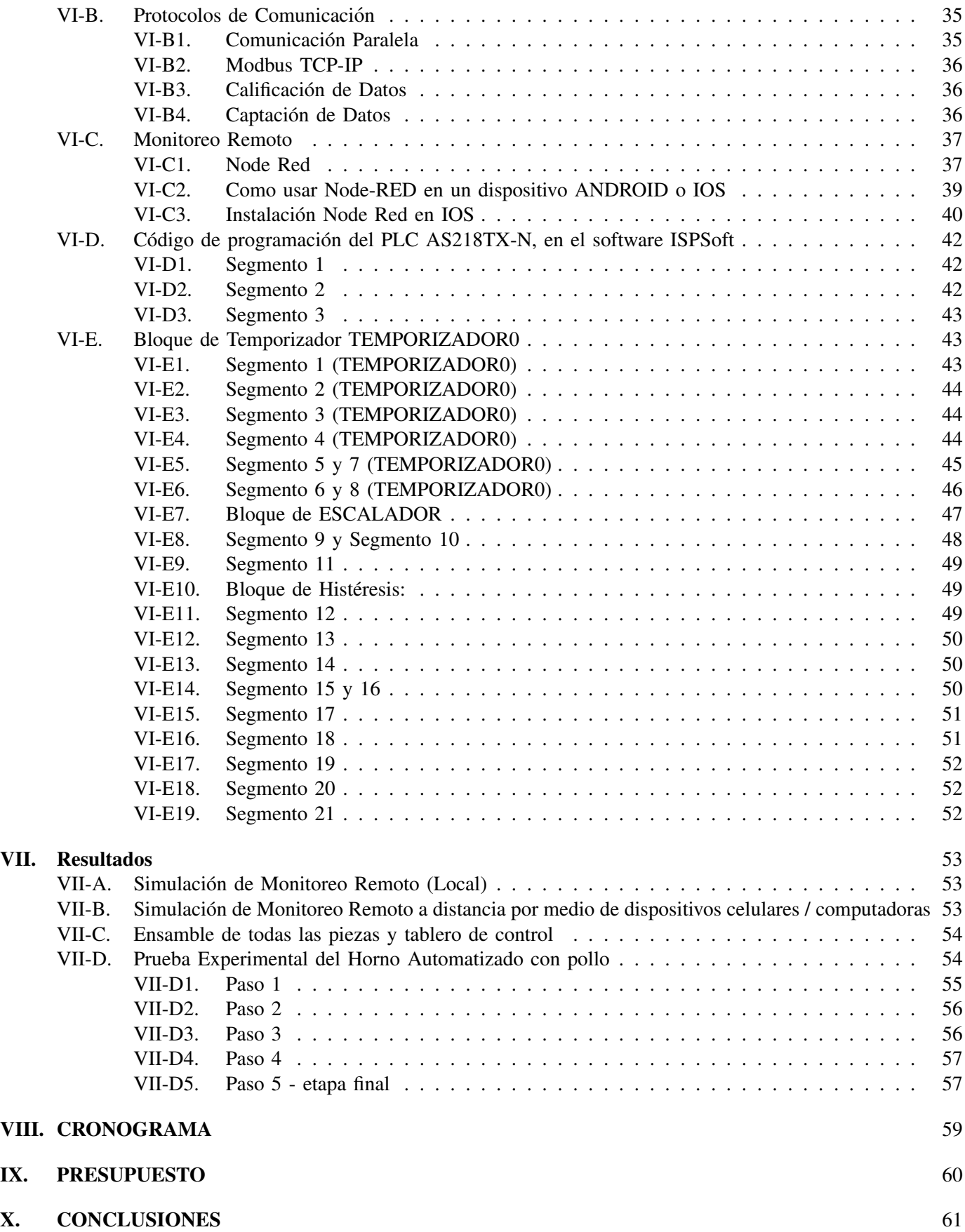

## XI. RECOMENDACIONES 61

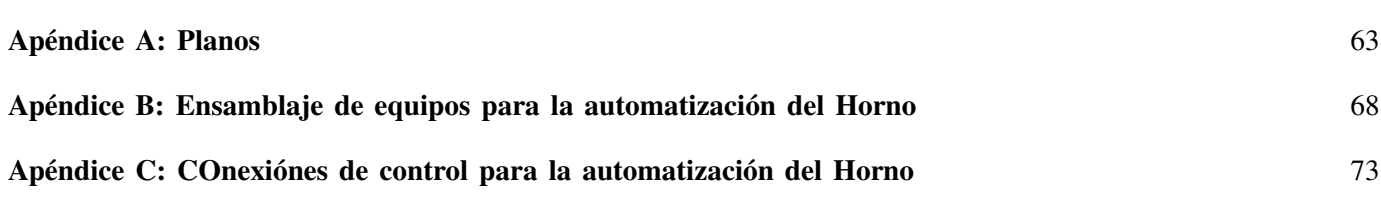

## ÍNDICE DE FIGURAS

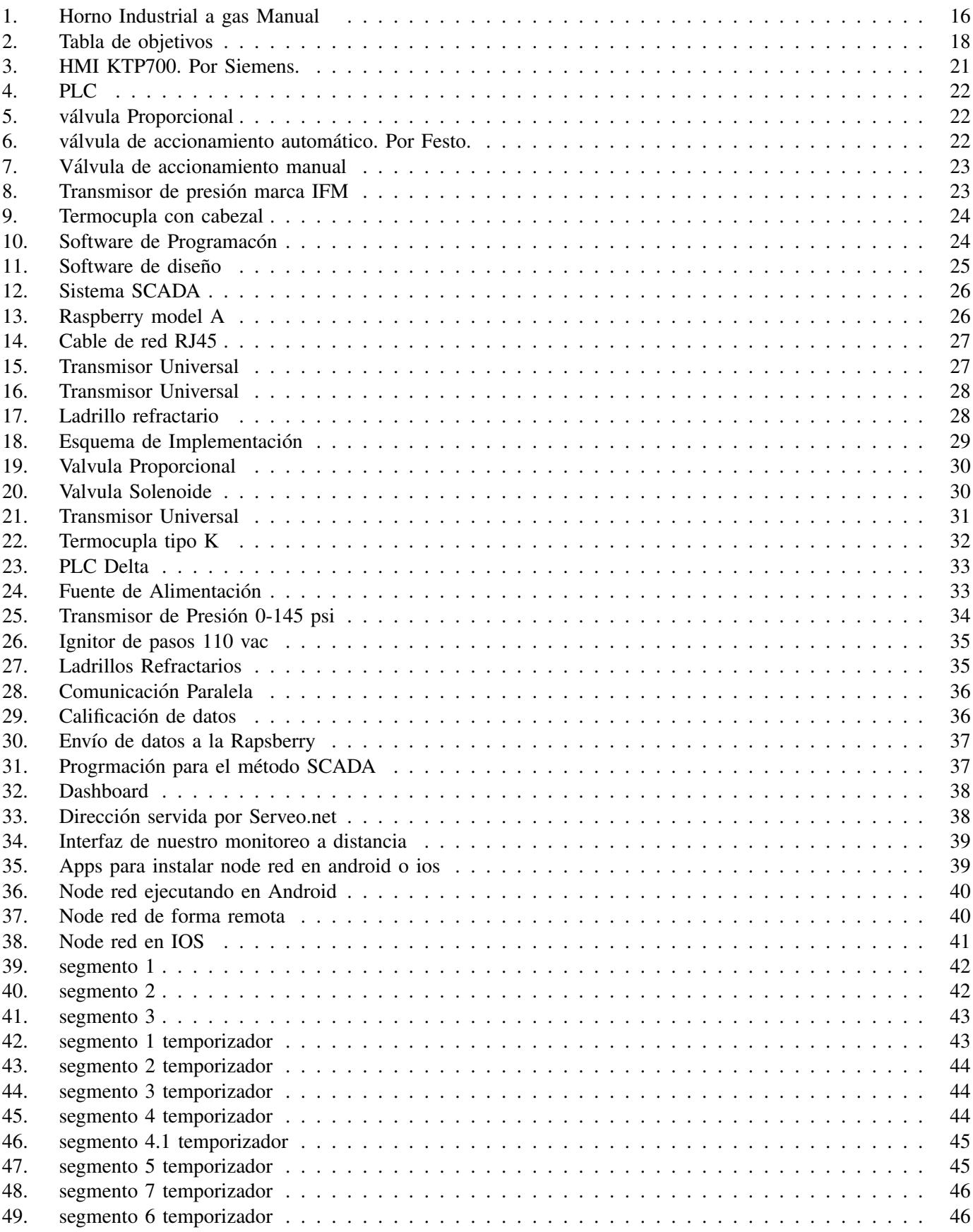

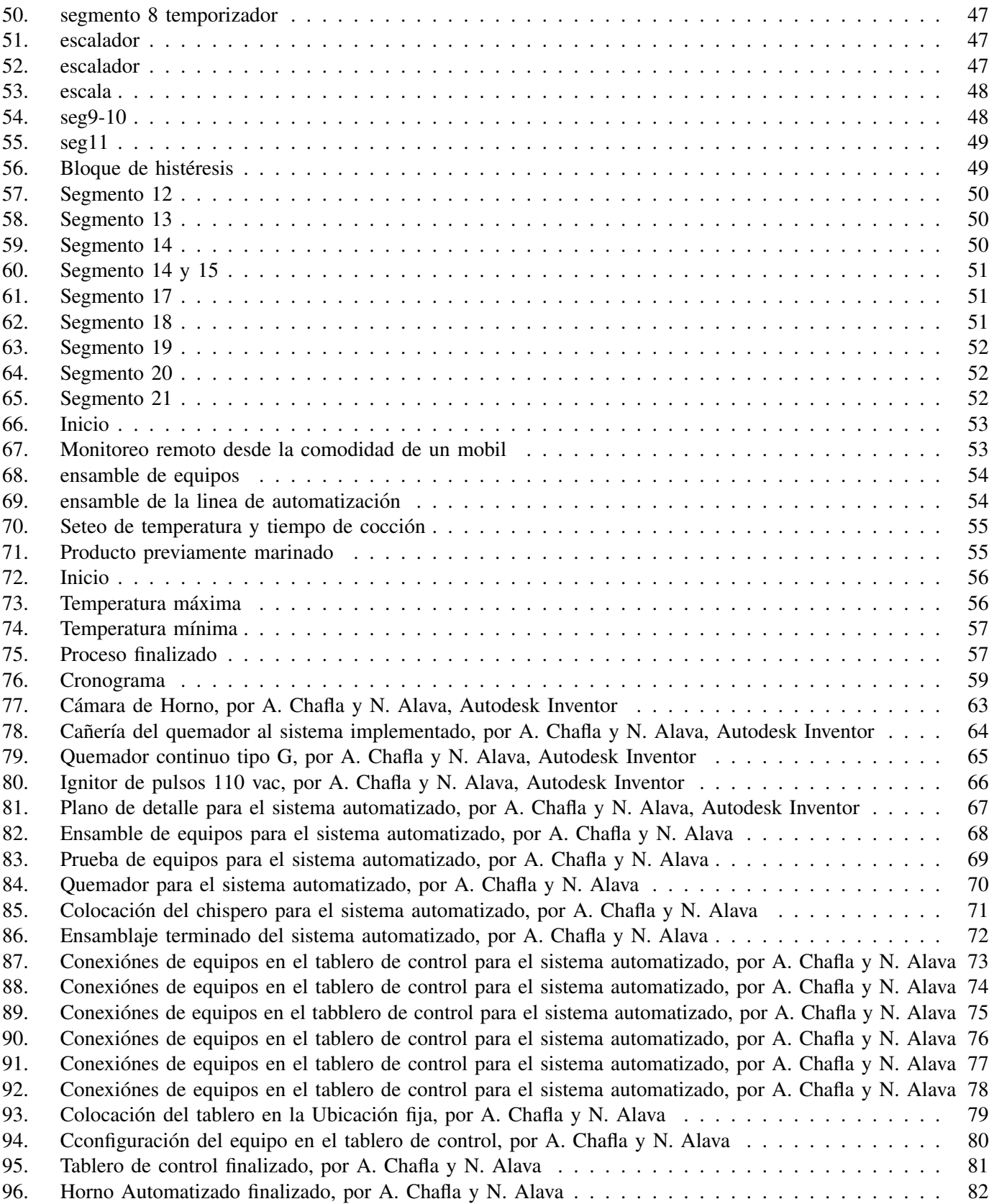

## I. INTRODUCCIÓN

El objetivo principal del proyecto es mejorar la eficiencia, seguridad y control de los procesos de cocción en hornos industriales, al tiempo que proporciona la capacidad de monitorear y controlar las operaciones de forma remota. La elección del PLC como sistema de control central se basó en su flexibilidad, confiabilidad y capacidad para realizar tareas complejas de manera eficiente.

La automatización del horno se consigue programando un PLC que actuará como cerebro central del sistema. Este equipo se encargará de coordinar y controlar cada paso del proceso de cocción, desde el control de ignición y flama, hasta el control de tiempo y temperatura. La implementación de sensores y actuadores permitirá al PLC tomar decisiones inmediatas para optimizar el funcionamiento del horno.

Además, se implementará un sistema de monitoreo remoto para que los usuarios puedan monitorear el estado del horno y ajustar los parámetros operativos desde una ubicación remota. Este enfoque no solo mejora la eficiencia operativa sino que también mejora la seguridad al proporcionar un control total del proceso sin intervención física en el sitio.

#### II. PROBLEMÁTICA

La ausencia de hornos industriales a gas automatizados en pequeños restaurantes, donde no se regula el suministro de gas adecuadamente, ni se mide el tiempo de cocción, generan muchos desafíos. Además, existe mucha intranquilidad por la salud de las personas que operan este tipo de máquinas en altas temperaturas, ya que son los más expuestos a condiciones laborales muy poco saludables a causa del manejo manual de la cocción, a los gases generados por el horno y al cambio de temperatura al que estan expuestos . [5]. ´

La falta de una medicion precisa del consumo de gas en los hornos industriales imposibilita al restaurante tener ´ un control adecuado de sus gastos operativos. Sin dicha información exacta, se hace difícil llegar a un consumo real para así mantener un registro adecuado de los recursos utilizados en cada proceso de cocción. [4]. Además, carecer de un control de temperatura adecuado para sus hornos industriales puede causar que la calidad de los alimentos no este apto para el consumo.

El Código de Trabajo 2023 establece en su artículo 38 que, los riesgos provenientes del trabajo deben ser asumidos por el empleador, de manera que, de sufrir algún daño el trabajador, causado por el riesgo que implica el ejercicio de sus funciones, el empleador debera indemnizarle conforme corresponda. En concordancia con el ´ artículo 42 del mismo cuerpo normativo, es importante destacar que lo descrito con respecto a la indemnización por parte del empleador, al trabajador que tuviere un accidente de trabajo o sufriere una enfermedad profesional; constituye una de las obligaciones del empleador [6].

La falta de una medicion precisa del consumo de gas en los hornos industriales imposibilita al restaurante tener ´ un control adecuado de sus gastos operativos. Sin dicha información exacta, se hace difícil llegar a un consumo real para así mantener un registro adecuado de los recursos utilizados en cada proceso de cocción.[4].

Además, la carencia de un control de temperatura conveniente en sus hornos industriales, puede causar alteración en la calidad de los alimentos y que estos no puedan ser considerados aptos para el consumo, por presentarse cocciones inconsistentes, lo que puede llegar a impactar negativamente la consistencia y el sabor de los platos servidos en el establecimiento, es decir, no se podría garantizar la inocuidad del alimento, esto es, que no producirá daño al consumidor, conforme lo contempla la Norma Técnica Sanitaria para Alimentos Procesados del 2017.

Del mismo modo, en atención a la Norma Técnica Sanitaria para Alimentos Procesados, 2017, los establecimientos se encuentran obligados a cumplir con ciertos requisitos de distribución, diseño y construcción, entre los cuales, en relación con lo descrito en el párrafo anterior, se encuentra el implementar mecanismos con la finalidad de controlar la humedad y temperatura de ambiente, cuando este aspecto sea necesario para garantizar la inocuidad del alimento [2].

En el Ecuador, según la Normativa técnica sanitaria sustitutiva para otorgar el permiso de funcionamiento sanitario a los establecimientos sujetos a control y vigilancia sanitaria, con excepcion de los establecimientos de servicios ´ de salud, 2023, los establecimientos que realicen actividades de producción, comercialización, distribución, entre otras, de productos de uso y consumo humano, estaran sujetos a la vigilancia y control sanitario de la Agencia ´ Nacional de Regulación, Control y Vigilancia Sanitaria [1].

En armonía con el criterio de Cornejo, 2020, a partir de la emergencia sanitaria o pandemia declarada a nivel mundial, a causa del coronavirus COVID19, la poblacion pudo evidenciar la importancia de reforzar el aspecto ´ sanitario en todos los ámbitos posibles. principalmente en lo que implica a los productos de uso y consumo humano, por lo que, la manipulación con contacto humano y sobreexposición al ambiente, de alimentos como el pollo, resulta un severo riesgo para la salud de las personas consumidoras, así como, en otro aspecto, para quienes ejercen la tarea [13].

Es importante destacar que, pese a que la implementación de la automatización en procesos y/o equipos industriales alerte una afectación de los puestos de trabajo ocupados por personas, por el reemplazo de estas, lo cual las hace no indispensables; verdaderamente, la automatizacion supone que, en efecto, los puestos de trabajo ´ convencionales sean suplidos, sin embargo, impulsa e implica la generacion de nuevos e innovadores puestos de ´ trabajo, en los que sí se requiere la intervención, control y monitoreo directo humano.

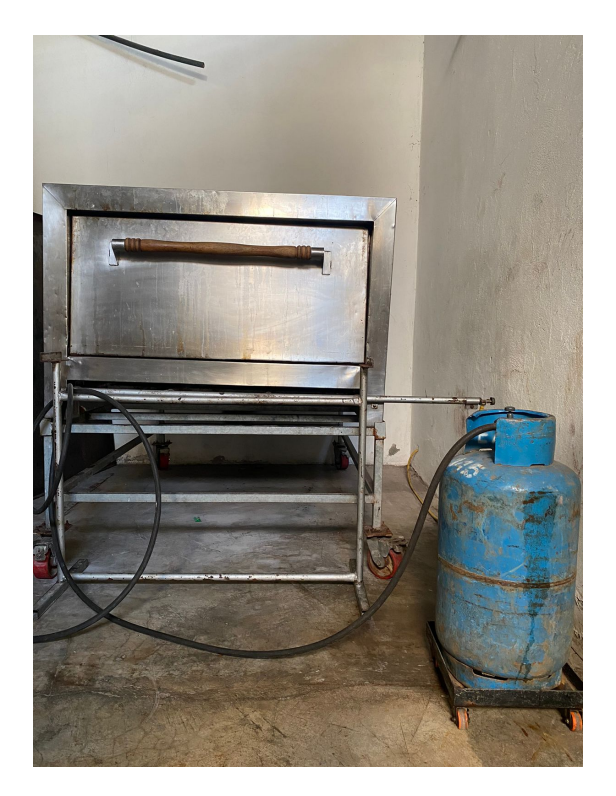

Figura 1. Horno Industrial a gas Manual Fuente: Por A. Chafla y N. Alava

### III. IUSTIFICACIÓN

La automatización de estos tipos de máquinas como los hornos industriales a gas es un tema de gran relevancia debido a sus limitaciones y retos que enfrentan en términos precisos de medición del consumo de gas, control exacto de temperatura y la seguridad laboral, es fundamental para realizar una mejora en la eficiencia energetica, ´ la calidad de alimentos, la seguridad laboral y el cumplimiento normativo del mismo.

Otro sustento o motivacion para el presente proyecto, son las recomendaciones de la Industria 4.0, la cual busca ´ una transformación digital y automatización de los procesos industriales, basados principalmente en la aplicación de tecnologías de la información; así como sus pilares, estos son: soluciones, servicios, innovación, fábrica y cadena de suministros inteligentes.

Para lograr este proyecto estará sustentado bajo un estudio técnico ya que propone mejorar la eficiencia de un sistema manual o tradicional mediante un proceso automatizado, utilizando un sistema que permita optimizar la eficiencia operativa, reduciendo costos, contribuir a reducir riesgos y mejorar la salud laboral.

Se requiere monitorizar y controlar remotamente la cocción de uno, o varios hornos industriales, por ello, se propone desarrollar un prototipo, el cual será diseñado, ensamblado y puesto en marcha, para ello, el horno requerirá indicar la temperatura como primer parámetro, el prototipo realizará la cocción de la carne animal, a través de la combustión de gas doméstico el cual será regulado por una válvula proporcional, el producto final debe ser apto para el consumo humano, con el menor consumo de gas y una gestion adecuada del tiempo. ´

- *III-1. Las ventajas de este proyecto son los siguientes:*
- Automatizar el proceso
- Mejor la eficiencia operativa
- Ahorrar en costos de produccion´
- Incrementar la Seguridad para los operadores
- Monitorear el trabajo a distancia

## IV. OBJETIVOS

## *IV-A. Objetivo general*

Automatizar un horno industrial utilizando un plc para el monitoreo a distancia.

## *IV-B. Objetivos espec´ıficos*

- Disenar etapas del funcionamiento y desarrollar un sistema de control mediante el software CAD. ˜
- Implementar las mejoras utilizando las etapas disenadas y ejecutar pruebas de funcionamiento. ˜
- Validar durante un periodo de tiempo de una semana el funcionamiento adecuado del sistema.

## *IV-C. Tabla de Objetivos*

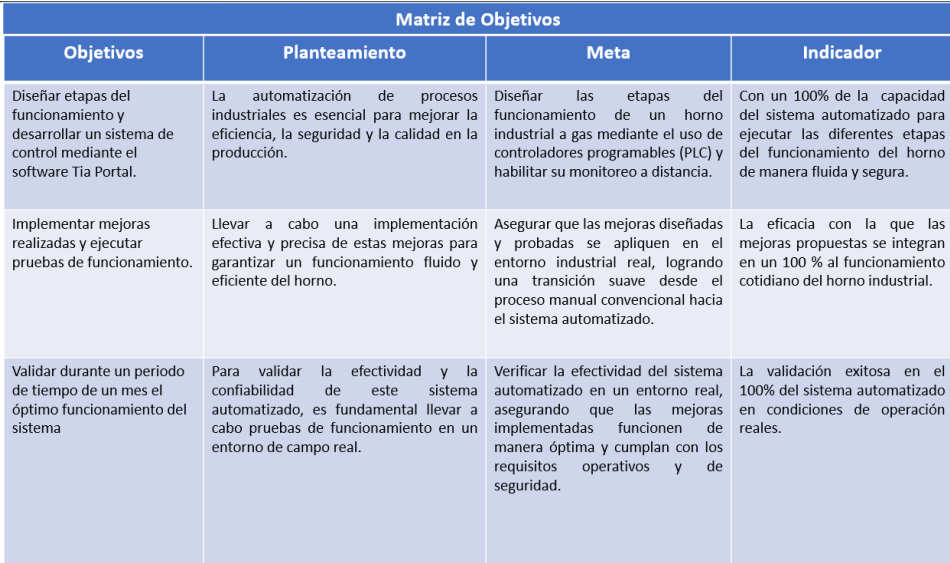

Figura 2. Tabla de objetivos Fuente: Tabla de objetivos por A. Chafla y N. Alava

#### V. MARCO TEÓRICO REFERENCIAL

En la presente tesis de esta investigación, se explorarán y analizarán detalladamente los fundamentos teóricos de la automatización industrial, centrándose específicamente en la aplicación de PLC para el control de hornos a gas. Así mismo, se brindará toda la información que sea necesaria de los componentes usados para la automatización también se examinará la importancia del monitoreo a distancia en términos de mejora de la eficiencia operativa y la toma de decisiones basada en datos en entornos industriales.

#### *V-A. Antecedentes historicos ´*

La historia de los hornos se remonta al siglo I D.C, los primeros registros que se encuentran de hornos, fueron de los romanos, quienes usaban varillas apiladas a modo de formar parrillas, otro hallazgo fue el de los hornos árabes, que usaban barras cerámicas; en aquel tiempo, los artesanos de antaño colocaban las piezas de mayor tamaño en la parte inferior de la cámara, de modo que conseguían acomodarlas, y conseguir un espacio cerrado y amplio que lo denominaron hilada, sobre ellas, colocaron las piezas más pequeñas de cerámicas, de modo que cada cierta altura se formaba una recamara que servía para soportar una nueva hilada.

Las varillas tenían en promedio una medida de 3cm de diámetro y 60 de largo, estas terminaban en punta, es aquí donde se introducían las carnes, al terminar, se podía apreciar cierta coloración diferente del resto de la estructura, esto debido a la exposición al calor, lo cual llevaría a buscar nuevos materiales de construcción a futuro para estos hornos.

Pasamos así, al siglo XII, donde se perfeccionaron las barras como indicación de alfar, donde se mejoró la distribución de las piezas del horno, a modo de crear una plataforma con base a las barras de arcilla o mudéjar, que posteriormente pasarían a llamarse carretes, con las cuales se consiguió una mejor distribución del peso del horno y mas puntos de apoyo, estos carretes en la modernidad serian o bien sustituidos por ladrillos o bien los ´ hornos industriales que conocemos ahora que son netamente metálicos [3].

A continuacion, mencionaremos la variedad de hornos que existen en la actualidad: ´

Horno de leña: El horno de leña es un dispositivo tradicional que funciona a partir de material forestal como fuente de combustible para as´ı generar calor y cocinar varios tipos de alimentos. Estos tipos de hornos fueron utilizados por varias generaciones, tribus, culturas y regiones, y aunque hoy en día aun existen comunidades que lo usan pues para ellos es una tradición el cocinar alimentos de esta forma. Cabe recalcar que estos dispositivos son grandes emisores de dioxido de carbono y aunque para muchos desde el punto de vista alimenticio es un sabor ´ inigualable para varios platos típicos.

Horno industrial a gas: el horno industrial a gas es un dispositivo que como fuente de energía utiliza la combustión de gas para así generar calor y realizar procesos de cocción de alimentos en la gastronomía o procesos industriales como la fusión de materiales, secado de materiales o tratamientos térmicos.

Horno eléctrico: el horno eléctrico es un electrodoméstico diseñado principalmente para hogares donde puedan cocinar alimentos mediante la generacion de calor mediante la electricidad. A diferencia de otros tipos de hornos ´ estos utilizan resistencias eléctricas para así generar calor en lugar de leña o quemadores a gas.

Horno solar: el horno a gas es un dispositivo que principalmente utiliza la radiación solar como generador de calor y así cocinar varios tipos de alimentos. Estos tipos de hornos aprovechan la radiación solar para concentrarla en un punto focal, creando altas temperaturas que permiten la coccion de algunos alimentos como distintos tipos de carnes. ´

Horno en Microondas: el horno de microondas, conocido comúnmente como Microondas, es un electrodoméstico hogareño que utiliza ondas electromagnéticas de alta frecuencia, para así cocinar, precalentar o calentar varios tipos de alimentos.

## *V-B. Gas licuado de petroleo ´*

El gas licuado de petróleo, también conocido como GLP, son hidrocarburos, que tienen la propiedad de ser elementos combustibles, los cuales, al ser expuesto a una fuente de calor, pueden generar energía tanto en forma de luz como en forma de calor. El GLP se obtiene del petroleo debajo de la tierra, el cual es destilado de forma ´ fraccionada, este proceso se le denomina refinado, en este proceso, no solo se obtiene GLP, sino tambien otros ´ derivados como el diésel, la gasolina, aceites, etc., este se almacena en bidones o recamaras grandes, para su uso comercial, los GLP más comunes conocidos son el butano y el propano, estos últimos siendo perfectos para su uso en los alimentos, ya que no son tóxicos, no son contaminantes y no emiten ningún olor propio, el olor que se suele percibir es provocado por un adrizante, que sirve para alertar al usuario de la presencia del mismo. El GLP suele usarse a presiones de 28 a 50 milibares [19].

## *V-C. Automatizacion Industrial ´*

La integración de la automatización industrial no solo reduce la dependencia de la intervención humana en tareas repetitivas y peligrosas, sino que también facilita la implementación de tecnologías complementarias como la inteligencia artificial, el Internet de las cosas (IoT) y el análisis de datos para mejorar aún más el rendimiento y la toma de decisiones en la industria. ambientes. En resumen, la automatización industrial es un importante avance tecnológico en el sector industrial para optimizar la producción, mejorar la competitividad y aportar soluciones eficientes[8].

La automatización es fundamental para mejorar la eficiencia y la productividad en entornos industriales, ya que proporciona muchos beneficios que impactan positivamente las operaciones y los resultados comerciales. Aquí hay algunas razones importantes para resaltar la importancia de la automatización. En conclusión, la automatización es el uso de procesos industriales para realizar tareas con el mínimo uso de intervención del ser humano.

## *V-D. HMI*

El HMI es una interfaz en donde el usuario puede comunicarse directamente con la maquina,sistema o un software. son muy utilizados en entornos industriales y educativos (universidades) con el fin de enseñar mas sobre este sistema. El HMI puede tomar distintas formas desde estar empotrado en un centro de control o funcionar como una tablet, lo importante es sufuncionamiento que sirve como una comnunicación entre el usurio y la maquina o sistema. [7].

- Ventajas de usar una HMI:
- Mejor visibilidad para el usuario
- Mejor eficiencia
- Mejor sistema unificado
- Menos periodos de inactividad

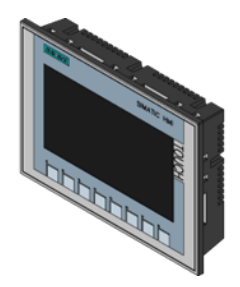

Figura 3. HMI KTP700. Por Siemens. Fuente: https://grabcad.com/library/siemens-ktp700-basic-hmi-panel-1

## *V-E. PLC*

Los controladores lógicos programables o PLC surgieron a finales de la década de los 60s y comienzo de los 70s. La primera industria en obtener este sistema de Controladores Lógicos Programables PLC <sup>o</sup>S fueron los automotrices ya que usaban dicho sistema para su desarrollo de manufactura de automóviles y de esta manera obtendrían un bajo costo en sistemas de control. Un controlador lógico programable o PLC, es un dispositivo capaz de realizar la tarea de automatizar procesos, el equipo realiza en tiempo real la lectura de sus diferentes entradas digitales, las cuales pueden ser programadas para dar una respuesta en las diferentes salidas.

El PLC es normalmente programado en el lenguaje LADDER, en siemens lo denominan KOP (que proviene de la palabra germana Kontakplan), aunque para comodidad de otros, también puede ser programado en lenguaje de diagrama de funciones, también denominado FUP por siemens (que proviene del germano Funktionsplan) el cual se asemeja más a diagramas electrónicos. [14].

El proceso básico de un proceso industrial controlado por PLC es el siguiente:

Entradas: Los PLC´S reciben información por medio de sus entradas las cuales pueden ser entradas análogas o digitales.

Procesamiento de la logica: El PLC obtiene la orden del programa predefinido por el usuario de manera que lo ´ ejecuta programaciones lógicas y algoritmos. Las programaciones lógicas determinan como deben procesarse las entradas y que decisiones tomar mediante la ejecución del proceso.

Procesamiento del programa: El programa del PLC se ejecuta continuamente en un sistema de bucle. En cada secuencia, el PLC lee el tipo de entrada actual, procesa la lógica del programa y actualiza la salida en consecuencia.

Salidas: Dependiendo de los resultados del procesamiento, el PLC activa o desactiva las salidas conectadas a actuadores como motores, válvulas o relés. Estas salidas controlan los equipos en los procesos industriales para lograr el rendimiento deseado por el usuario.

Retroalimentación: Muchos PLC están equipados con entradas de retroalimentación. Estas entradas permiten que el PLC comprenda el estado real de las variables de salida y proceso, ayudándolo a tomar decisiones más precisas en ciclos posteriores.

Comunicación: Muchos PLC ´S suelen estar conectados a varias redes industriales para la comunicación entre otros PLC´S, sistema SCADA o sistemas de gestion empresarial. Esto es muy bueno ya que posibilita a la empresa ´ tener una monitorización remota, recopilación de muchos datos así mismo como una buena coordinación de procesos en toda la planta.

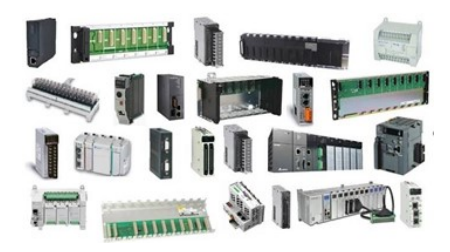

Figura 4. PLC Fuente: https://ladderlogicworld.com/plc-hardware/

## *V-F. Válvulas proporcionales y automáticas*

Las válvulas proporcionales reguladoras, funcionan bajo el principio piezoeléctrico, el cual se basa en dos placas de cristal conectadas, las cuales, al ser sometidas a una tensión eléctrica, se doblan en un sentido determinado, esto es aprovecha de modo que, al ser una entrada análoga, podemos regular la flexión de las placas, por ende, también podemos regular la presión suministrada a un sistema[11].

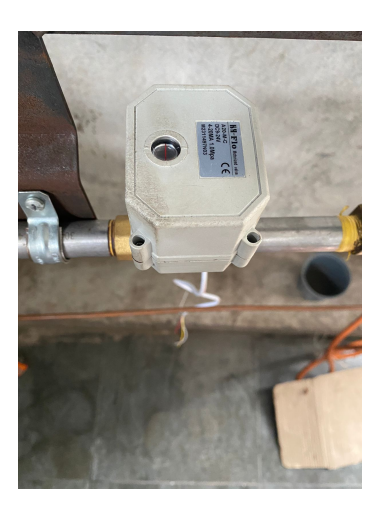

Figura 5. válvula Proporcional Fuente: Por A. Chafla y N. Alava

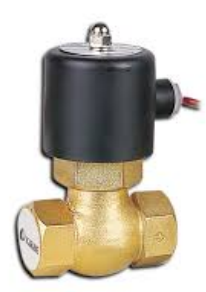

Figura 6. válvula de accionamiento automático. Por Festo. Fuente: https://www.interempresas.net/Robotica/Articulos/163372-Seleccion-de-valvulas-para-control-proporcional.html

#### *V-G. Valvulas manuales ´*

Las válvulas manuales son enteramente mecánicas, son usadas en todos los sistemas neumáticos, también pueden realizar la regulación proporcional de la presión. Pueden ser despresurizadas en situaciones emergentes, y detener suministros de aire de manera efectiva. Estas válvulas serán utilizadas de manera auxiliar en caso de que no se cuente con el suministro de energía eléctrica.

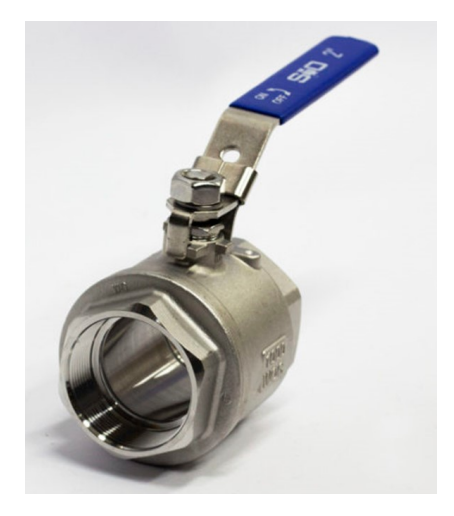

Figura 7. Válvula de accionamiento manual Fuente: https://admitec.co/producto/valvula-de-bola-en-acero-inoxidable/

## *V-H.* Sensor de presión o transmisores de presión.

Los transmisores de presión son equipos que funcionan bajo un principio similar al piezoeléctrico, como elemento medidor, tienen una celda de medición cerámica la cual internamente, se encarga de transformar las deformaciones de esta, en señales de tensión o corriente, el equipo al constar de una celda cerámica es mejor para productos abrasivos [20].

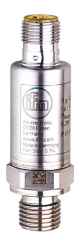

Figura 8. Transmisor de presión marca IFM Fuente: https://www.ifm.com/cl/es/product/PT5301l

## *V-I. Sensor de temperatura TC*

Los detectores de temperatura o tambien llamados Termocupla son una sensores simples pero con un alto rango ´ de detecion de temperatura son muy utilizados para procesos industriales, automotrices, alimentarios, petroquímica, en laboratorios quimicos y entornos científicos para tener una mejor precision en temperaturas. [16].

*V-I1. Ventajas de las termocuplas:* Son muy resistentes a altas temperaturas, Tienen un amplio rango de medición, Disponen de una precisión muy alta y Se pueden utilizar en entornos con condiciones peligrosas o difíciles [12].

*V-I2. Desventajas de las termocuplas:* Así como usar una termoucpla tiene excelentes ventajas, también disponen de algunas desventajas: Son herramientas muy sensibles, si detectan fallas de corrinte esto podría afectar a la precisión de medición y no producen una respuesta de señal de salida de forma lineal cuando se enfrentan a cambios lineales en la temperatura [12].

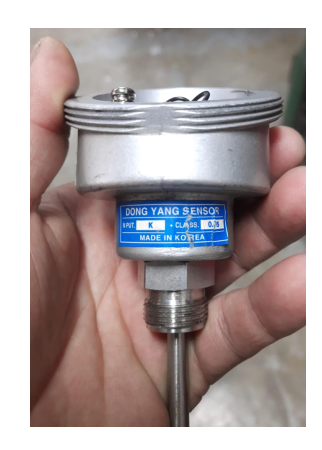

Figura 9. Termocupla con cabezal Fuente: Por A. Chafla y N. Alava

## *V-J. Software de programacion para PLC*´*s*

En el mercado existen varios tipos de software para la programación de PLC 'S (Controladores Lógicos Programables), y la elección de estos tipos de software va a depender mucho de que tipo de PLC vayas a utilizar. Cada fabricante tiene su propio software para programar sus controladores. Los primeros PLC´S se programaban utilizando lenguajes de muy básicos de programación, como el lenguaje (Ladder Logic) que imitaba los diagramas de relés eléctricos. Estos tipos de software son principalmente utilizados para procesos industriales los cuales tienen un sin números de datos que registrar [14].

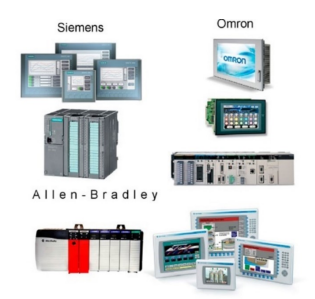

Figura 10. Software de Programacón

Fuente: https://mantenimiento-industrial.net/?servicios=programacion-de-plcs-y-redes-de-comunicacion/

#### *V-K. Software 3D CAD Inventor*

El Sotware 3D Inventor es un programa que brinda muchas herramientas de diseño, con este software los ingenieros y diseñadores pueden crear sus prototipos con diseños creados desde este software y asi mismo brinda la manera de poder visualizar en 3 dimensiones lo cual le da un enfoque mas profesional y pueden prevenir fallas antes de llevarlo a la vida real este tipo de trabajos.

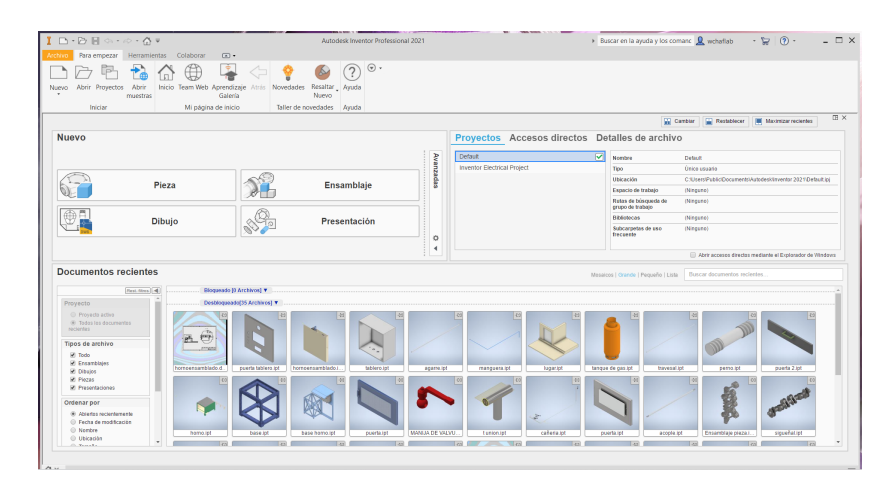

Figura 11. Software de diseño Fuente: Por A. Chafla y N. Alava

#### *V-L. Monitoreo a distancia*

El monitoreo a distancia es una forma de supervisar y controlar varios procesos desde una ubicacion distinta ´ a la de la fuente del proceso. Se puede involucrar el uso de varias formas de conectividad como: internet, redes móviles u otra. El sistema SCADA esta principalmente basado para el uso en computadoras a su vez que pueden ser visualizadas con un HMI al mismo tiempo que nos ofrece una variada información sobre el manejo del proceso.

#### Ventajas del sistema SCADA

Definicion: es un sistema de hardware y software que supervisa un proceso en tiempo real a su vez proporciona ´ una interfaz grafica que permite al usuario monitorizar y controlar de una mejor manera.

Componentes: incluir sensores y actuadores en un proceso, una unidad de control y una interfaz grafica de usuario permitira al usuario monitorear y controlar dicho sistema.

Aplicaciones: se utilizan en una amplia gama de industrias para controlar procesos, recopilacion de datos y ´ gestionar activos.

Seguridad: la seguridad es importante en este tipo de sistemas, se implementan varios tipos de medidas de seguridad como: cifrado y autentificación, para así proteger la recopilación de datos de ataques cibernéticos.

Una vez explicado el tipo de metodología a usar con sus componentes y recibimiento de datos. A continuación, se representa el siguiente esquema a implementar.

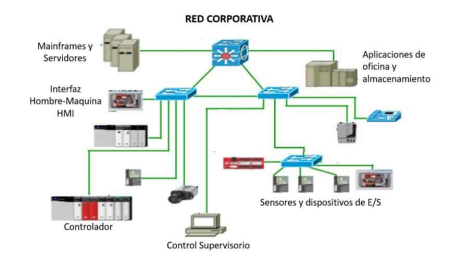

Figura 12. Sistema SCADA

Fuente: https://instrumentacionycontrol.net/seleccion-de-la-red-de-comunicaciones-en-un-sistema-scada/

## *V-M. Raspberry Pi*

Raspberry pi fue lanzada en el año 2012 principalmente enfocada en enseñar y promover las ciencias basicas de la computación en escuelas y universidades de Uk. Tanta fue la comunidad que se genero que se genero un grupo llamado "locos por la tecnología" dedicados acrear nuevos proyectos con dicho controlao [17].

La raspberry tiene las dimensiones de una tarjeta de credito y cuenta con puertos muy basicos como puertos USB, entrada HDMI, un procesador, memoria RAM y más. a pesar de su tamaño es capaz de realizar diferentes tipos de tareas como, ejecutar sistemas operativos hasta actuar como un servidor ip, centro de desarrollo o plataforma.

## *V-M1. Aplicaciones de la Raspberry pi:*

La raspberry es muy usada para procesos industriales, proyecgtos educativos y domesticos. Un punto a favor es que la comunidad es muy activa y se ha logrado llevar a cabo varios tipos de proyectos y mejoras dentro de este sistema.

## *V-M2. Tipos de modelos:*

En sus inicios se lanzaron 2 tipos de modelos el  $(A,B)$ , los modelos A son mas económicos y más básicos a comparacian de los modelos B. ´

## *V-M3. Caracter´ısticas del modelo A y B:*

Características del modelo A: 1 puerto USB 2.0, 28 pines entrada/salida de uso general (GPIO) incluidos UART + Bus I²C + Bus SPI, Fuente de alimentacion por medio de un conector USB micro B o por conector de pines ´ GPIO, Fuente recomendada: 5v, 200 mA mínimo, Voltaje de entrada min de 3,3 V DC, Lenguaje de programación: phyton, C, JAVA, PERL, BBC, entre otros Dimensiones:6.5 cm x 5.65 cm x 1.0 cm aprox, Sistemas operativos soportados: Debian (Raspbian), Fedora (Pidora), Arch Linux (Arch Linux ARM), Linux, Xbian, QtonPi entre otros [10].

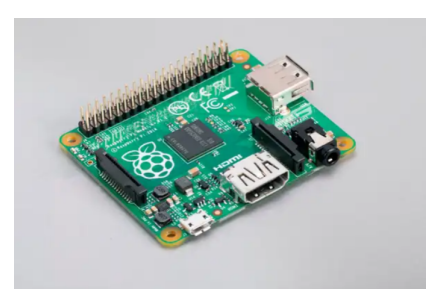

Figura 13. Raspberry model A Fuente: https://www.raspberrypi.com/products/raspberry-pi-1-model-a-plus/

## *V-N. Cable RJ65*

El conector RJ45, significa Registered Jack 45", es un tipo de conector modular utilizado comunmente para ´ conectar cables de red Ethernet.Este tipo de conectores proporcionana una cantidad de datos a distintos tipos de dispositivos comolo los siguientes: Router, Controlador lógico programable, Pantallas HMI, etc [9].

*V-N1. Aplicación:* Este tipo de conectores son muy utilizados para las siguientes Aplicaciones: Automatización en fabricas, Control de procesos en indsutrias, Robótica industrial (fabricación y montaje), Sistemas de prueba y medicion, Sistemas de control de calidad, Sistemas y dispositivos de protocolo de voz sobre Internet (VOIP) y ´ Dispositivos de red del Internet de las cosas (IoT)[9].

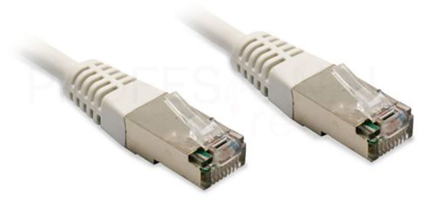

Figura 14. Cable de red RJ45 Fuente: Por A. Chafla y N. Alava

## *V-N. Transmisor Universal*

El transmisor universal 5714 es un dispositivo utilizado en sistemas de medición y control para convertir señales de entrada de diferentes tipos en una señal de salida estándar. Pueden ser utilizados en una variedad de aplicaciones industriales y de automatización.

*V-Ñ1. Caracteristicas principales:* Cuenta con un display para la visualización de lecturas digitales ya sean de corriente, tensión, Voltaje, Resistencia, Temperatura y potenciometros [15].

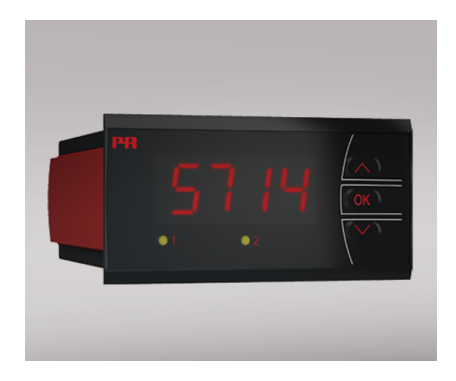

Figura 15. Transmisor Universal

Fuente:https://www.prelectronics.com/es/productos/display/5700/programmable-led-indicator-5714/

## *V-O. Ignitor de pulsos 110 V AC*

Este dispositivo se utiliza para generar pulsos eléctricos en sistemas que requieren una fuente de voltaje continua de 110 voltios. Estas piezas se utilizan a menudo en una variedad de aplicaciones, como sistemas de encendido de gas, encendidos electrónicos y dispositivos de encendido de equipos industriales.

Para producir impulsos controlados con precision, estos encendedores de impulsos suelen incluir componentes ´ electrónicos especializados, como resistencias y transistores. Una señal de alimentación de 110 V AC indica que el dispositivo está alimentado por AC y requiere una fuente de alimentación de 110 V AC para funcionar correctamente.

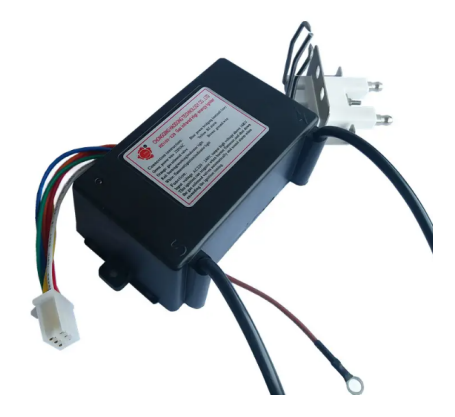

Figura 16. Transmisor Universal Fuente: https://www.alibaba.com/product-detail/High-Energy-Electric-electrode-Pulse-Igniter-60187324731.html?spm=a2700.details.0.0.5e20201brbW9Aj

## *V-P. Ladrillos reflactarios*

A lo largo de milenios, la gestión y regulación de la temperatura ha constituido un procedimiento sumamente satisfactorio para la humanidad, desempeñando un papel crucial en la preservación de alimentos mediante el mantenimiento de temperaturas elevadas. La utilizacion del fuego en beneficio humano no solo ha contribuido ´ al progreso social, sino que tambien ha dejado una huella significativa en el desarrollo cultural de la especie. ´ La noción de refractario"se refiere a la capacidad de un material para resistir y ser empleado en condiciones de temperatura elevada, abarcando un rango que va desde los 600°C hasta los 1700°C. Gracias a estos avances, se ha logrado implementar revestimientos refractarios en el diseño y funcionamiento de hornos industriales, representando un hito trascendental en la evolución tecnológica y productiva de la sociedad [18].

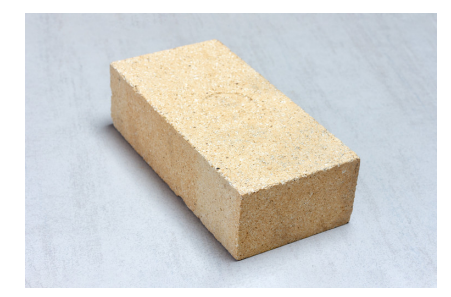

Figura 17. Ladrillo refractario Fuente: https://www.archdaily.cl/cl/949969/que-son-los-ladrillos-refractarios-y-para-que-sirven

#### VI. MARCO METODOLÓGICO

El objetivo de estudio para la automatización de un horno industrial a gas con PLC y su monitoreo a distancia se basa en un enfoque Experimental que contiene desde la planificación y el diseño hasta la implementación y validación de este. Se realizará un análisis completo de las necesidades del horno, identificando así las variables críticas, los patrones de funcionamiento y las necesidades de seguridad. Se procederá al diseño del sistema, que abarca desde la selección de componentes PLC adecuados, la configuración de la lógica de control, diseño del tablero de control y la integración de los sistemas de monitoreo y comunicación a distancia, lo que permitirá al usuario realizar cambios de parámetros generales así mismo podrá acceder a un encendido automático o manual. La fase de implementación incluirá la instalación de hardware y software, la programación y pruebas controlados. Posteriormente, se procederá con la implementación en el entorno real, donde se realizarán pruebas y ajustes finales. Este estudio metodológico garantiza la optimización y la obtención de resultados confiables y consistentes en la operacion de un horno industrial a gas. ´

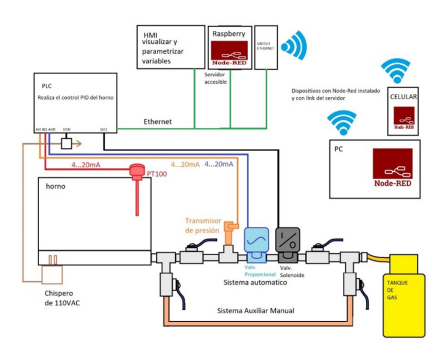

Figura 18. Esquema de Implementación Fuente: Por A. Chafla y N. Alava

#### *VI-A. Seleccion de Componentes ´*

#### *VI-A1. Valvula Proporcional:*

La función que cumple la válvula proporcional dentro de la automatización de un horno industrial a gas es crucial ya que esta se encarga de manipular el flujo del gas hacia el quemador del horno, permitiendo ajustes precisos en la cantidad de gas sumistrado. La función principal es regular la temperaura dentro del horno para así garantizar un proceso de producción eficiente y controlado.

A continuación, las siguientes especificaciones de la válvula utilizada en el proyecto:

Modelo de la válvula: A20-M15-S2-C. Voltaje de la válvula: 9-24 VCC. Tipo de control: señal 4-20 ma; Material del cuerpo de la válvula: acero inoxidable 304 (CF8) sin plomo. Material del actuador: Plástico de Ingeniería; Indicador: Si. Pot. Maxima: 2 vatios Tiempo de apertura/cierre: alrededor de 3-5 seg: Presión max de trabajo: 145 psi (1,0 MPA) Temperatura del líquido:  $32^{\circ}$  212°F (0° 100°C); Temperatura ambiental: 5 122°F(- 15° 50°C);

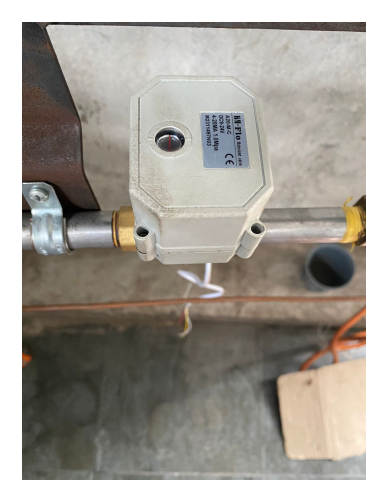

Figura 19. Valvula Proporcional Fuente: Por A. Chafla y N. Alava

## *VI-A2. Valvula Solenoide:*

La válvula solenoide cumple una función critica dentro de la automatización del horno industrial ya que es la que permite o bloquea el pase de gas para la válvula proporcional y de ahí hacia el quemador de manera rápida y precisa como una primera línea de control. Así también cumple la función de proteger a la siguiente línea de control que es la válvula proporcional ya que sirve como un cierre automático por si ocurre una falla, falla eléctrica o alguna fuga.

Especificaciones de la Valvula Solenoide: Numero de entradas y salidas: 1 Rango de medición: 0-145 psi Conexión de rosca: ¼ rosca exterior (DIN EN ISO 1179-2) Temp de fluidos: -40 a 90 Fluidos: líquidos y gaseosos Tipo de presión: presión relativa Alimentación:  $8.5 - 36$  dc Proteccion contra inversores de polaridad: Si ´ Salida de corriente analógica: 4-20 ma Señal de salida: analógica

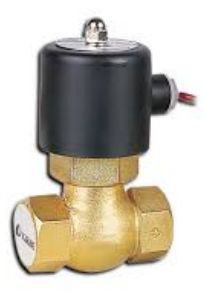

Figura 20. Valvula Solenoide Fuente: Por A. Chafla y N. Alava

## *VI-A3. Transmisor Universal:*

El transmisor universal 5714 desempeña un papel crucial al actuar como un intermediario entre la termocupla situada en la parte superior del horno y el sistema de control basado en PLC, permitiendo un control preciso y un monitoreo efectivo del proceso de coccion. La capacidad de transmitir datos a distancia mejora la eficiencia ´ operativa y la capacidad de respuesta ante posibles problemas que pueda precentar el sistema.

Especificaciones principales del Transmisor Universal

Indicador LED de 4 dígitos 14 segmentos Entrada para mA, V, Ohm, RTD, TC y potenciómetro 2 relés y salida analógica Alimentación de tensión universal Programable mediante teclado frontal

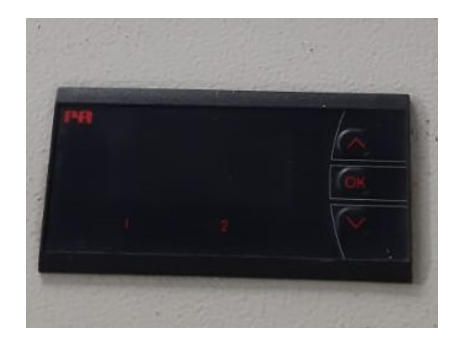

Figura 21. Transmisor Universal Fuente: Por A. Chafla y N. Alava

## *VI-A4. Termocupla:*

La termocupla juega un papel fundamental en la automatizacion del horno industrial a gas a la proporcional ´ información precisa sobre la temperatura interna de la cámara del horno, la termocupla esta compuesta por 2 metales diferentes generalmente cromo y niquel que están unidos en un extremo (unión de medición). La posición del funcionamiento de la termocupla se elige de manera que se pueda requerir una medición de temperatura más precisa. La termocupla genera una señal eléctrica en respuesta a la temperatura a al que esta expuesta. Dicha señal se transfiere a un trasmisor universal el cual compara la señal de la termocupla con el valor de referencia deseada y ajusta de manera automática la cantidad de gas suministrada al quemador mediante la válvula proporcional.

Especificaciones de la termocupla utilizada dentro del proyecto:

Rango: -40 a 1000 grados Tipo de termocupla: K Material del termopar: cromo – niquel Rosca: ntp  $\frac{1}{2}$  '' Modelo: HS2560

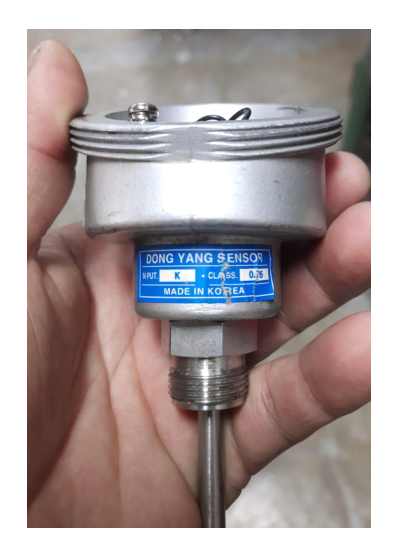

Figura 22. Termocupla tipo K Fuente: Por A. Chafla y N. Alava

## *VI-A5. PLC Delta:*

El plc desempeña un papel super importante dentro de la automatización del horno industrial ya que es el cerebro de toda la operacion y es el que mantiene el control de todo el proceso. El PLC cuenta con las caracteristicas ´ necesarias para nuestro proceso de automatización por lo cual se decidió por la compra del modelo AS218TX-A

Aquí describiremos cada uno de sus funcionamientos:

Control de temperatura: Uno de los roles principales del plc es el control de temperatura, el plc recibe informacion´ del sensor de temperatura colocada dentro del horno estratégicamente para así recibir una buena lectura.

Mantenimiento del ciclo: El plc cumple con la función de gestionar ciclos de operación del horno, controlando desde el tiempo de cocción, mantenimiento de temperatura y enfriamiento. Esto asegura que el dispositivo cumpla con un proceso eficiente y automatizado.

Flama del quemador: Controla la válvula proporcional la cual es la que envía combustible hacia el quemador y mantiene la temperatura.

Monitoreo de sensores y dispositivos: Se recopilan información de termocuplas, transmisores, válvulas y otros instrumentos que proporcionan datos sobre las condiciones del horno. Así el plc utiliza esta información para tomar decisiones en tiempo real.

Interfaz del operador: Implementa funciones de alarma para detectar fallas, sobrecalentamiento o condiciones anormales. As´ı tambien se pueden activar protocolos de seguridad, como apagar el quemador y cerrar la valvula ´ principal de gas, en caso de emergencia.

Especificaciones del PLC DELTA

Serie: AS218TX.A Capacidad: 64k pasos. Capacidad máxima: 1,024 puntos (Entradas y Salidas). Digitales integradas en el CPU: 8 DI/6DO y 2 AI/2AO. 3 salidas de pulsos, para el control de 6 ejes Velocidad de 200 kHz. 4 canales de entrada de alta velocidad de 200kHz.

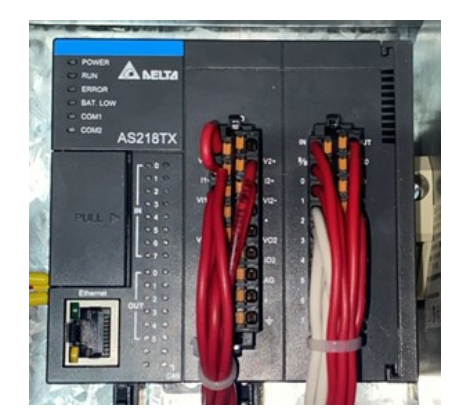

Figura 23. PLC Delta Fuente: Por A. Chafla y N. Alava

## *VI-A6. Fuente de alimentacion: ´*

Se escogió una fuente de alimentación de 5A ya que es ideal para nuestros componentes y su función en nuestro centro de control es básicamente convertir la energía que proviene de una red eléctrica en una forma de energía eléctrica hacia los componentes del proyecto.

Especificaciones importantes:

Fabricante: delta Tensión de salida: 24 vcc Intención nominal de salida: 5A Potencia nominal de salida 120w Frecuencia 47-97 hz

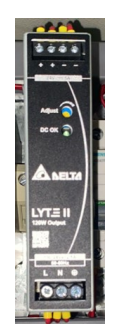

Figura 24. Fuente de Alimentación Fuente: Por A. Chafla y N. Alava

## *VI-A7. Transmisor de Presion: ´*

El transmisor de presión cumple una función crucial dentro de la línea de control ya que esla que se encarga de monitorear y medir la presión del combustible en tiempo real, proporcionando información mas precisa que se utiliza para mantener de manera efectiva y segura las condiciones operativas.

Especificaciones del transmisor de presión utilizado dentro del proyecto:

Modelo: PT5404 Marca: IFM Numero de entradas y salidas: 1 Rango de medición: 0-145 psi Conexión de rosca: ¼ rosca exterior (DIN EN ISO 1179-2) Temp de fluidos: -40 a 90 Fluidos: líquidos y gaseosos Tipo de presión: presión relativa Salida de corriente analógica: 4-20 ma Señal de salida: analógica

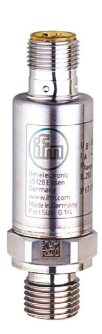

Figura 25. Transmisor de Presión 0-145 psi

Fuente:https://www.prosoft-technology.com/Landing-Pages/Protocol/Modbus-and-Modbus-TCP-Protocol

## *VI-A8. Ignitor a pasos 110 vac:*

La etapa de encendido en el horno es la encargada de iniciar el proceso de combustion del gas en el quemador. ´ Su funcion principal es producir una chispa controlada o llama piloto para encender la corriente de aire principal ´ cuando sea necesario.

El uso de encendedores de etapa garantiza la ignicion segura y controlada de gases en hornos industriales. Esto ´ no sólo mejora la eficiencia del proceso, sino que también reduce el riesgo de incendio y, por tanto, mejora la fiabilidad operativa. Además, la automatización mediante PLC garantiza un control preciso y una respuesta rápida a los cambios en las condiciones del horno.

Especificaciones principales

- Ignitor de pulsos, Electrodos de 3 puntas
- voltaje: 110 vac
- Sensor de llama
- Salida para control de valvula de gas
- Salida de alarma
- Indicador de equipo trabajando
- Indicador de ignición

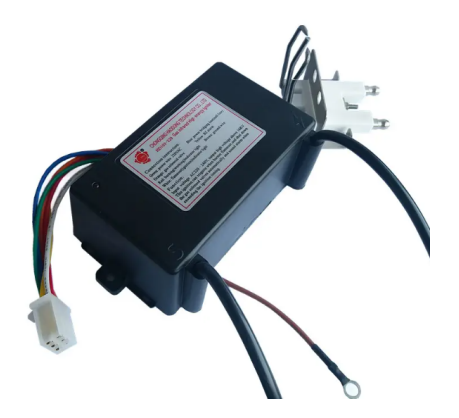

Figura 26. Ignitor de pasos 110 vac Fuente:https://www.alibaba.com/product-detail/High-Energy-Electric-electrode-Pulse-Igniter-60187324731.html?spm=a2700.details.0.0.5e20201brbW9Aj

## *VI-A9. Ladrillos reflactarios:*

Los ladrillos refractarios desempeñan un papel muy importante en la automatización de hornos de gas industriales equipados con PLC (controlador lógico programable) y sistemas de monitorización remota. Estos ladrillos están fabricados con materiales altamente resistentes al calor y están especialmente diseñados para soportar altas temperaturas de entre 600 °C a 1700 °C, lo que los hace ideales para su uso en entornos de hornos industriales.

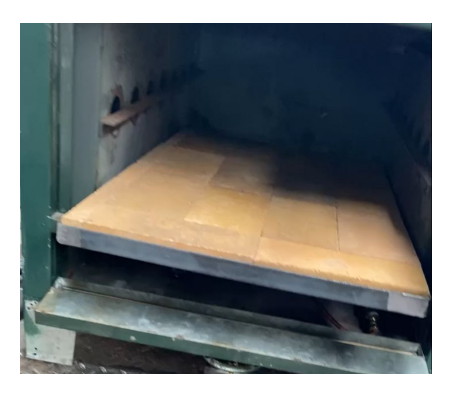

Figura 27. Ladrillos Refractarios Fuente: Ladrillos refractarios por A. Chafla, y N. Alava.

## *VI-B. Protocolos de Comunicacion´*

## *VI-B1. Comunicacion Paralela: ´*

Se usó este sistema para transmitir datos entre diferentes módulos, control de dispositivos periféricos, transmitir datos a la interfaz HMI, adquirir datos en tiempo real de los sensores del horno y para facilitar el intercambio de datos entre subsistemas especializados dentro del entorno de automatización del horno.

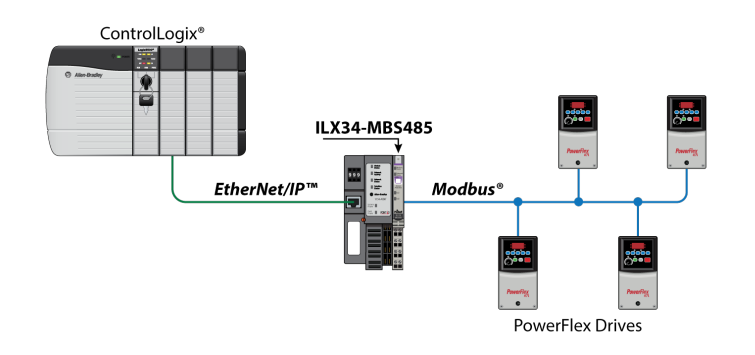

Figura 28. Comunicación Paralela Fuente:https://www.prosoft-technology.com/Landing-Pages/Protocol/Modbus-and-Modbus-TCP-Protocol

#### *VI-B2. Modbus TCP-IP:*

La comunicación modbus tcp/ip es una variante del protocolo modbus RTU, que es utilizado para la automatización en industrias. Se utiliza con una interfaz TCP que a su vez se ejecuta por vía ethernet. Este tipo de comunicación son muy usadas para cubrir la mensajería de modbus dentro del círculo "intranet" o "internet" con protocolos tcp/ip.El protocolo modbus tcp/ip esta estandarizado dentro de la automatizacion ("de facto"), ya que, ´ este tipo de comunicación es muy conocido

El TCP/IP posibilita el intercambio de bloques de datos binarios entre computadoras y se establece como un estándar global fundamental para la infraestructura de la World Wide Web. La función principal de TCP consiste en garantizar la recepcion correcta de todos los paquetes de datos, mientras que IP se encarga de abordar y ubicar ´ adecuadamente los mensajes. Es importante destacar que la combinacion de TCP/IP se limita a ser un protocolo de ´ transporte y no especifica la interpretación o significado de los datos; esta tarea recae en el protocolo de aplicación correspondiente, como en este caso, Modbus.

#### *VI-B3. Calificacion de Datos: ´*

Modbus usa el "big-endian" para elementos de datos o direcciones. Eso ocasiona que cuando se envíen una cantidad de información mayor que 1 solo byte, el byte más significativo logra enviarse primero. Por ejemplo:

> 16 hite  $0x1234$  $0x12$  $0x34$ sería 32 bits 0x12345678L 0x34  $0x56$ 0x78 sería  $0x12$

Figura 29. Calificación de datos Fuente:https://www.logicbus.com.mx/blog/modbus-tcp-ip/

#### *VI-B4. Captacion de Datos: ´*

En monitoreo a distancia por medio del sistema Scada del horno industrial es fundamental establecer una correcta comunicación entre los componentes como sensores, válvulas y chispero. Para así obtener una excelente transmisión de datos preciso ya que este tipo de sistema de monitoreos de registro de datos se la usa para largas distancias.
#### *VI-C. Monitoreo Remoto*

*VI-C1. Node Red:* Node-RED es una herramienta de Node.js. la cual es un entorno de código abierto, multiplataforma, para la capa del servidor basado en el lenguaje de programacion JavaScript. Node-RED es un entorno ´ de programación visual, el cual nos permite realizar la interconexión de dispositivos de hardware con diferentes protocolos de comunicación.

Para nuestro proyecto, la comunicación que utilizamos es Modbus TCP, tanto el PLC AS218TX como el HMI tiene embebido en el puerto ethernet la comunicacion por Modbus TCP, entonces lo que realizamos es con una ´ Raspberry PI conectada a la misma red, la extracción de información del PLC A través de las direcciones que nos indica el mismo.

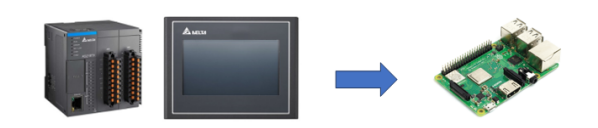

Figura 30. Envío de datos a la Rapsberry Fuente: Por A. Chafla y N. Alava

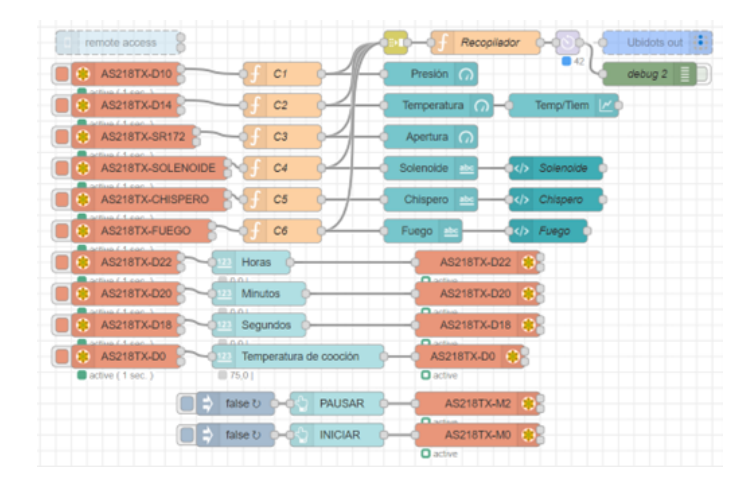

Figura 31. Progrmación para el método SCADA Fuente: Por A. Chafla y N. Alava

En la imagen anterior, se encuentra la topología de Node-red, la cual hace el llamado de las direcciones donde están alojadas las variables del horno, a su vez, node red puede escribir parámetros en el PLC también mediante Modbus TCP.

La información que se recibe mediante modbus suele estar en arreglos matriciales, por lo cual, recurrimos a las funciones C1-C6, para realizar las transformaciones individuales, y convertirlos a datos numéricos que puedan visualizarse en un dashboard.

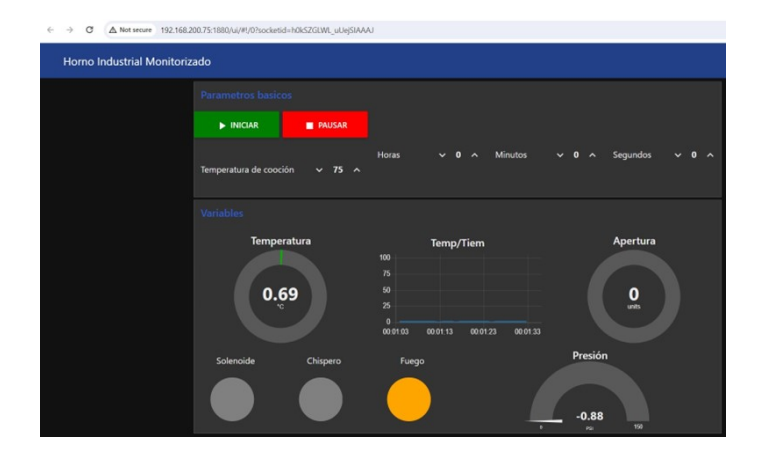

Figura 32. Dashboard Fuente: Por A. Chafla y N. Alava

El dashboard, es accesible mediante cualquier dispositivo que este conectado en la misma red ethernet, solo se ´ requiere conocer la ip de la Raspberry, y el número de puerto que por lo general es el 1880.

Pasos para visualizar la interfaz de Node red en otros dispositivos diferentes a la red:

La Raspberry PI puede ser conectada a internet, sin embargo, esta por sí sola no puede funcionar como un servidor accesible mediante internet.

Para poder exponer nuestra raspberry, recurrimos a usar el servicio de Serveo.net el cual es un servidor SSH, que nos proporciona una URL la cual nos permite acceder desde cualquier dispositivo.

Par apoder usar el servidor de Serveo, se debe ejecutar el siguiente comando en el terminal del dispositivo que queremos exponer:

ssh -R yourpcname.serveo.net:80:localhost:1880 serveo.net localhost deberá ser cambiado por la IP en la cual esta alojado el servicio de Node-RED. ´

Yourpcname debe ser intercambiado por cualquier nombre. El resto del comando se deja tal cual.

Una vez ejecutado, el comando nos proporciona una dirección que debemos compartir con los dispositivos que queramos que se conecten:

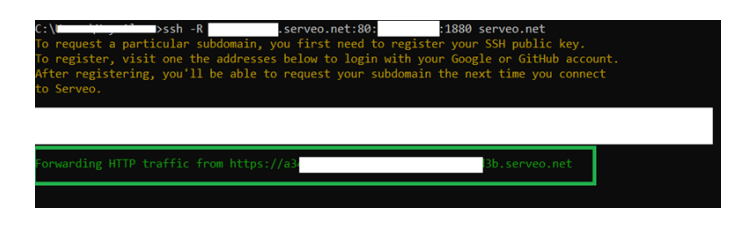

Figura 33. Dirección servida por Serveo.net Fuente: Por A. Chafla y N. Alava

Una vez que compartimos el enlace, nuestro dashboard será accesible mediante cualquier PC.

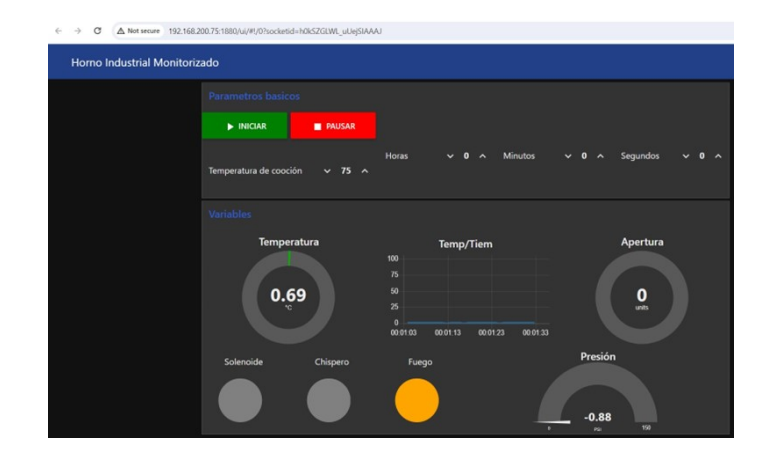

Figura 34. Interfaz de nuestro monitoreo a distancia Fuente: Por A. Chafla y N. Alava

## *VI-C2. Como usar Node-RED en un dispositivo ANDROID o IOS:*

Para poder instalar Node-red en el celular, primero debemos poder instalar los mismos programas que instalaríamos en una PC, es decir Python3, Node.js y finalmente ejecutar el node red, sin embargo, como tal, el celular no tiene la característica de un terminal nativo para realizar estas instalaciones, por ello necesitamos emular un terminal similar al de un PC, para ello existen las aplicaciones TERMUX (para ANDROID), ISH Shell (para IOS).

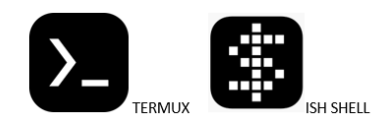

Figura 35. Apps para instalar node red en android o ios Fuente: Por A. Chafla y N. Alava

Para la instalación en el TERMUX, es más sencilla, simplemente ejecutamos los comandos:

pkg update -y and pkg upgrade –y Con este comando descargamos y actualizamos todos los paquetes de la aplicación.

pkg install nodejs python3 binutils –y

Con este comando instalamos 3 programas al mismo tiempo, dichos programas son requeridos por node-red almenos en esta versión del termux, los programas son Node.js, Python3 y binutils.

npm install -g –unsafe-perm node-red

Este es el comando nativo del Node.js, y solo se podrá ejecutar cuando los 3 programas previos se hayan instalado

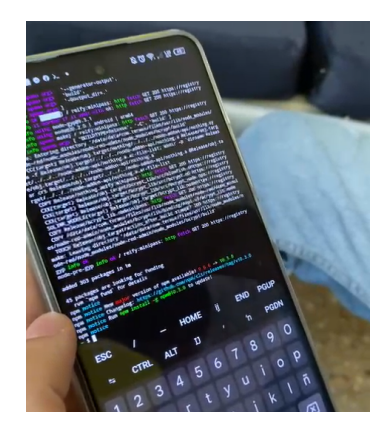

Figura 36. Node red ejecutando en Android Fuente: Por A. Chafla y N. Alava

Una vez realizado esto, podremos abrir el node red de forma nativa en el navegador del celular android:

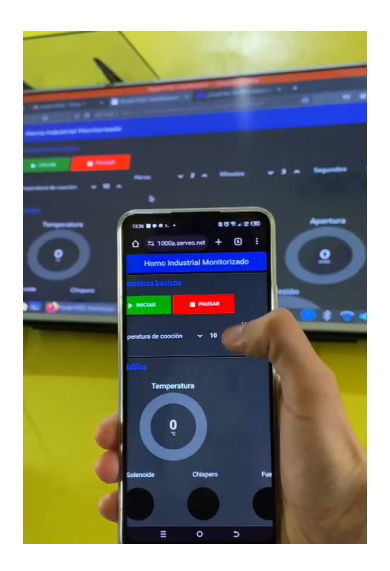

Figura 37. Node red de forma remota Fuente: Por A. Chafla y N. Alava

*VI-C3. Instalacion Node Red en IOS: ´*

Para la instalación en el ISH shell, es más compleja, pero es posible, ejecutamos los comandos:

pk update andand apk upgrade –available

Descargar y Actualizar paquetes de la aplicación.

apk add nodejs

Instalar el node js.

Node

Verificar que nodejs se haya instalado correctamente, esto causará que el terminal de ISH ejecute el node.js, lo cual provocará que no funcionen los comandos normales y solo funcionen los de node.js.

CTRL+C (presionar estas teclas en el emulador para salir de Node.js en el terminal y volver al modo normal)

apk add python3

Instalar el Python3

apk add npm nodejs

El comando npm nativo del nodejs no se ejecuta correctamente, por ello la comunidad de Github ha corregido este error, creando una librería que se instala como complemento en el node.js

npm install -g –unsafe-perm node-red

finalmente, este comando correrá correctamente, permitiendo la instalación del NODE-RED en el dispositivo IOS.

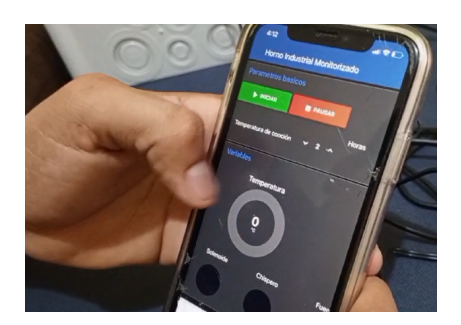

Figura 38. Node red en IOS Fuente: Por A. Chafla y N. Alava

## *VI-D. Codigo de programaci ´ on del PLC AS218TX-N, en el software ISPSoft ´*

## *VI-D1. Segmento 1:*

En esta red se da inicio al sistema pulsando MARCHA2(boton fisico en tablero) o MARCHA(registro activado via HMI o el dashboard de NODE-RED), en nuestro sistema tendremos que colocar la temperatura a la que requerimos la cocción en el registro TEMPSET, una vez se coloque una temperatura entre  $20^{\circ}$ C y  $300^{\circ}$ C, se podrá enclavar el CONTACTO1, que es el que permite ejecutar el resto de redes de la programacion. ´

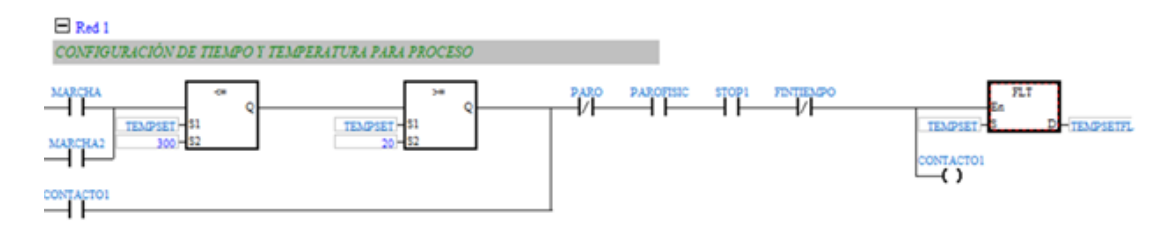

Figura 39. segmento 1 Fuente: Por A. Chafla y N. Alava

Una vez pulsada cualquiera de las marchas, con el parametro de temperatura previo, se activa la bobina CONTAC- ´ TO1, el cual habilitará al resto de segmentos, este CONTACTO1 solo se desactivará bajo las siguientes condiciones:

-Se pulsa PARO (Registro activado vía HMI o el dashboard de NODE-RED).

-Se pulsa PAROFISIC (Un botón de Paro simple color rojo).

-Se pulsa STOP1 (Un pulsador de STOP tipo Hongo, con des enclavamiento hacia adelante).

-Se activa el registro FINTIEMPO (registro que se mostrará en la red 3 de la programación).

A su vez, una vez iniciada la marcha, el valor que se coloca en el registro TEMPSET que es la temperatura requerida de cocción, es un valor en formato WORD, por lo que, para poder usarlo más adelante en las etapas de control, es requerido transformarlo a FLOAT, con el bloque FLT, dicho valor lo guardaremos en un registro TEMPSETFL.

## *VI-D2. Segmento 2:*

En la Red 2, tenemos un bloque TMR, que es un temporizador el cual realiza un conteo dependiendo del Timer configurado en la entrada S1, en este caso, la variable TEMPORIZADOR1 es el registro T2, el cual realiza el conteo de la entrada S2 en decisegundos, esto nos servirá para generar un pulso en el registro T2, el cual podremos usar para generar un conteo descendente en el temporizador creado en el segmento 3.

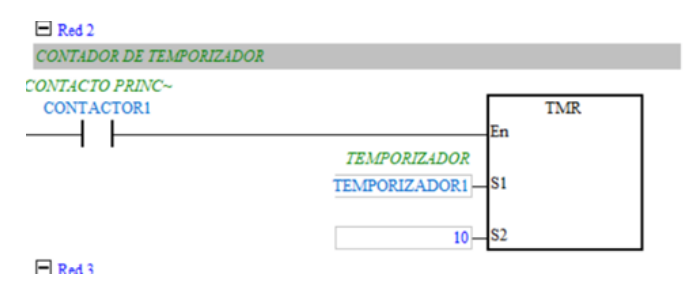

Figura 40. segmento 2 Fuente: Por A. Chafla y N. Alava

## *VI-D3. Segmento 3:*

Para realizar un temporizador el cual se puedan ingresar sus valores en segundos, minutos y horas, se tuvo que crear un bloque de temporizacion, el cual fue denominado TEMPORIZADOR0, usamos el registro SM400, para ´ que este temporizador siempre este habilitado siempre y cuando el PLC este en modo RUN.

TEMPORIZADOR0 utiliza como entrada de pulsos la variable TEMPORIZADOR1, la cual tiene guardado el registro T2, este registro nos entrega un pulso cada 1 segundo, el cual resta segundos al bloque de temporizador creado TEMPORIZADOR0.

Cuando las entradas del temporizador SEG, MIN y HORAS sean 0, se activará la variable FINTIEMPO, la cual detendrá la operación (desenclava el CONTACTO1).

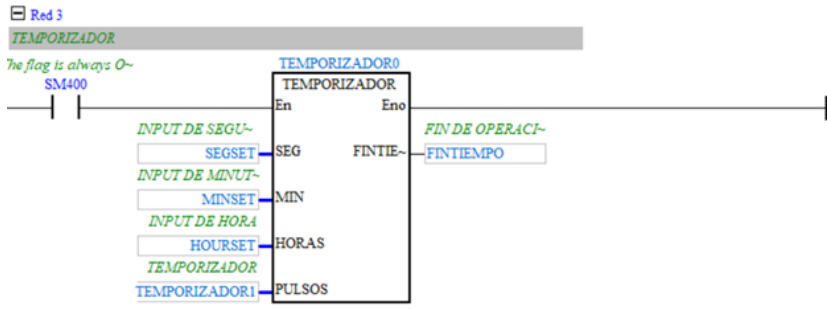

Figura 41. segmento 3 Fuente: Por A. chafla y N. Alava

## *VI-E. Bloque de Temporizador TEMPORIZADOR0*

## *VI-E1. Segmento 1 (TEMPORIZADOR0):*

En la Red 1, cada vez que el PULSOS sea mayor o igual a 10 decisegundos, con el bloque MOV, retorna el valor de PULSOS a 0, y con el bloque de resta (-) realiza la acción de restar 1 unidad a la variable SEG.

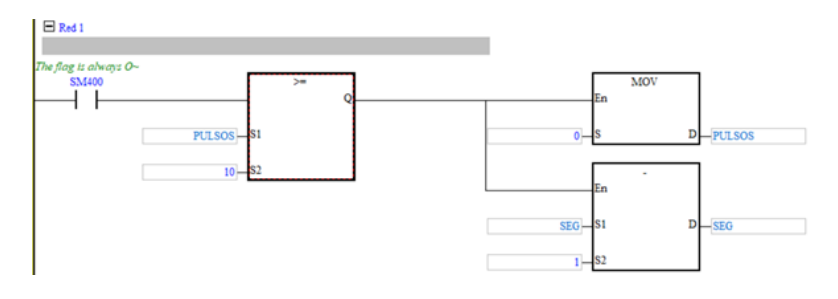

Figura 42. segmento 1 temporizador Fuente: Por A. Chafla y N. Alava

### *VI-E2. Segmento 2 (TEMPORIZADOR0):*

Siguiendo la lógica de los segundos en un temporizador, este valor independientemente del que sea, al retornar a 0, debe incrementar hasta 59 segundos, que es lo que comprende un minuto, de tal forma que también deberá restar 1 unidad a la variable MIN, resultando en que MIN solo se restará, cada vez que SEG llegue a 0, esto se reperirá hasta que el valor de MIN alcance 0.

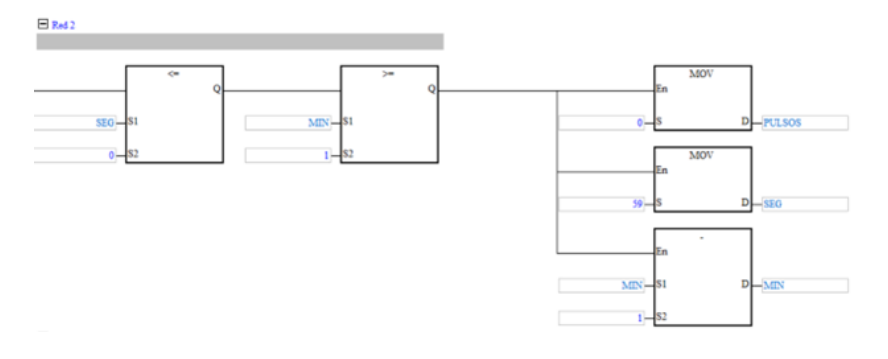

Figura 43. segmento 2 temporizador Fuente: Por A. Chafla y N. Alava

#### *VI-E3. Segmento 3 (TEMPORIZADOR0):*

En esta Red, realiza la misma accion que en la red 2, pero ahora con respecto a las horas acorde a los minutos, ´ por ejemplo, se se coloca 2 en la variable HORAS, y 2 en la variable MIN, HORAS solo se restará hasta llegar al 0, cuando MIN alcance 2 veces el número 0.

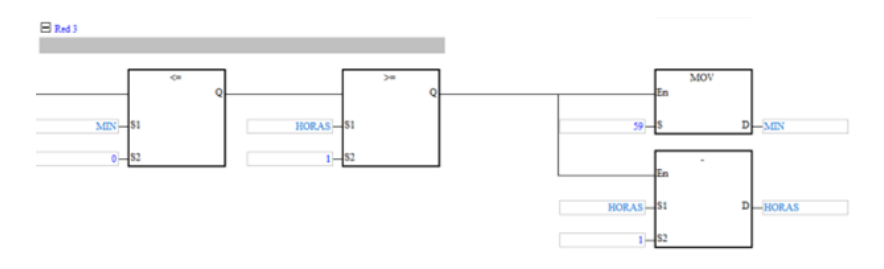

Figura 44. segmento 3 temporizador Fuente: Por A. chafla y N. Alava

## *VI-E4. Segmento 4 (TEMPORIZADOR0):*

La Red 4 es solamente para activar FINTIEMPO, el cual solo funcionará siempre y cuando SEG, MIN y HORAS sean todas iguales a 0.

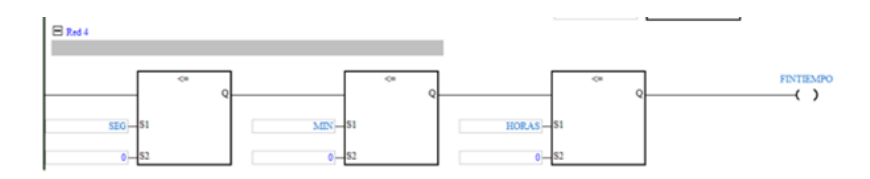

Figura 45. segmento 4 temporizador Fuente: Por A. Chafla y N. Alava

Hemos finalizado de explicar el bloque de temporización, retomaremos el código principal a continuación:

Segmento 4:

El registro SM402, solo se activa una vez al pasar el PLC a modo RUN, y se desactiva inmediatamente, por lo cual, nos sirve para almacenar unas variables de forma iniciaL, y luego podremos modificarlas. Estas variables son: Presión (Presión máxima en PSI, Presión mínima en PSI, valor análogo mínimo esperado medir, valor análogo máximo esperado medir). Temperatura (Temperatura máxima en °C, Temperatura mínima en °C, valor análogo mínimo esperado medir, valor análogo máximo esperado medir). Para nuestro proyecto, se escogió un transmisor de presion de 0 a 145 PSI, y para medir la temperatura se hace uso de una Termocupla tipo K que mide de 0 a ´ 500 °C, pero, para nuestro proyecto usamos un convertidor de 4. . . 20mA, con entrada de termocupla, para poder realizar la medicion mediante el PLC. ´

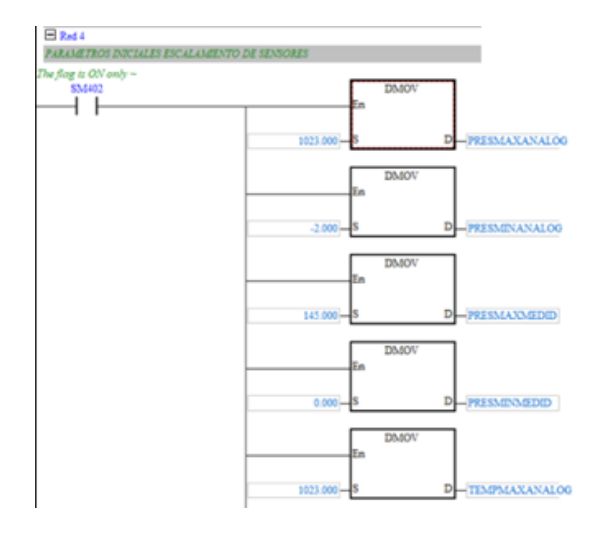

Figura 46. segmento 4.1 temporizador Fuente: Por A. Chafla y N. Alava

#### *VI-E5. Segmento 5 y 7 (TEMPORIZADOR0):*

Estas secciones solo se ejecutan si el PLC está en modo RUN haciendo uso del registro SM400, en estos segmentos hacemos la transferencia de información que tomaremos de los registros SR168 y SR169, los cuales hacen referencia a las entradas análogas número 1 y número 2 respectivamente del PLC, las cuales fueron previamente configuradas de 4 a 20mA. Estas entradas análogas están conectadas al transmisor de presión y al transmisor de temperatura con la termocupla respectivamente, los valores analogos los almacenan en las variables globales que denominamos ´ PRESSP y TEMSP.

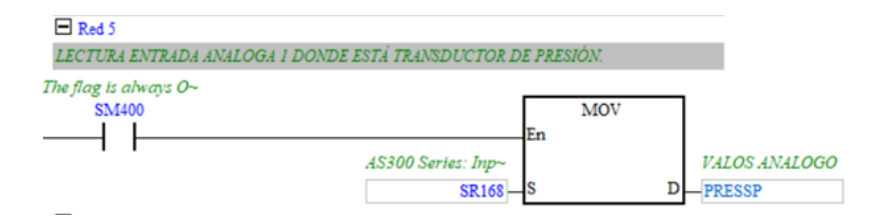

Figura 47. segmento 5 temporizador Fuente: Por A. Chafla y N. Alava

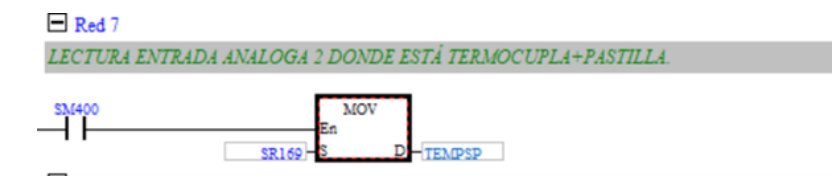

Figura 48. segmento 7 temporizador Fuente: Por A. Chafla y N. Alava

## *VI-E6. Segmento 6 y 8 (TEMPORIZADOR0):*

Para estos segmentos, se requiere transformar las variables de las conversiones análogas a Float, es decir, PRESSP y TEMPSP eran valores en formato WORD y con el bloque FLT los transformamos en Float, guardandolos en ´ nuevos registros los cuales seran PRESFLT y TEMPFLT. creamos un bloque denominado ESCALADOR, el cual, ´ lo utilizamos para escalar una señal cualquier sea, y transformarla en una diferente.

Para el escalamiento de la presión, haremos uso de las variables de entrada PRESMAXANALOG, PRESMINA-NALOG, PRESFLT, PRESMAXMEDID, PRESMINMEDID; previamente estas variables, a excepcion de PRESFLT, ´ fueron parametrizadas en el Segmento 4, en las cuales se colocó lo siguiente:

PRESMAXANALOG: 1023.00 (Valor máximo que se lee en la entrada análoga).

PRESMINANALOG: -2.00 (Valor mínimo que se lee en la entrada análoga).

PRESMAXMEDID: 145.00 (Valor máximo que escalaremos con respecto a PRESMAXANALOG).

PRESMINMEDID: 0.00 (Valor mínimo que escalaremos con respecto a PRESMINANALOG).

Finalmente, el bloque ESCALADOR, nos realiza la conversión, a modo de transformar la lectura de 4 a 20mA, en un valor que nosotros podamos interpretar, en este caso, de 0 a 145 PSI, dicho valor se guarda en la variable PRESION.

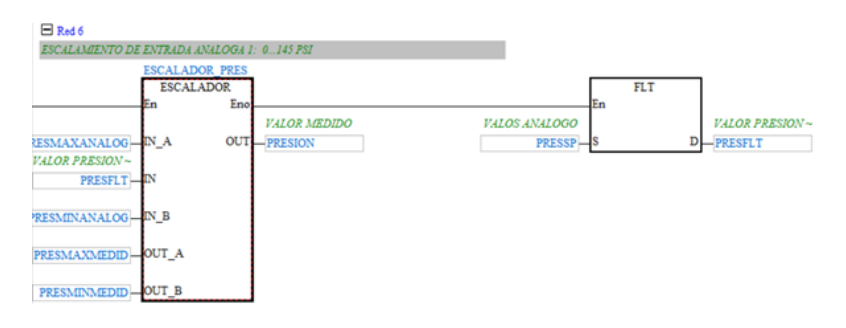

Figura 49. segmento 6 temporizador Fuente: Por A. Chafla y N. Alava

Para el escalamiento de la Temperatura, haremos uso de las variables de entrada TEMPMAXANALOG, TEMP-MINANALOG, TEMPFLT, TEMPMAXMEDID, TEMPMINMEDID; previamente estas variables, a excepcion de ´ TEMPFLT, fueron parametrizadas en el Segmento 4, en las cuales se coloco lo siguiente: ´

TEMPMAXANALOG: 1023.00 (Valor máximo que se lee en la entrada análoga). TEMPMINANALOG: 5.00 (Valor mínimo que se lee en la entrada análoga). TEMPMAXMEDID: 300.00 (Valor máximo que escalaremos con respecto a TEMPMAXANALOG). TEMPMINMEDID: 0.00 (Valor mínimo que escalaremos con respecto a TEMPMINANALOG).

Finalmente, el bloque ESCALADOR, nos realiza la conversión, a modo de transformar la lectura de 4 a 20mA, en un valor que nosotros podamos interpretar, en este caso, de 0 a 300 °C, dicho valor se guarda en la variable TEMPERATURA.

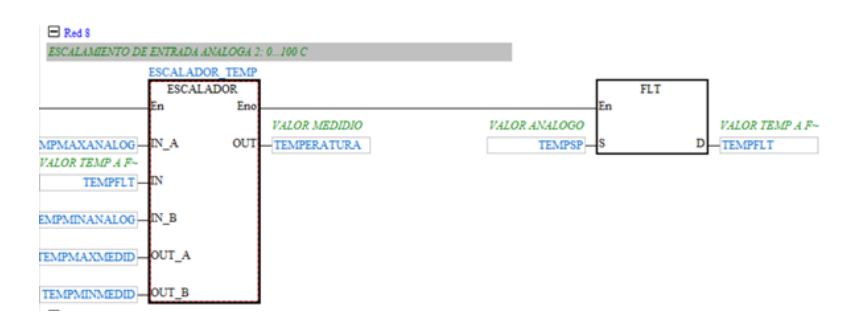

Figura 50. segmento 8 temporizador Fuente: Por A. Chafla y N. Alava

*VI-E7. Bloque de ESCALADOR:* El bloque escalador resuelve operaciones matematicas, haciendo uso de los ´ operadores básicos: multiplicación, división, suma y resta.

| En             | T+ | En              | En  |   | $\mathsf{E}$ n                                                                  | E+ |  |
|----------------|----|-----------------|-----|---|---------------------------------------------------------------------------------|----|--|
| S <sub>1</sub> | D  | $\mathbf{V}$ Si | -S1 | D | $-1$ $\overline{\phantom{1}}$ $\overline{\phantom{1}}$ $\overline{\phantom{1}}$ |    |  |
| $\mathbf{S}2$  |    |                 | IS2 |   | $-$ s <sub>2</sub>                                                              |    |  |

Figura 51. escalador Fuente: Por A. Chafla y N. Alava

Para poder explicar la operación, primero debemos detallar las variables utilizadas, las cuales son las siguientes:

| Num. | <b>Tipo Declaracion</b> | Identificadores   | Direccion  | Tipo        | <b>Valor Inicial</b> |  |
|------|-------------------------|-------------------|------------|-------------|----------------------|--|
|      | VAR INPUT               | IN A              | N/A [Auto] | <b>REAL</b> | N/A                  |  |
|      | VAR INPUT               | IN                | N/A [Auto] | <b>REAL</b> | N/A                  |  |
|      | <b>VAR</b>              | XA                | N/A [Auto] | <b>REAL</b> | N/A                  |  |
|      | VAR INPUT               | $IN$ <sub>B</sub> | N/A [Auto] | <b>REAL</b> | N/A                  |  |
|      | <b>VAR</b>              | XB                | N/A [Auto] | <b>REAL</b> | N/A                  |  |
|      | <b>VAR</b>              | <b>XAB</b>        | N/A [Auto] | <b>REAL</b> | N/A                  |  |
|      | VAR INPUT               | OUT A             | N/A [Auto] | <b>REAL</b> | N/A                  |  |
| s    | VAR INPUT               | <b>OUT B</b>      | N/A [Auto] | <b>REAL</b> | N/A                  |  |
| ٥    | <b>VAR</b>              | XC                | N/A [Auto] | <b>REAL</b> | N/A                  |  |
| 10   | <b>VAR</b>              | <b>XABC</b>       | N/A [Auto] | <b>REAL</b> | N/A                  |  |
| 11   | <b>VAR</b>              | XD                | N/A [Auto] | <b>REAL</b> | N/A                  |  |
| 12   | VAR OUTPUT              | OUT               | N/A [Auto] | <b>REAL</b> | N/A                  |  |

Figura 52. escalador Fuente: Por A. Chafla y N. Alava

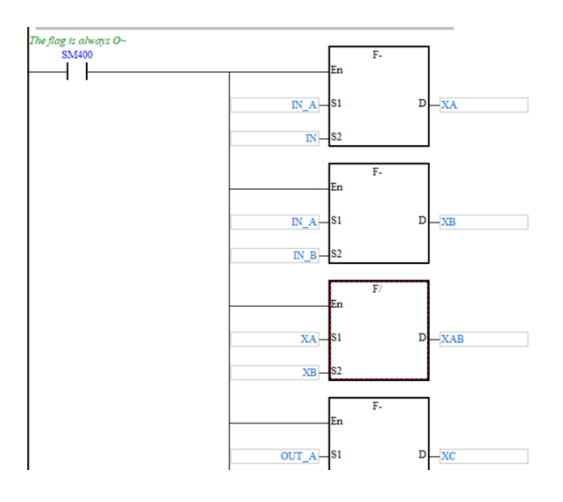

Figura 53. escala Fuente: Por A. Chafla y N. Alava

Desde una perspectiva matemática, la fórmula para el escalamiento, es la siguiente:

$$
OUT = \left( \left( \frac{(IN_A - IN)}{(IN_A - IN_B)} \right) \cdot (OUT_A - OUT_B) \cdot -1) + OUT_A \tag{1}
$$

*VI-E8. Segmento 9 y Segmento 10:*

Estos segmentos controlan los actuadores presentes en el sistema. Lo primero que realiza el sistema es abrir la válvula solenoide (Y0.1) para dar paso al gas doméstico, a su vez, se activa el chispero (Y0.0) también, de modo que este se desactiva cuando hay presencia de fuego, mediante un sensor integrado al mismo, el chispero se activa también mediante un pulsador negro, y la solenoide se puede activar mediante un botón ubicado en el HMI o mediante un selector de 3 posiciones ubicado en el tablero.

Cuando el sistema arranca con CONTACTO1, se activa el chispero, pero este solo se activa si la valvula proporcional SR172, está abierta al rango máximo aceptable (16 porciento de su apertura)

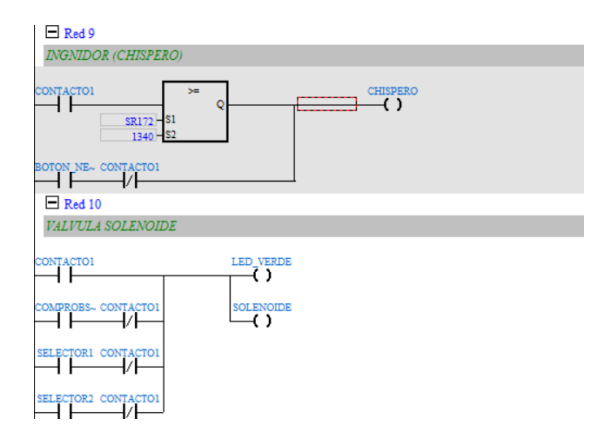

Figura 54. seg9-10 Fuente: Por A. Chafla y N. Alava

#### *VI-E9. Segmento 11:*

En la red 11, se ha creado un bloque de control que denominamos HISTERESIS, el cual, realiza la lectura de la temperatura colocada para la cocción, en formato Float, y la utiliza para obtener diferentes parámetros para nuestra histéresis.

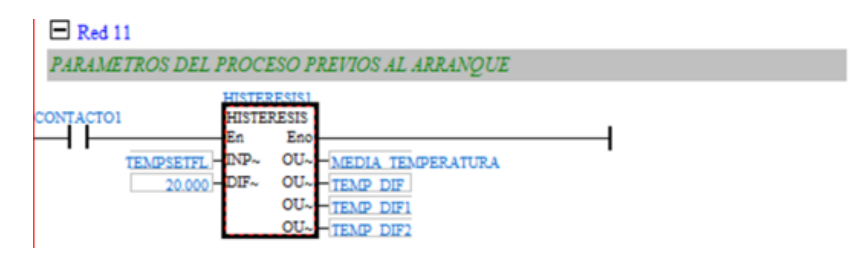

Figura 55. seg11 Fuente: Por A. Chafla y N. Alava

#### *VI-E10. Bloque de Histeresis:: ´*

El bloque se ejecuta siempre que el PLC esté en modo RUN SM400, el valor ingresado en INPUT-VAL se le obtine el 50 porciento, por ejemplo si se ingresan 200°C, OUT50TA sera 100°C, luego, el valor de INPUT-VAL ´ se le resta un diferencial, que es previamente ingresado en la programación, en este caso el diferencial es de 20, por lo que si colocamos 200°C, OUT-DIFERENCIAL será 180.

Este valor OUT-DIFERENCIAL, lo sumamos para 1 y luego para 5, esto para obtener dos valores limites para una de las etapas de funcionamiento.

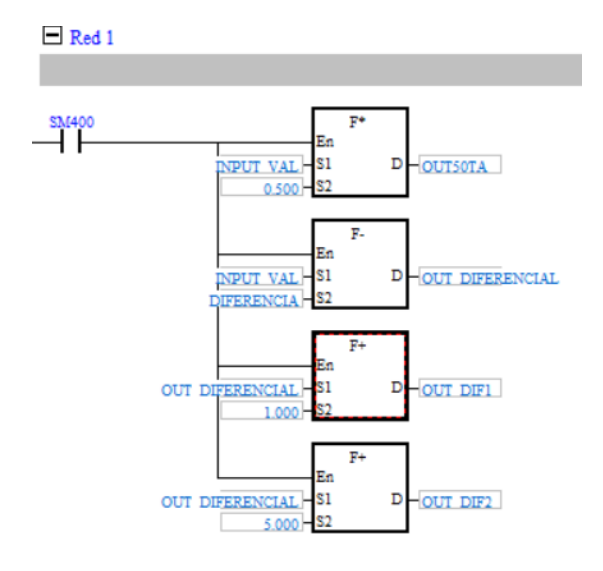

Figura 56. Bloque de histéresis Fuente: Por A. Chafla y N. Alava

#### *VI-E11. Segmento 12:*

En este segmento se realiza la apertura de la valvula proporcional, la cual se abrirá al 16-La temperatura del proceso es menor a la temperatura media ingresada de coccion. ´

-El proceso entra en ETAPA 3 y aa temperatura del proceso es menor a la temperatura diferencial1, que es la temperatura media +2. -No existe sobrepresión.

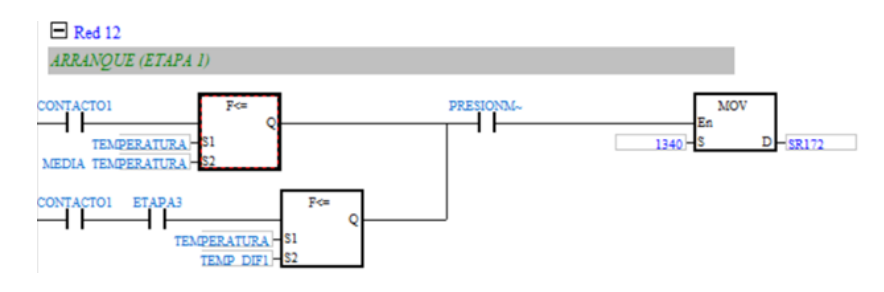

Figura 57. Segmento 12 Fuente: Por A. Chafla y N. Alava

*VI-E12. Segmento 13:*

El segmento 13 desenclava la etapa 3, cuando la temperatura del proceso es mayor a la temperatura diferencial 2.

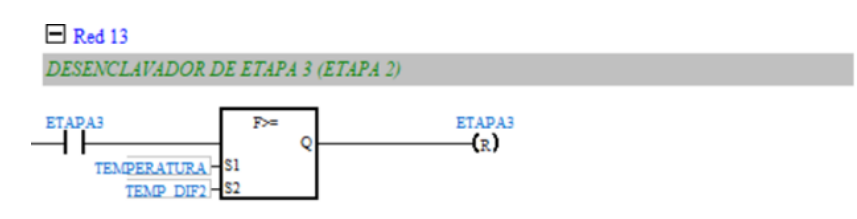

Figura 58. Segmento 13 Fuente: Por A. Chafla y N. Alava

#### *VI-E13. Segmento 14:*

En esta red, establecemos la etapa 2, la cual se ejecuta cuando la temperatura del proceso supera la temperatura diferencial, que es el valor de coccion +20, adicional, este segmento solo se ejecuta siempre y cuando no exista ´ sobrepresión.

Este segmento produce que la valvula proporcional se abra ahora a menos del 13 porciento de su capacidad, para producir un efecto de fuego lento.

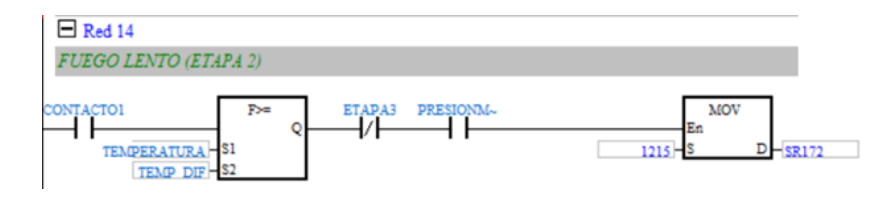

Figura 59. Segmento 14 Fuente: Por A. Chafla y N. Alava

*VI-E14. Segmento 15 y 16:*

El segmento 15 es la etapa 3, la cual realiza el cerrado total de la valvula, siempre y cuando no exista sobrepresión, y la temperatura del proceso supere la temperatura de coccion. ´

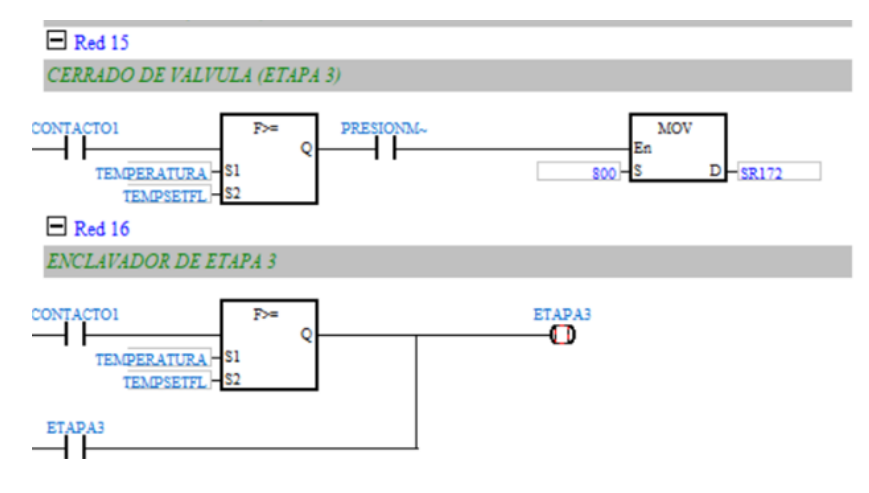

Figura 60. Segmento 14 y 15 Fuente: Por A. Chafla y N. Alava

Además, esta última condición también activa un registro que denominamos ETAPA3, que se enclava y repite el ciclo de las etapas hasta completar el tiempo de coccion. ´

#### *VI-E15. Segmento 17:*

En este segmento, se determinó que siempre que existe una presión mayor a 3PSI es considerado una sobrepresión en el proceso, por ello, cuando esto sucede, cancela brevemente las etapas activando una bobina PRESIONMA-XIMA, y cierra la valvula proporcional a menos del 13 porciento, debido a que no se puede y no se debe cerrar totalmente la valvula cuando esta condicion se produzca, a su vez, se activa un led rojo ubicado en el tablero. ´

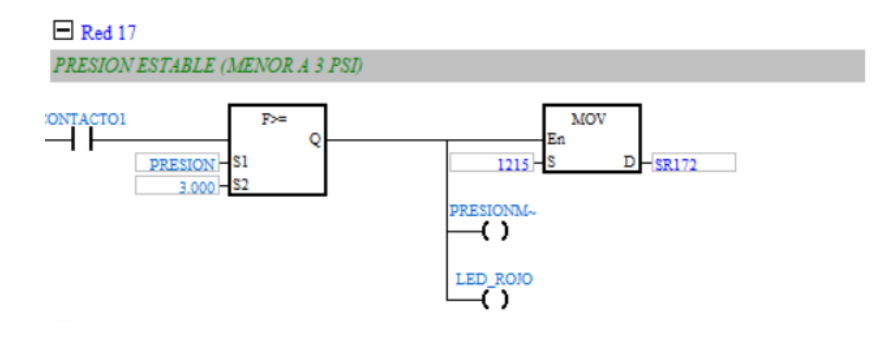

Figura 61. Segmento 17 Fuente: Por A. Chafla y N. Alava

#### *VI-E16. Segmento 18:*

Este segmento se ejecuta cada vez que se detiene el proceso, realiza la accion de cerrar la valvula proporcional ´ totalmente.

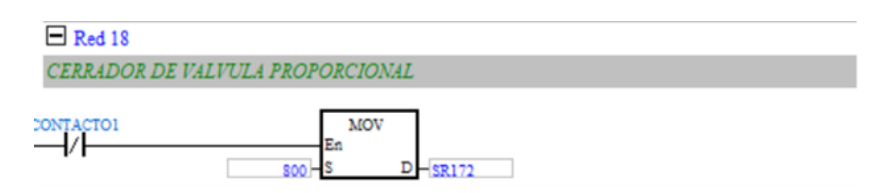

Figura 62. Segmento 18 Fuente: Por A. Chafla y N. Alava

#### *VI-E17. Segmento 19:*

Este segmento es un modo de prueba, que se activa desde el HMI, en el, se puede regular manualmente la apertura de la valvula proporcional para realizar pruebas de funcionamiento.

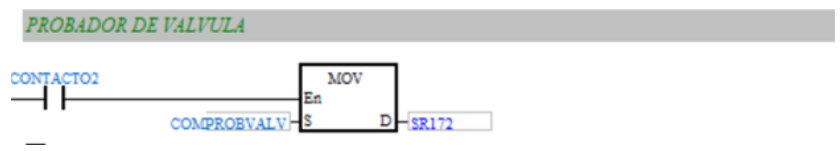

Figura 63. Segmento 19 Fuente: Por A. Chafla y N. Alava

#### *VI-E18. Segmento 20:*

El valor de la apertura de la valvula proporcional es 800 para 4mA, y 4000 para 20mA, para hacer estos números mas amigables para el usuario, se usó un escalador para crear una variable que muestre el valor de apertura en porcentaje, siendo 800 el 0 porciento y 4000 el 100 porciento.

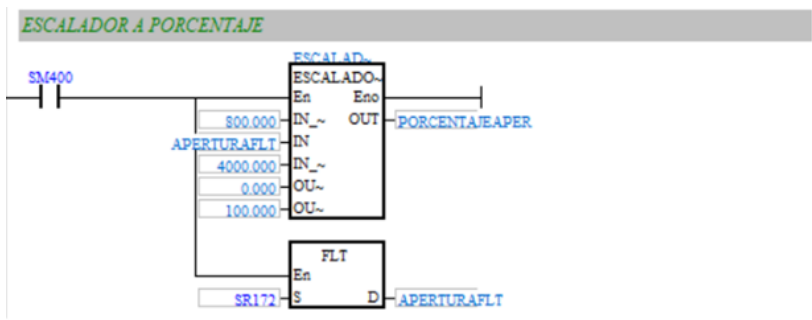

Figura 64. Segmento 20 Fuente: Por A. Chafla y N. Alava

## *VI-E19. Segmento 21:*

En este segmento cada vez que el pulsador tipo Hongo es presionado, se activa su led interno.

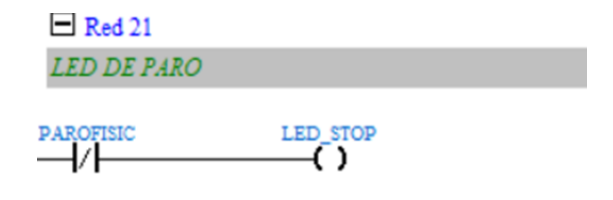

Figura 65. Segmento 21 Fuente: Por A. Chafla y N. Alava

## VII. RESULTADOS

## *VII-A. Simulacion de Monitoreo Remoto (Local) ´*

Por medio del monitoreo remoto utilizado en el proyecto obtuvimos buenos resultados, se logró monitorear el horno localmente por medio de la conexion ip de una rapsberry y el plc.

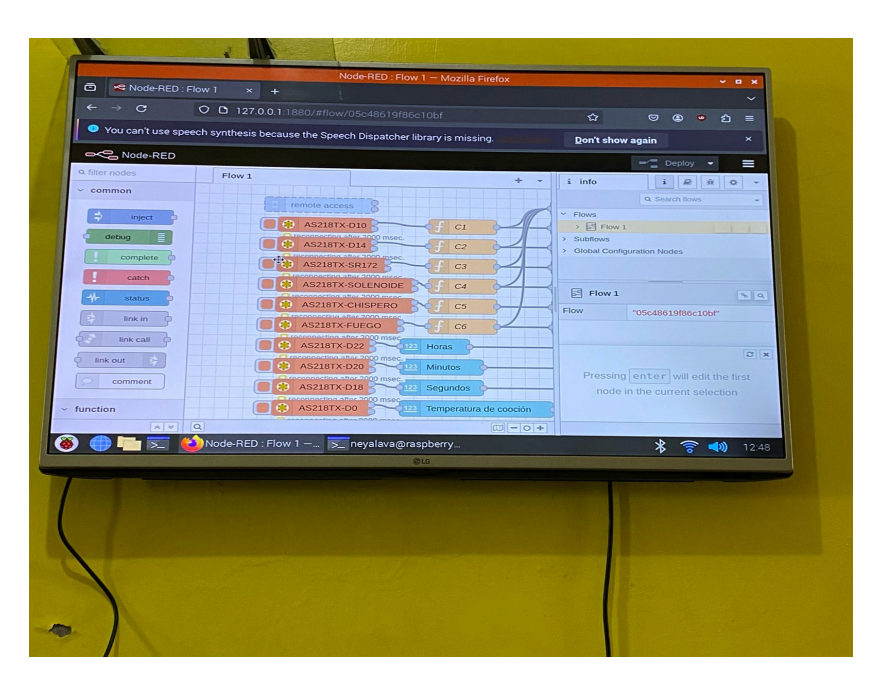

Figura 66. Inicio Fuente: Por A. Chafla y N. Alava

*VII-B. Simulacion de Monitoreo Remoto a distancia por medio de dispositivos celulares / computadoras ´*

Por medio del monitoreo remoto utilizado en el proyecto obtuvimos buenos resultados, se logró monitorear el horno por medio de la conexion ip pública de una rapsberry y el plc, logrando así una manera mas eficiente de poder monitorear el horno por fuera de la red local establecida por el router.

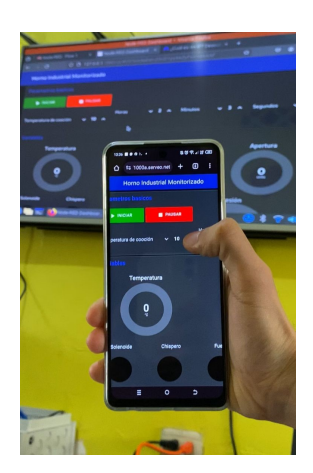

Figura 67. Monitoreo remoto desde la comodidad de un mobil Fuente: Por A. Chafla y N. Alava

Se logró un excelente resultado en el ensamble del proyecto, obteniendo así una muy buena operación de los equipos previamente instalados.

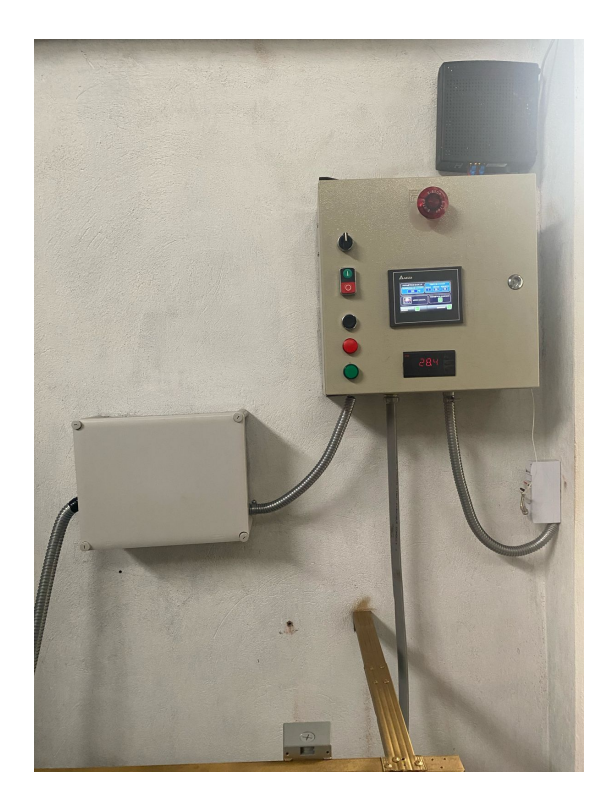

Figura 68. ensamble de equipos Fuente: Por A.Chafla y N. Alava

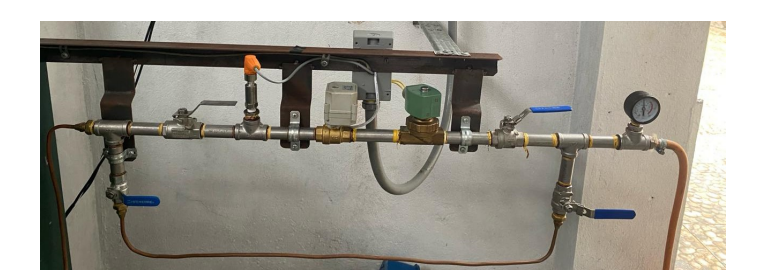

Figura 69. ensamble de la linea de automatización Fuente: Por A. Chafla y N. Alava

## *VII-D. Prueba Experimental del Horno Automatizado con pollo*

En los resultados posteriormente presentados, hemos implementado un proceso de histéresis con el propósito de lograr una gestión más precisa de la temperatura. Este enfoque implica que, al alcanzar la temperatura preestablecida por el usuario, el horno se apague automáticamente. No obstante, debido a la inercia térmica de los ladrillos refractarios, se permite que la temperatura se eleve en un rango de 6-8 °C por encima de la configuración inicial antes de iniciar el enfriamiento. Posteriormente, se permite que el horno descienda a valor de 20 °C por debajo de la temperatura establecida, antes de reiniciar el proceso de calentamiento. Este método nos ha permitido obtener un control más preciso de la temperatura durante la cocción, mejorando así la eficiencia global de nuestro sistema.

Mediante la automatización e implementación previamente ejecutada, se expondrá de manera detallada el proceso seguido con el fin de alcanzar un resultado sobresaliente.

## *VII-D1. Paso 1:*

El usuario debera colocar los seteos tento para la temperatura y el tiempo determinado para dicho producto. En este caso se realizó pruebas con un pollo y su temperatura determinada fue de 200 °C con un tiempo de 2h para su debida cocción. Así también se mantuvo el procuto marinado para que se pueda obtener un buen sabor.

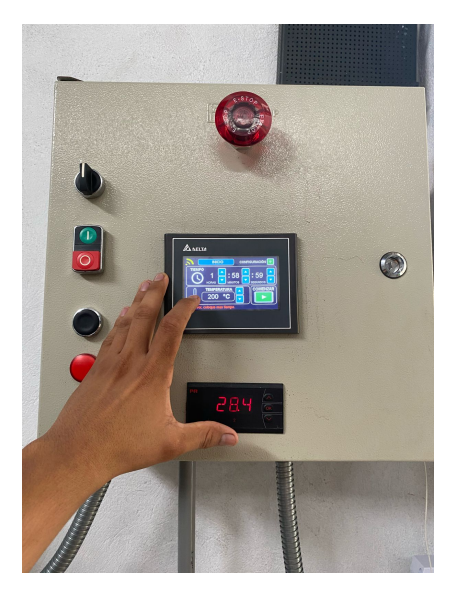

Figura 70. Seteo de temperatura y tiempo de coccion´ Fuente: Por A. Chafla y N. Alava

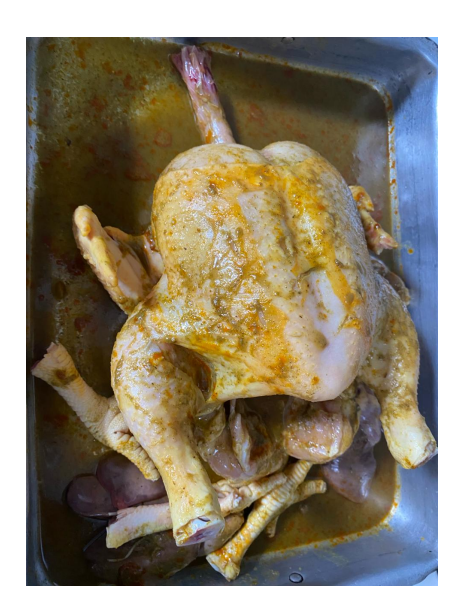

Figura 71. Producto previamente marinado Fuente: Por A. Chafla y N. Alava

## *VII-D2. Paso 2:*

Se coloca el producto dentro del horno precalentado a 100 grados para que realice su cocción a una temp max de 200 °C por un tiempo determinado de 2h.

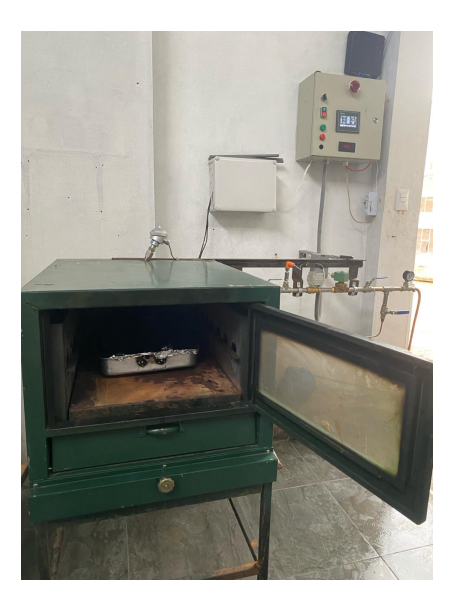

Figura 72. Inicio Fuente: Por A. chafla y N. Alava

## *VII-D3. Paso 3:*

El horno al llegar a la temperatura seteada se apagará automáticamente, pero gracias a la emación residual de los ladrillos reflactarios el horno alcanzará una temperatura máxima de 8 °C por encima de los 200 °C previamente seteados.

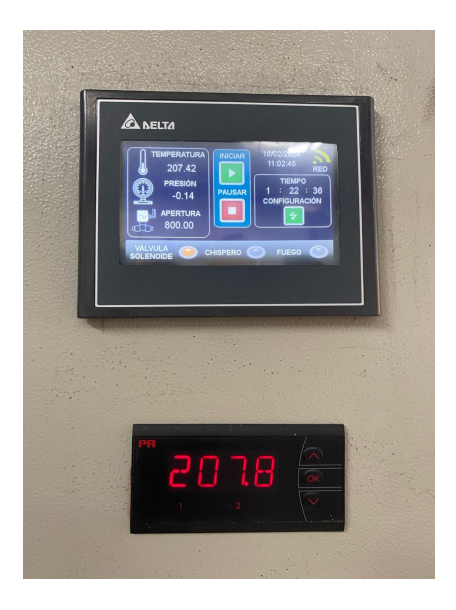

Figura 73. Temperatura máxima Fuente: Por A. Chafla y N. Alava

## *VII-D4. Paso 4:*

Una vez que el horno haya alcanzado su temperatura máxima, iniciará la fase de descenso térmico, dando lugar a un proceso de enfriamiento gradual hasta alcanzar los 180 °C. En este punto, se reiniciará el ciclo de calentamiento, procediendo a ascender nuevamente hasta alcanzar la temperatura máxima preestablecida.

Este procedimiento se repetirá a lo largo del periodo especificado por el usuario. Cabe destacar que esta medida constituye una mejora sumamente significativa para el usuario, dado que el intervalo en el cual el horno permanece apagado hasta alcanzar la temperatura mínima de 180 °C antes de reiniciar el proceso se traduce en un ahorro sustancial de combustible, representando así un gasto a largo plazo considerablemente reducido.

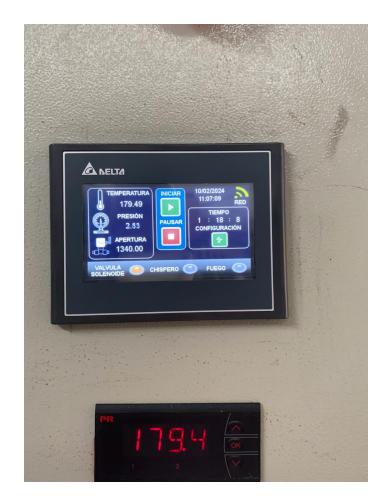

Figura 74. Temperatura mínima Fuente: Por A. Chafla y N. Alava

## *VII-D5. Paso 5 - etapa final:*

Cuando el horno alcanza el tiempo de cocción establecido, se apaga automáticamente. La base del horno con ladrillos reflactarios, retiene el calor residual, permitiendo un enfriamiento gradual que mantiene la temperatura del producto. Al final, obtenemos un producto culinario perfectamente cocido y listo para distribuir, con una presentacion´ atractiva y deliciosa, diseñada para satisfacer las preferencias del consumidor.

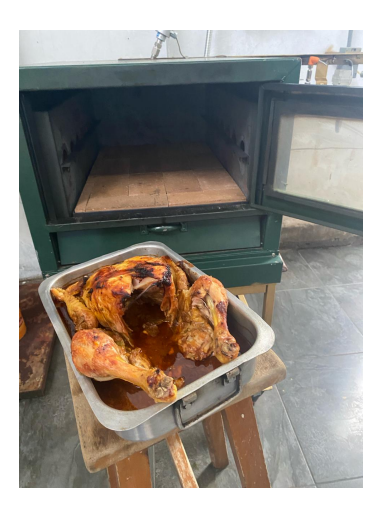

Figura 75. Proceso finalizado Fuente: Por A. Chafla y N. Alava

El usuario dispone de la opcion de conservar el producto en el horno o, en caso de preferirlo, retirarlo para su ´ distribución.

## VIII. CRONOGRAMA

A continuación se muestra el cronograma de trabajo y actividades en la figura 76.

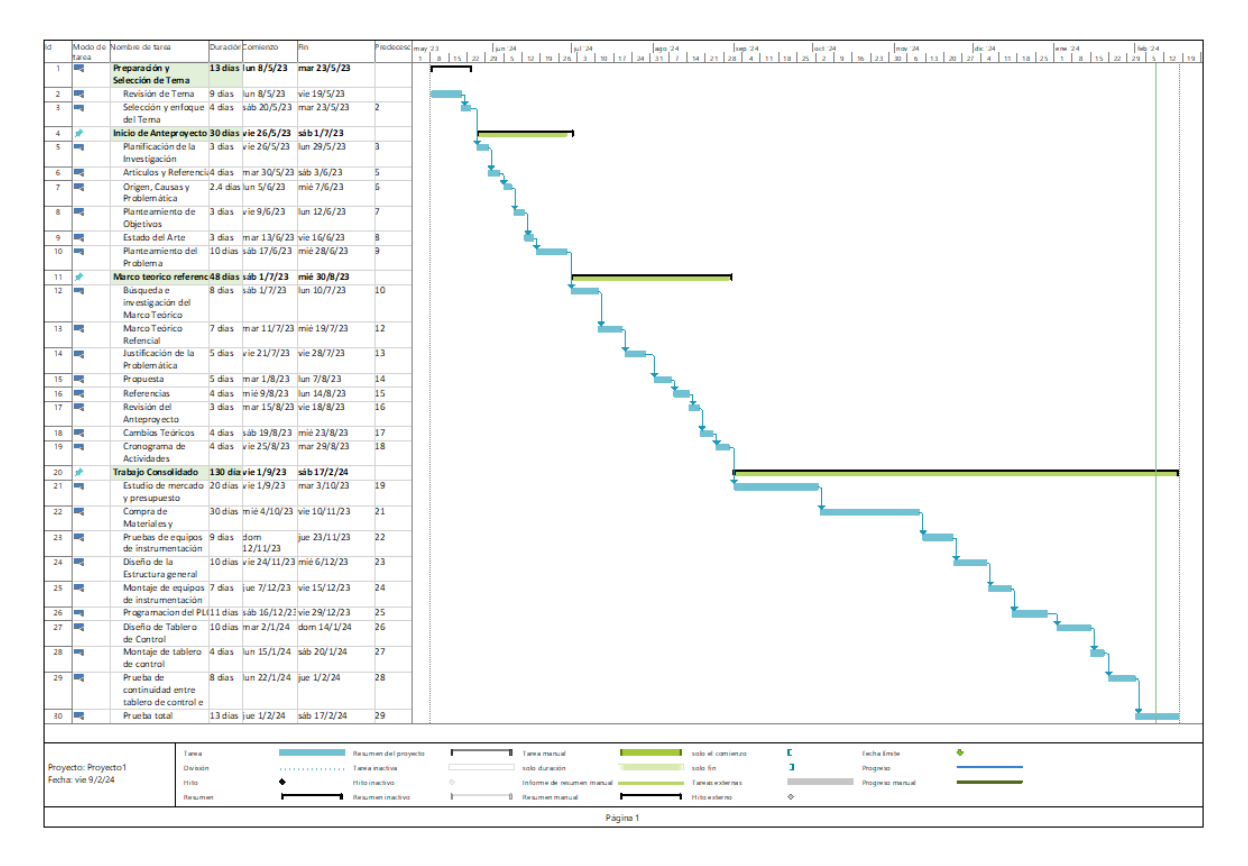

Figura 76. Cronograma Fuente: Por A. chafla y N. Alava

# IX. PRESUPUESTO

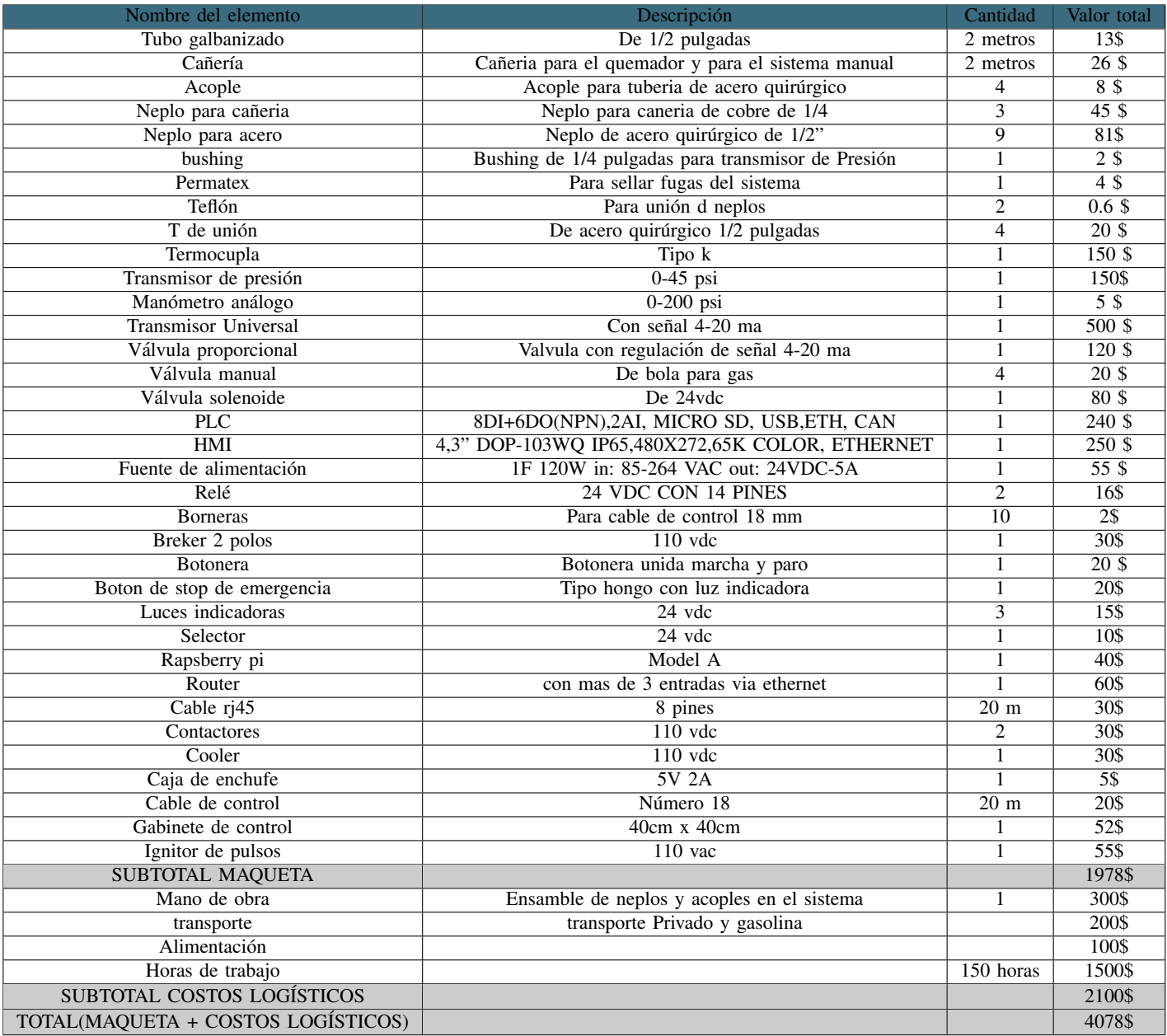

### X. CONCLUSIONES

Se consiguió mantener la temperatura conforme a las preferencias del usuario, a la par que se desarrolló una estrategia avanzada que optimiza de manera considerable los procesos de cocción. Además, mediante la implementación de esta tecnología, se alcanzó una gestión operativa más eficiente y precisa, redundando en beneficios tangibles en términos de productividad y seguridad.

Se optó por la implementación de un Controlador Lógico Programable (PLC) Delta, dada su contribución fundamental en la plena automatización del horno. Este dispositivo posibilita una meticulosa regulación de parámetros críticos, tales como la temperatura, la presión y el caudal de aire, logrando así una mejora sustancial en la homogeneidad de la calidad del producto final. Asimismo, se destaca la capacidad inherente del PLC para adaptarse con celeridad a modificaciones en las condiciones operativas, otorgando una mayor flexibilidad al proceso productivo. Este enfoque no solo mitiga el riesgo de errores humanos, sino que tambien conduce a una notable ´ reducción en los tiempos de producción, consolidando así su papel como elemento clave en la optimización de la eficiencia manufacturera.

Se diseñó la totalidad de la estructura del sistema automatizado a partir de cero con el propósito de obtener una representación integral de la configuración de nuestro prototipo. Cabe destacar que las dimensiones empleadas en el diseño se extrajeron del horno previamente ensamblado, aportando así una perspectiva fundamentada en datos preexistentes.

En adición, hemos logrado implementar un sistema de monitoreo que permite su supervisión tanto a nivel local como de manera pública. Este proceso se lleva a cabo mediante la transmisión de datos a una Raspberry Pi, la cual, a través de un código alojado en serveo.net, genera un enlace de acceso. Este enlace posibilita la manipulación del sistema desde cualquier ubicación, siempre y cuando el usuario cuente con conexión a internet.

#### XI. RECOMENDACIONES

Es necesario adquirir un entendimiento exhaustivo del sistema de automatizacion implementado, dado que su ´ comprensión resulta crucial durante su utilización. Con antelación, se impartirá una capacitación integral sobre el manejo apropiado del equipo, así como una explicación detallada de su funcionamiento.

El dispositivo cuenta con la oportunidad de incorporar un sistema de control más avanzado, como un controlador Proporcional-Integral-Derivativo (PID), el cual podría redundar en una eficiencia ligeramente superior, aunque no exento de algunas desventajas menores.

Este dispositivo exhibe un potencial de mejora en su diversidad de cámaras de horneado, las cuales pueden ser objeto de monitorización adicional mediante la incorporación de nuevas unidades. Esta medida, una vez implementada, redundaría en una eficiencia notablemente superior, acompañada de una productividad considerablemente mejorada.

Es necesario recalcar que, el usuario debera usar guantes en el escenario en que la temperatura del horno exceda los 180 grados, aunque no se aconseja extraer el producto a dicha temperatura, ya que podría ocasionar lesiones térmicas al usuario. En tales circunstancias, se recomienda aguardar unos minutos hasta que la temperatura del horno descienda a aproximadamente 100 grados antes de proceder con la manipulación del producto.

## **REFERENCIAS**

- [1] Agencia de Regulación y Control Sanitario. «ARCSA-DE-067-2015-GGG: Alimentos Procesados (incluye RESOL-019-y-010). 
Sonsultado el Día de consulta, Mes, Año. (2015), dirección: https://www.controlsanitario. gob.ec/wp- content/uploads/downloads/2018/03/ARCSA- DE- 067- 2015- GGG Alimentos- Procesados incluye-RESOL-019-y-010-2.pdf.
- [2] Agencia de Regulación y Control Sanitario (ARCSA). «Reforma Parcial a la NTS Sustitutiva de Alimentos Procesados. » Consultado el Día de consulta, Mes, Año. (2023), dirección: https://www.controlsanitario.gob. ec/wp- content/uploads/downloads/2023/01/ARCSA- DE- 2023- 003- AKRG Reforma- Parcial- a- la- NTS-Sustitutiva-de-Alimentos-Procesados.pdf.
- [3] Y. D. O. ALON, «Perduración del sistema de trabajo hispano-musulmán en el mudéiar: elementos auxiliares del horno de alfarero, » 1986.
- [4] J. F. Arguedas-Romero, «Sistema de control automático para un horno industrial,» 2010.
- [5] L. B. Capa Benítez, C. A. Flores Mayorga e Y. Sarango Ortega, «Evaluación de factores de riesgos que ocasionan accidentes laborales en las empresas de Machala-Ecuador,✮✮ *Revista Universidad y Sociedad*, vol. 10, n.º 2, págs. 341-345, 2018.
- [6] Consejo de Evaluación, Acreditación y Aseguramiento de la Calidad de la Educación Superior (CES). «Código del Trabajo de Ecuador.» 02,02,2024. (2020), dirección: https://www.ces.gob.ec/lotaip/2020/Junio/Literal\_a2/ C%C3%B3digo%20del%20Trabajo.pdf.
- [7] COPA-DATA. «¿Qué significa HMI (Interfaz Hombre-Máquina)?» 02,02,2024. (2024), dirección: https:// www.copadata.com/es/productos/zenon-software-platform/visualizacion-control/que-significa-hmi-interfazhumano-maquina-copa-data/.
- [8] Cursos Aula 21.  $\frac{1}{6}$  Qué es la Automatización Industrial?» 02,02,2024. (2024), dirección: https://www. cursosaula21.com/que-es-la-automatizacion-industrial/.
- [9] Digi-Key Electronics. «RJ45 Connectors: What You Need to Know.» 03-02-2024. (2024), dirección: https: //www.digikey.com/es/articles/rj45-connectors-what-you-need-to-know.
- [10] Electrónicos Caldas. «Raspberry Pi Modelo A Plus.» 02,02,2024. (2024), dirección: https://www.electronicoscaldas. com/en/boards-raspberry-pi/507-raspberry-pi-modelo-a-plus.html.
- [11] Festo. «Válvula Reguladora de Presión Festo.» 02,02,2024. (2024), dirección: https://www.festo.com/co/ es/c/productos/automatizacion-industrial/valvulas-y-terminales-de-valvulas/valvulas-reguladoras-de-presionid pim123/?page=0.
- [12] Fluke Argentina. «Ventajas y Desventajas de las Termocuplas.» 03-02-2024. (2024), dirección: https://fluke. com.ar/blog/article/ventajas-y-desventajas-de-las-termocuplas.
- [13] L. D. Gómez Cornejo, «Propuesta conceptual de un sistema mecatrónico para la cocción y extracción de pollos a la brasa sin intervención humana,»
- [14] Opiron. «Lenguaje Ladder y Conceptos Fundamentales.» 03-02-2024. (2024), dirección: https://www.opiron. com/lenguaje-ladder-y-conceptos-fundamentales/.
- [15] PR Electronics. «Programmable LED Indicator 5714.» 03-02-2024. (2024), dirección: https://www.prelectronics. com/es/productos/display/5700/programmable-led-indicator-5714/.
- [16] Pyromation, https://www.pyromation.com/Products/Rtd.aspx, 2023.
- [17] RaspberryPi.cl.  $\angle$ <sub>i</sub> Qué es Raspberry Pi?» 02,02,024. (2024), dirección: https://raspberrypi.cl/que-esraspberry/.
- [18] REFRA. «La Historia de la Técnica del Refractario.» (15-02-24). (2024), dirección: https://www.refra.com/ es/La-historia-de-la-tecnica-del-refractario/.
- [19] J. L. Sopeña, «Manual de instalaciones de GLP,» *CEPSA ELF GAS*, 2001.
- [20] Vega Grieshaber KG, *Celda de medicion Cer ´ amica ´* , 2017.

# **APÉNDICE A** PLANOS

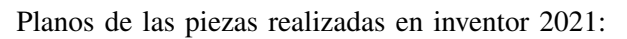

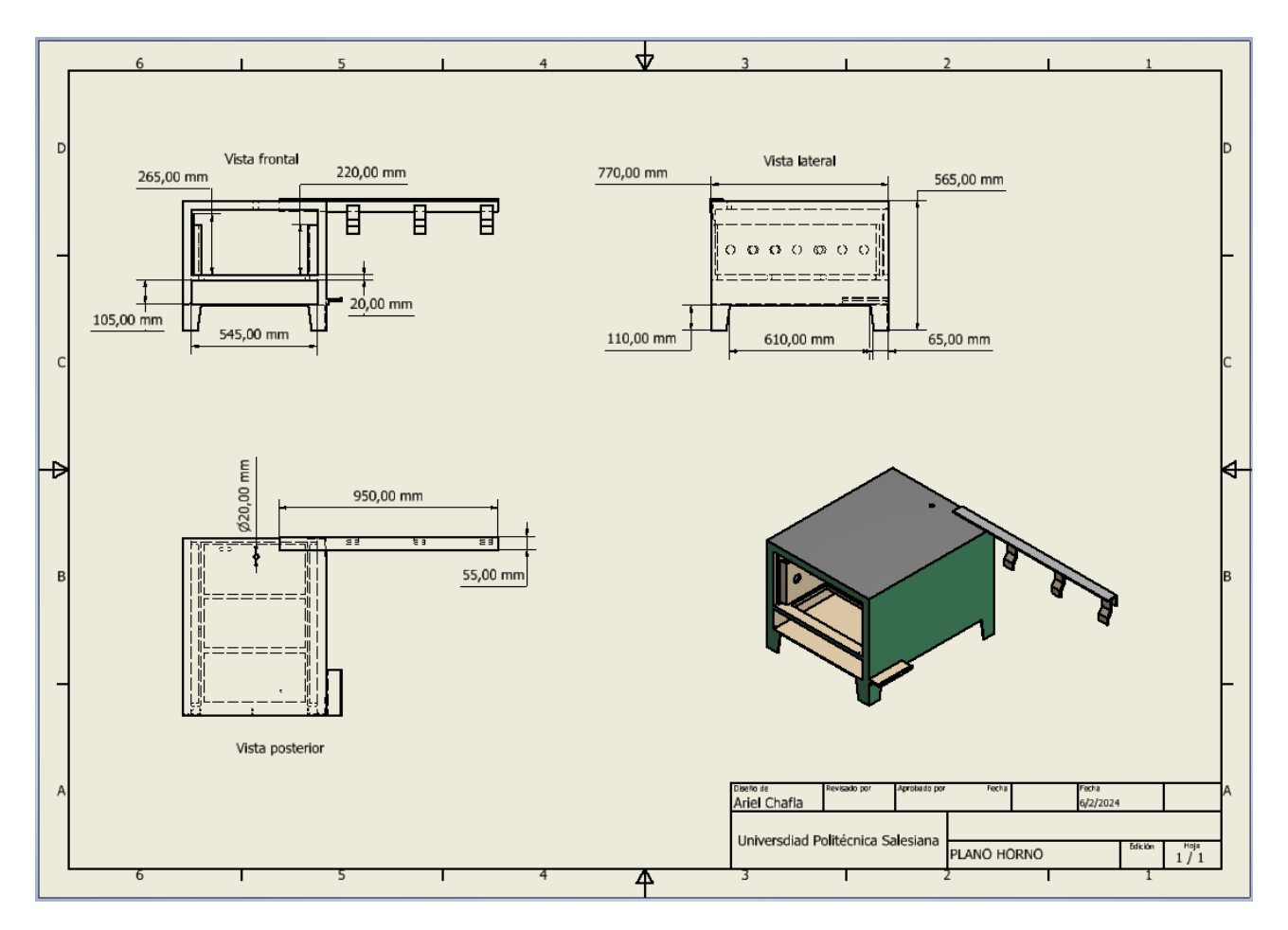

Figura 77. Cámara de Horno, por A. Chafla y N. Alava, Autodesk Inventor

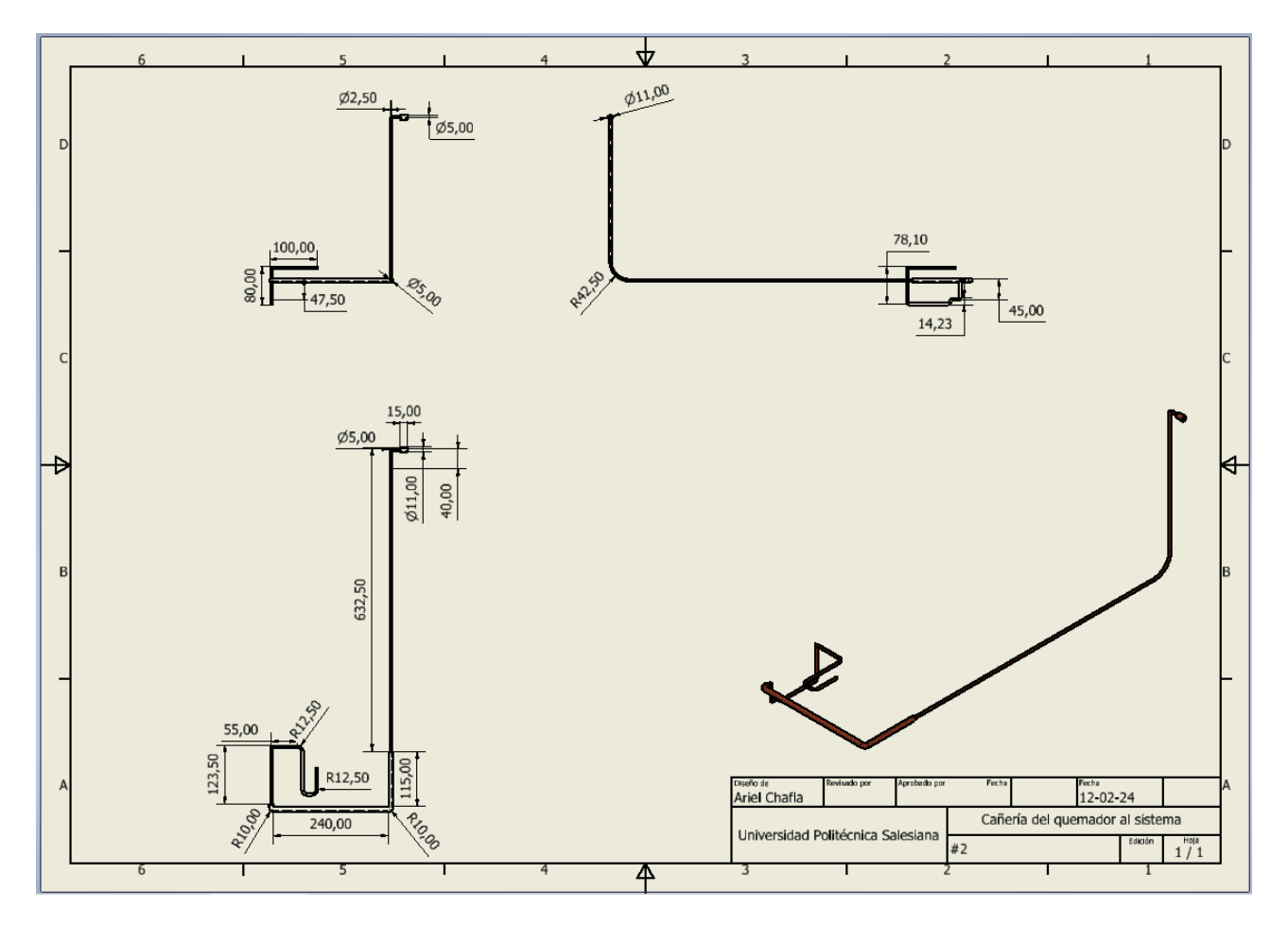

Figura 78. Cañería del quemador al sistema implementado, por A. Chafla y N. Alava, Autodesk Inventor

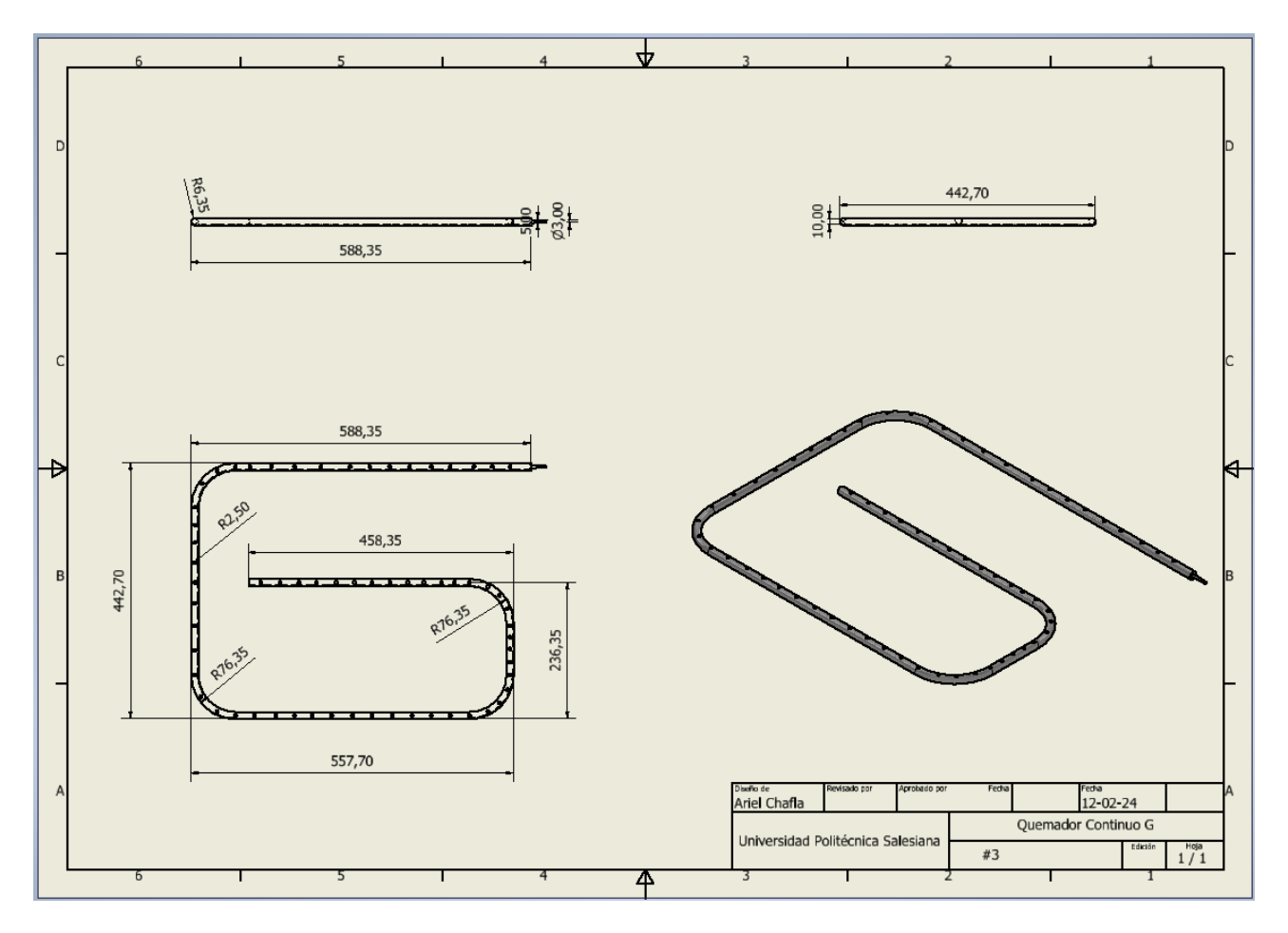

Figura 79. Quemador continuo tipo G, por A. Chafla y N. Alava, Autodesk Inventor

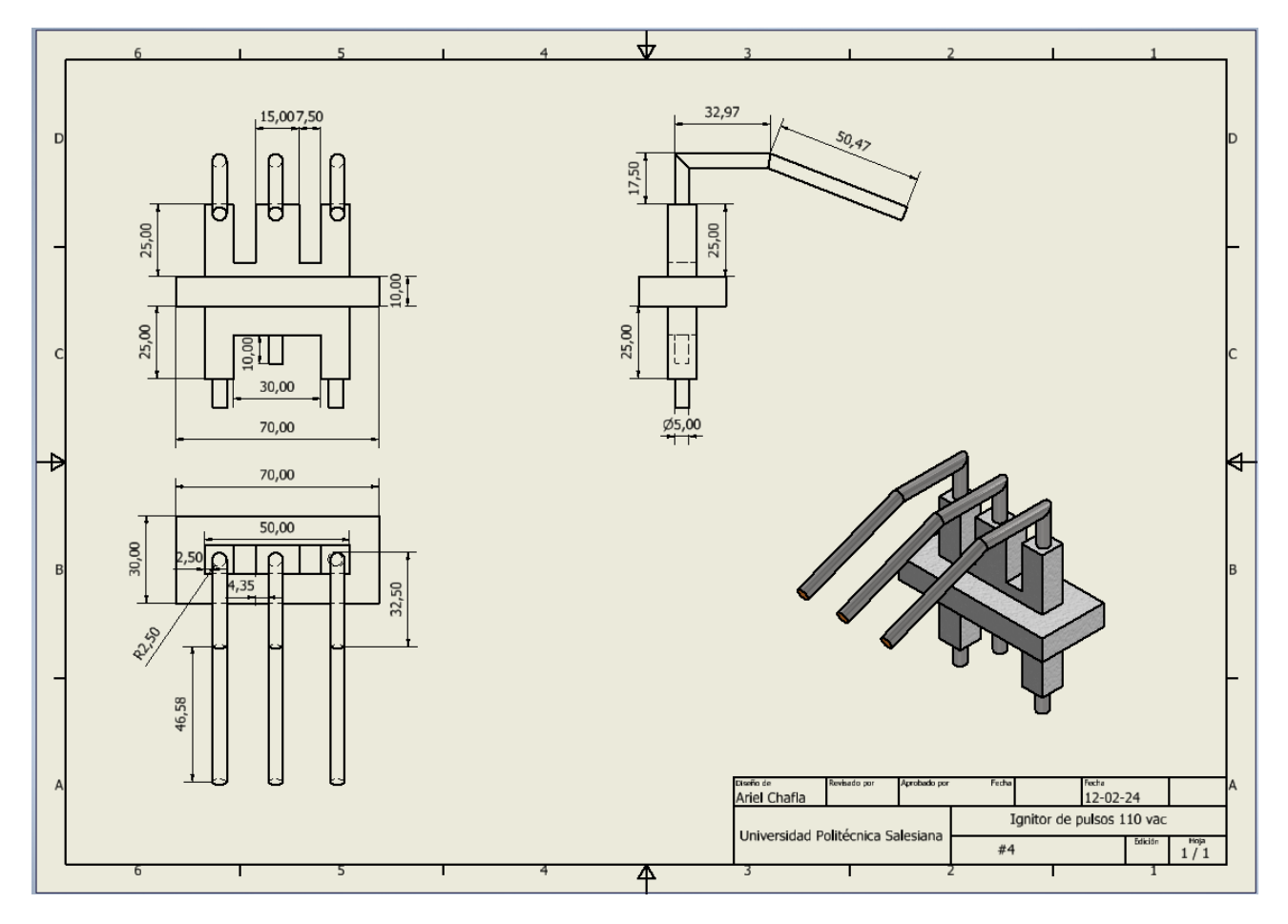

Figura 80. Ignitor de pulsos 110 vac, por A. Chafla y N. Alava, Autodesk Inventor

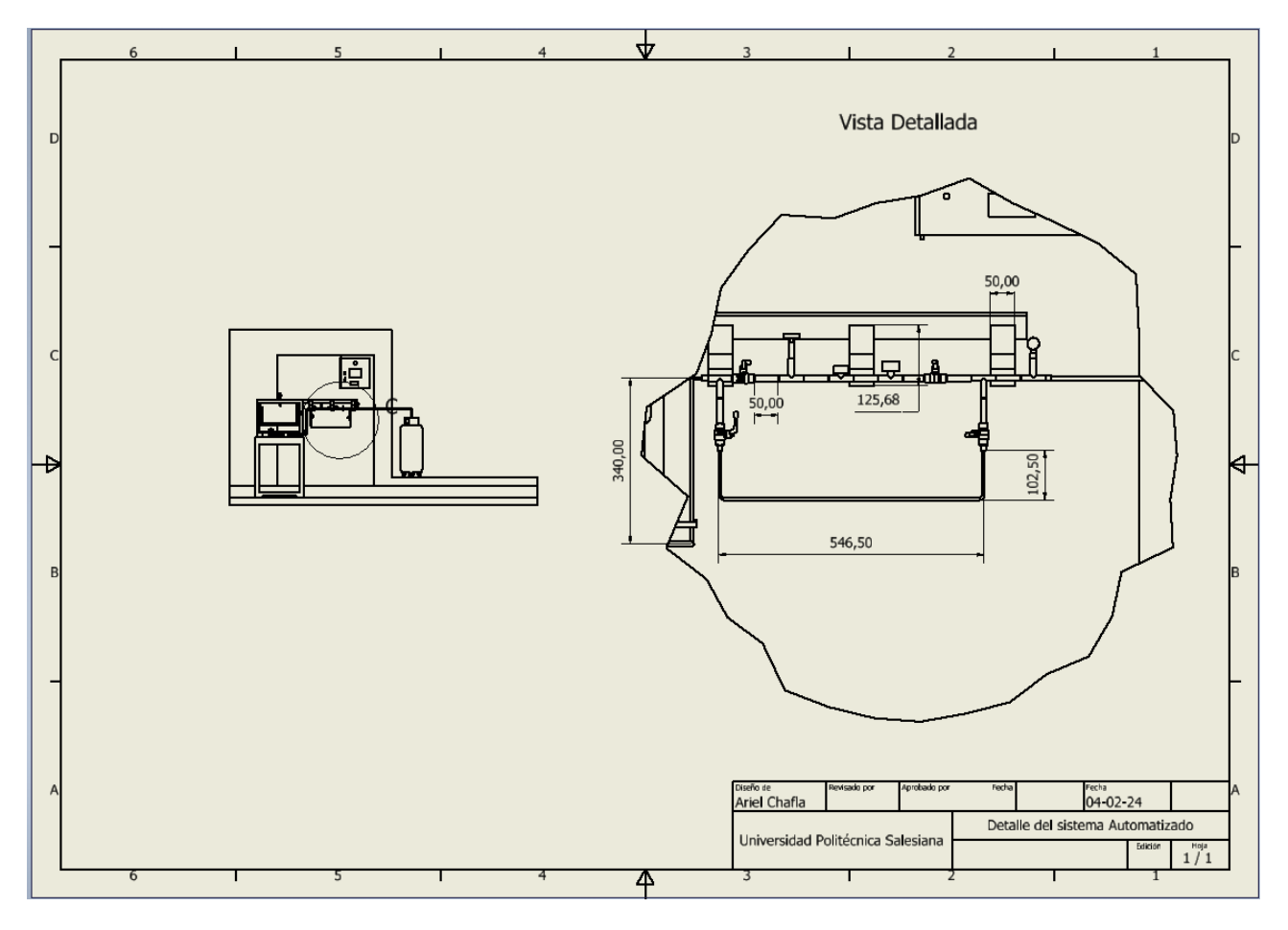

Figura 81. Plano de detalle para el sistema automatizado, por A. Chafla y N. Alava, Autodesk Inventor

 $APÉNDICE B$ ENSAMBLAJE DE EQUIPOS PARA LA AUTOMATIZACIÓN DEL HORNO

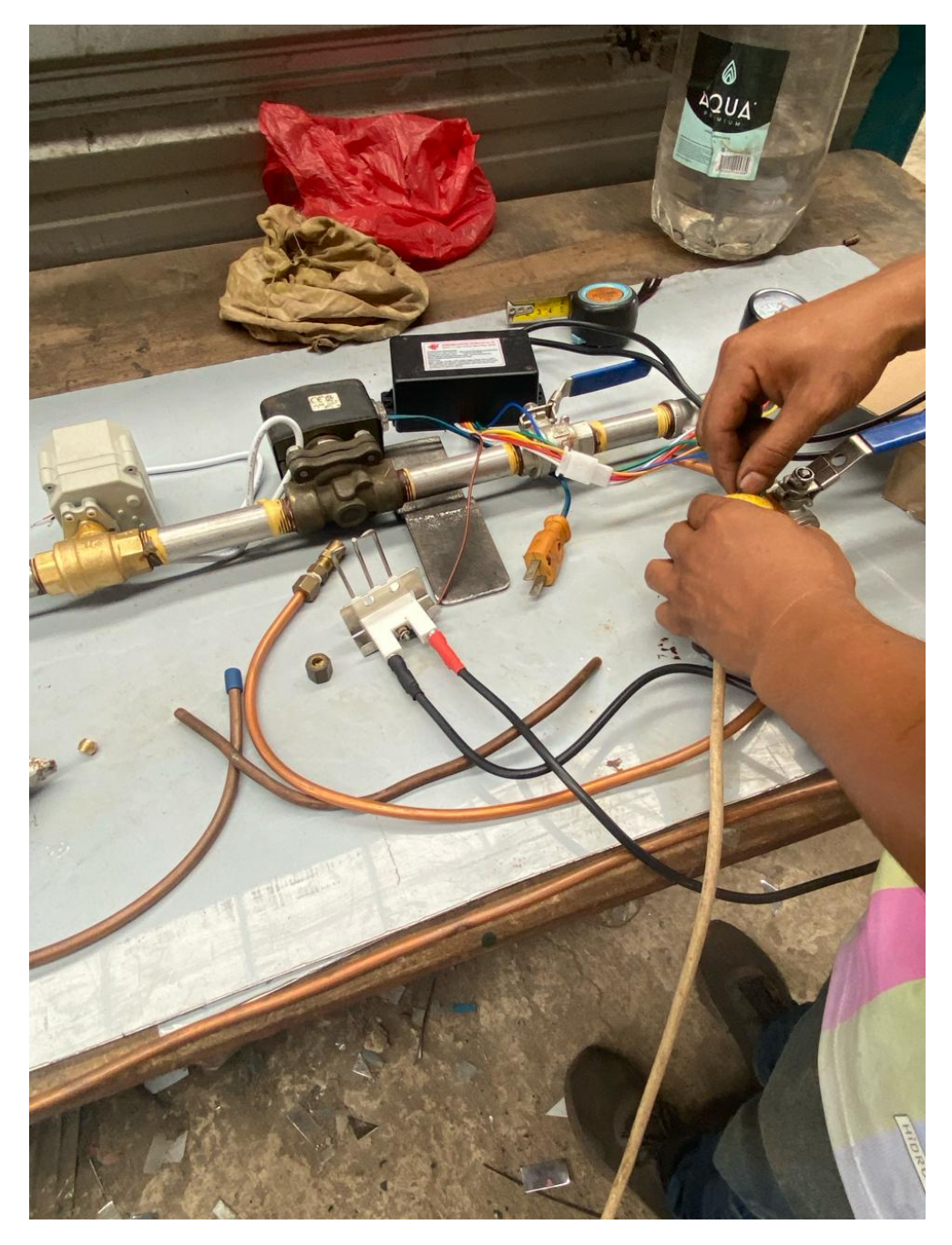

Figura 82. Ensamble de equipos para el sistema automatizado, por A. Chafla y N. Alava

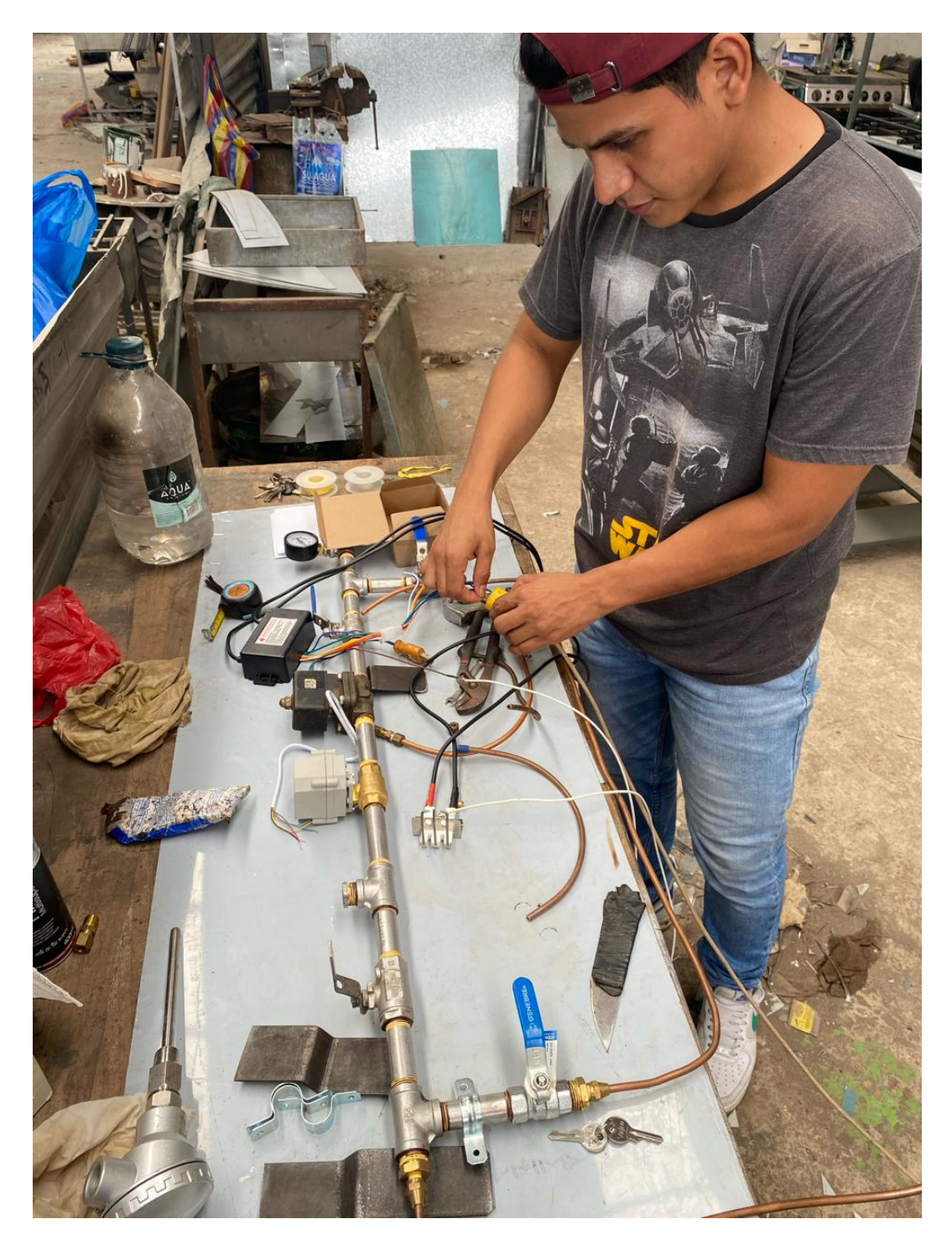

Figura 83. Prueba de equipos para el sistema automatizado, por A. Chafla y N. Alava

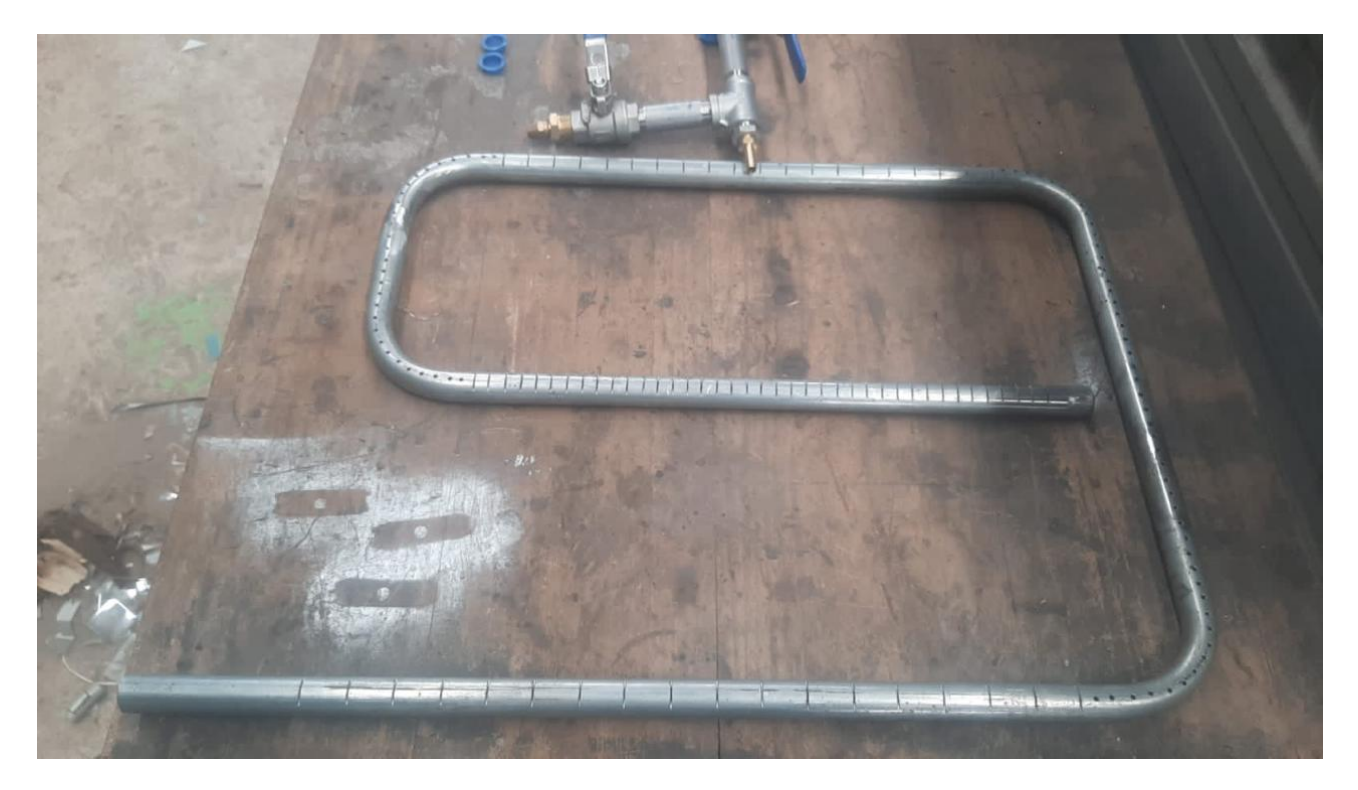

Figura 84. Quemador para el sistema automatizado, por A. Chafla y N. Alava

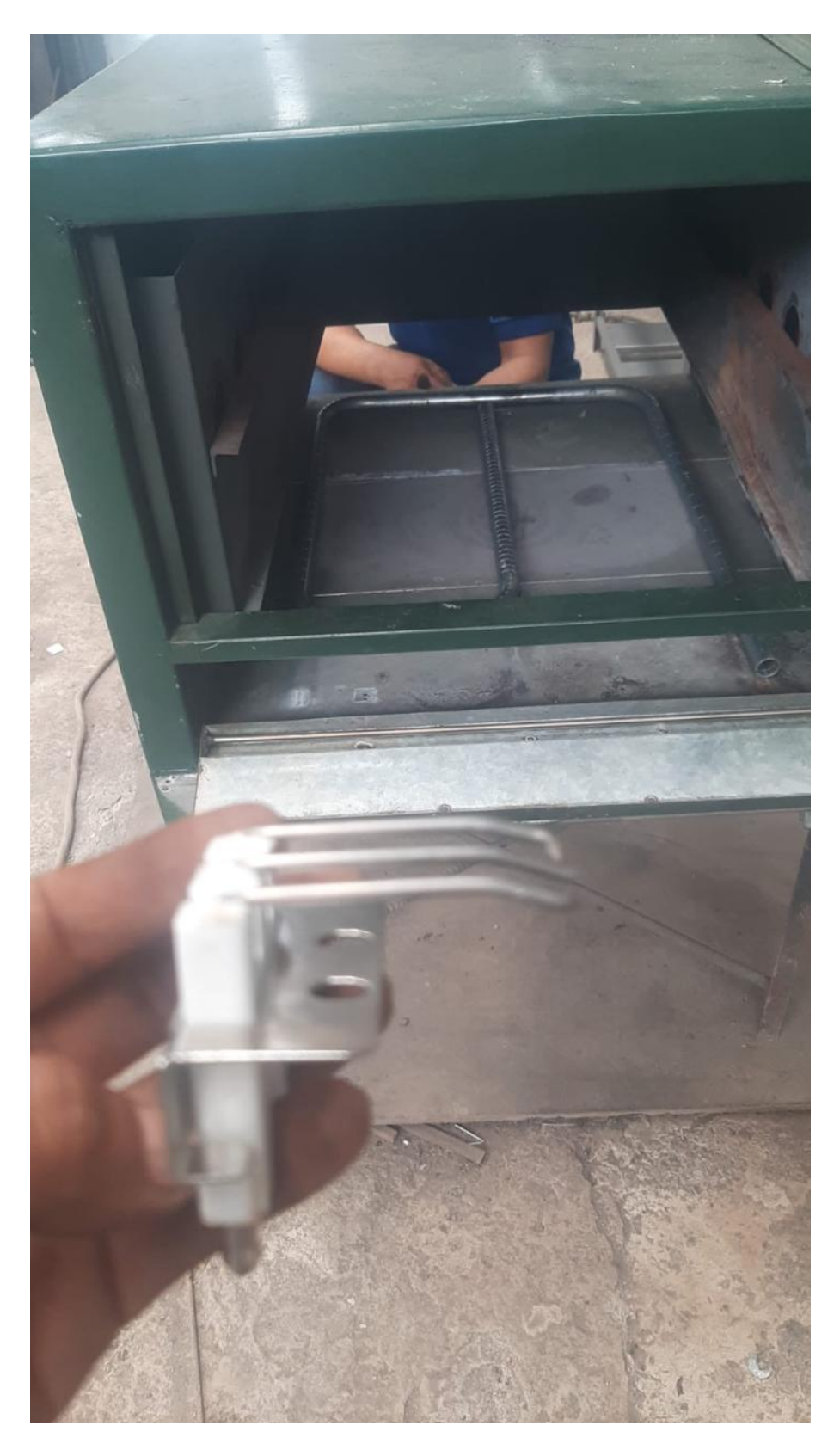

Figura 85. Colocacion del chispero para el sistema automatizado, por A. Chafla y N. Alava ´

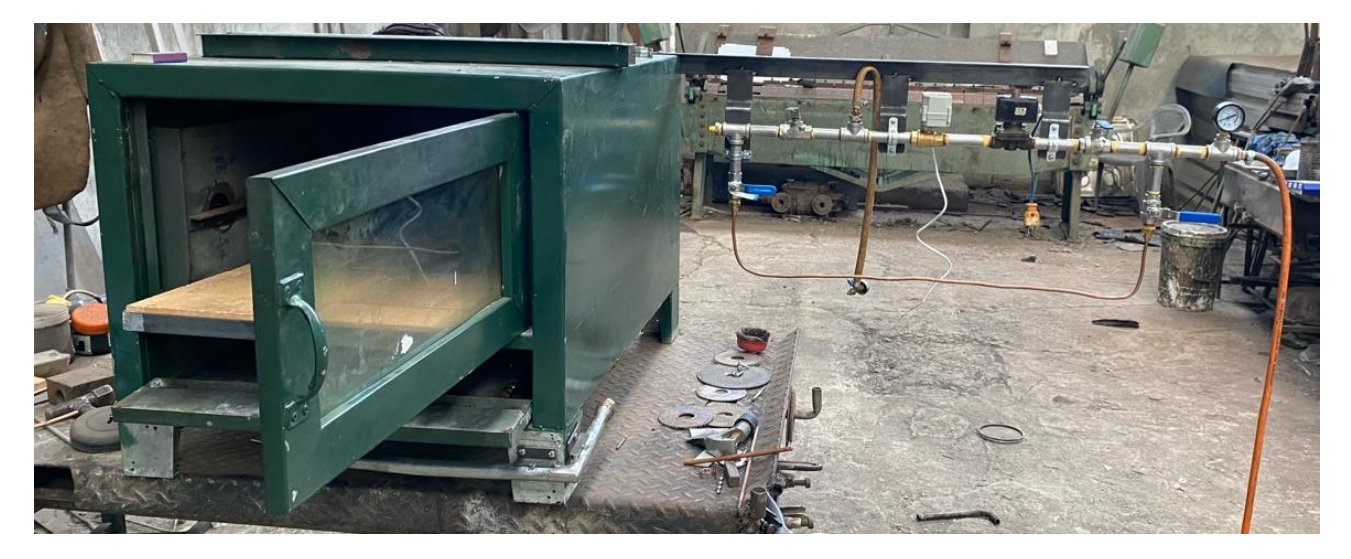

Figura 86. Ensamblaje terminado del sistema automatizado, por A. Chafla y N. Alava
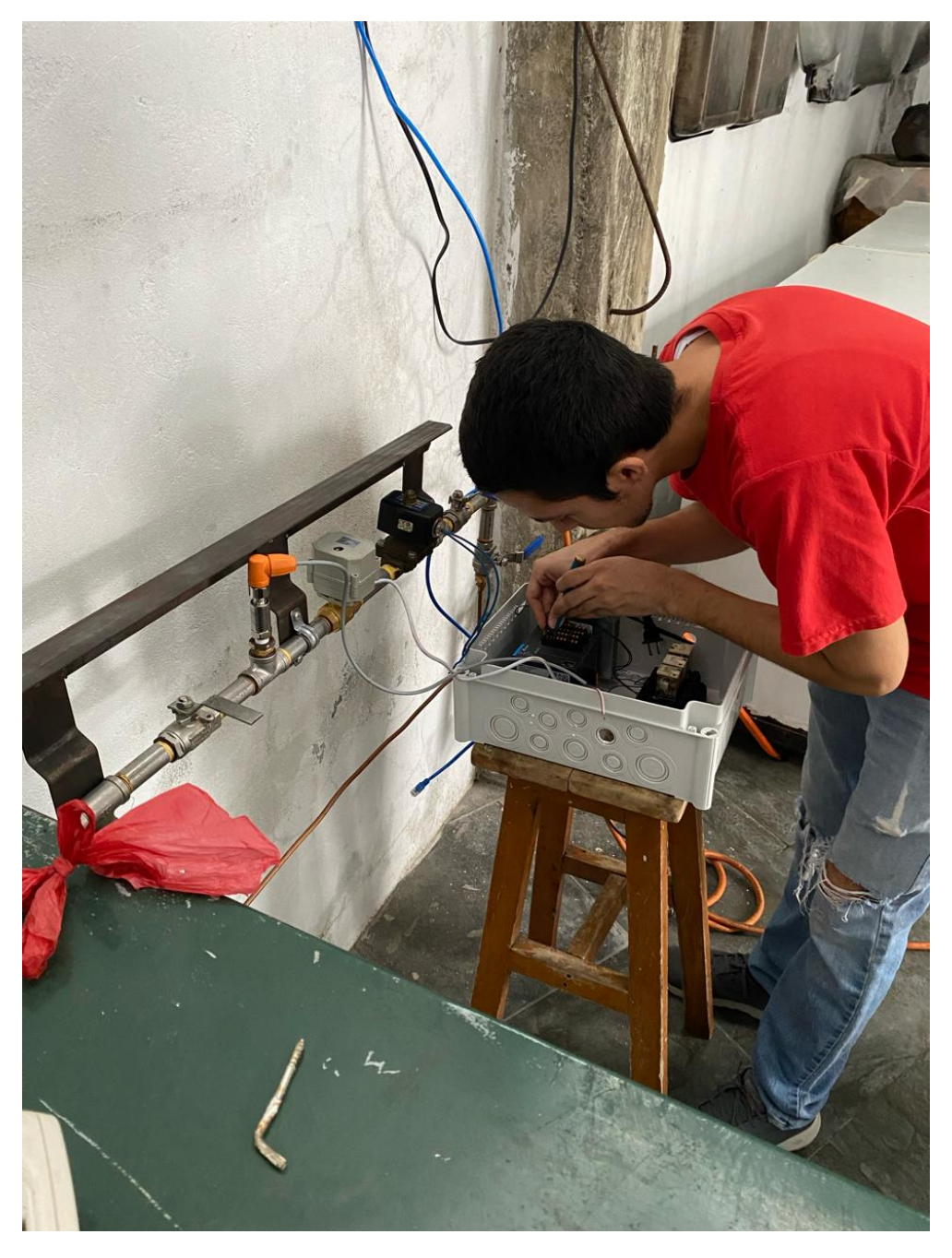

APÉNDICE C CONEXIÓNES DE CONTROL PARA LA AUTOMATIZACIÓN DEL HORNO

Figura 87. Conexiones de equipos en el tablero de control para el sistema automatizado, por A. Chafla y N. Alava ´

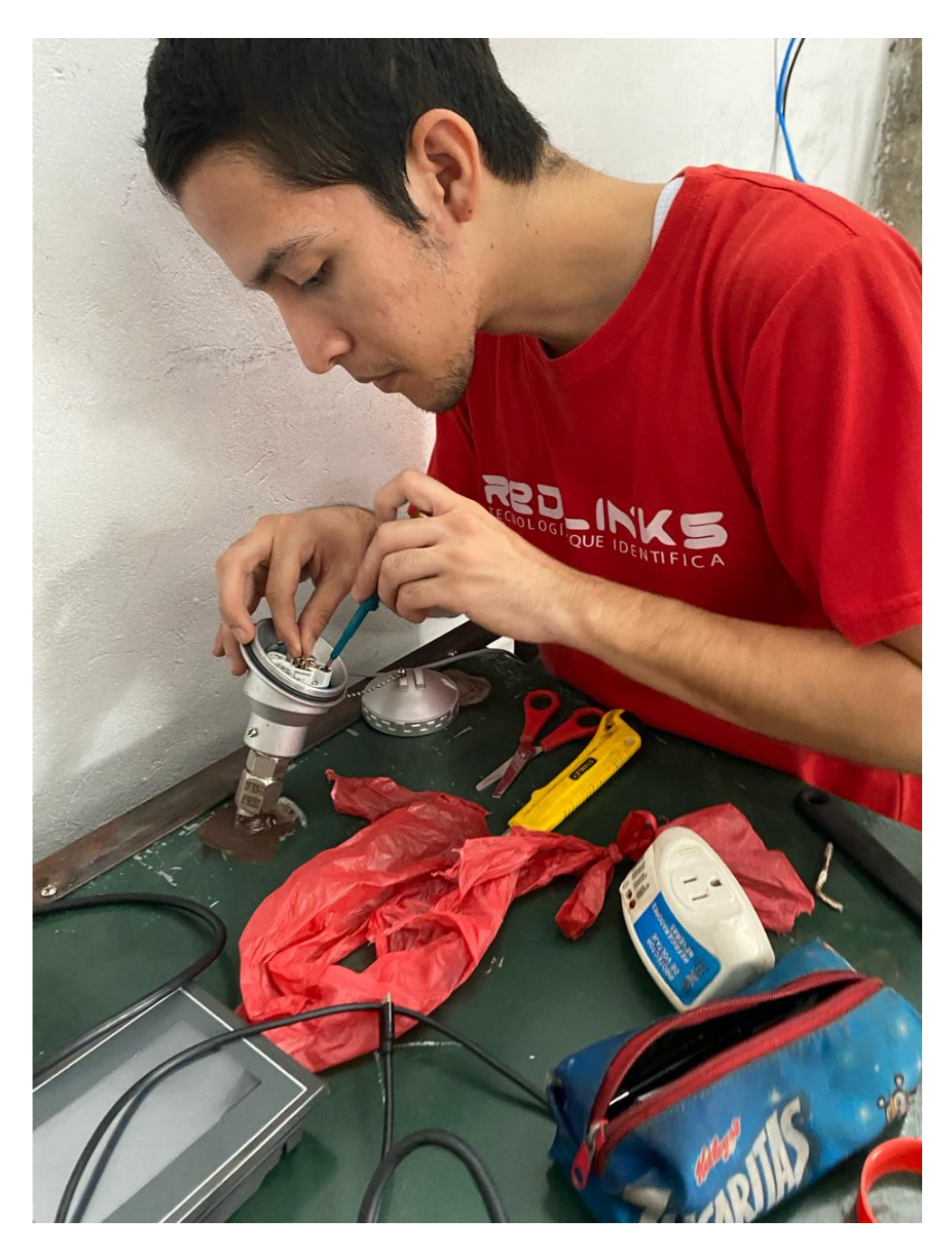

Figura 88. Conexiones de equipos en el tablero de control para el sistema automatizado, por A. Chafla y N. Alava ´

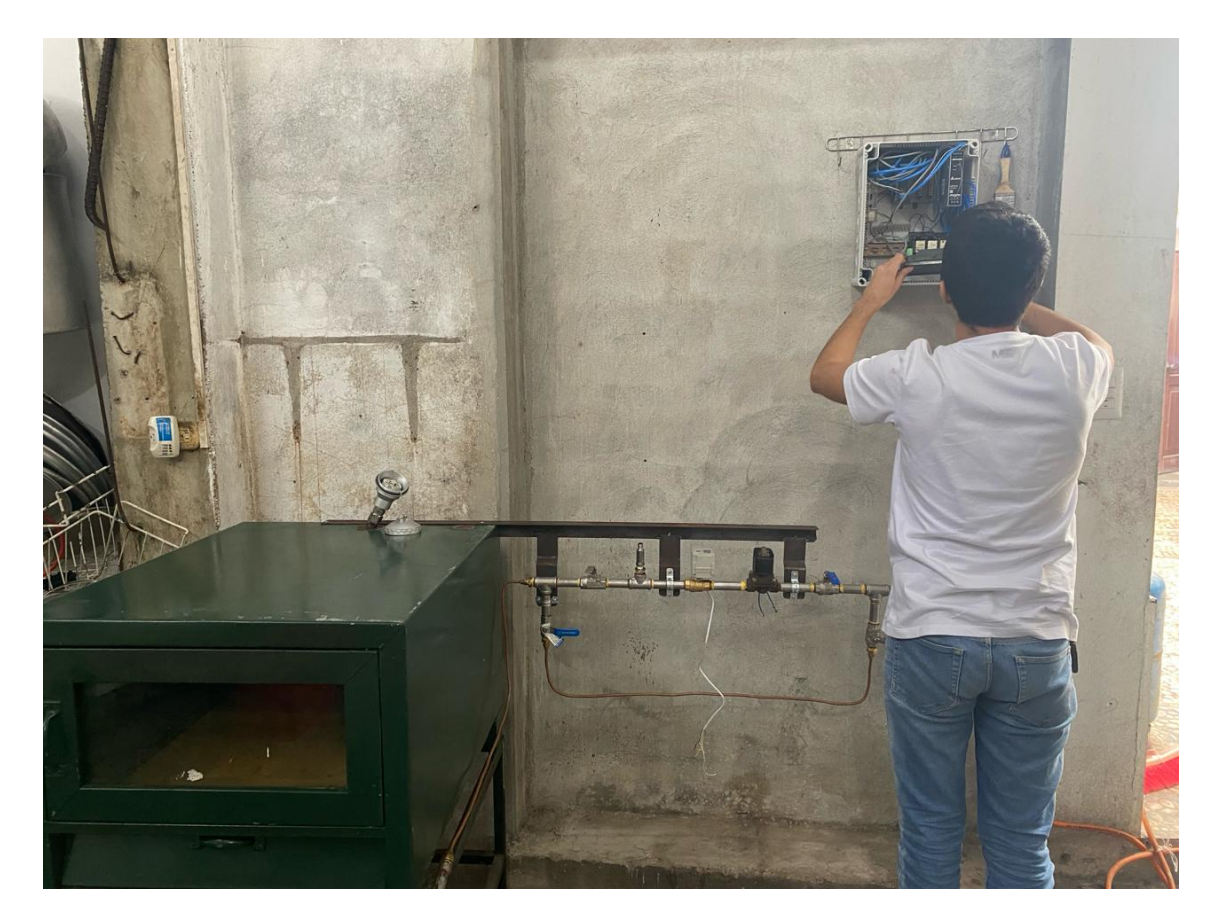

Figura 89. Conexiones de equipos en el tabblero de control para el sistema automatizado, por A. Chafla y N. Alava ´

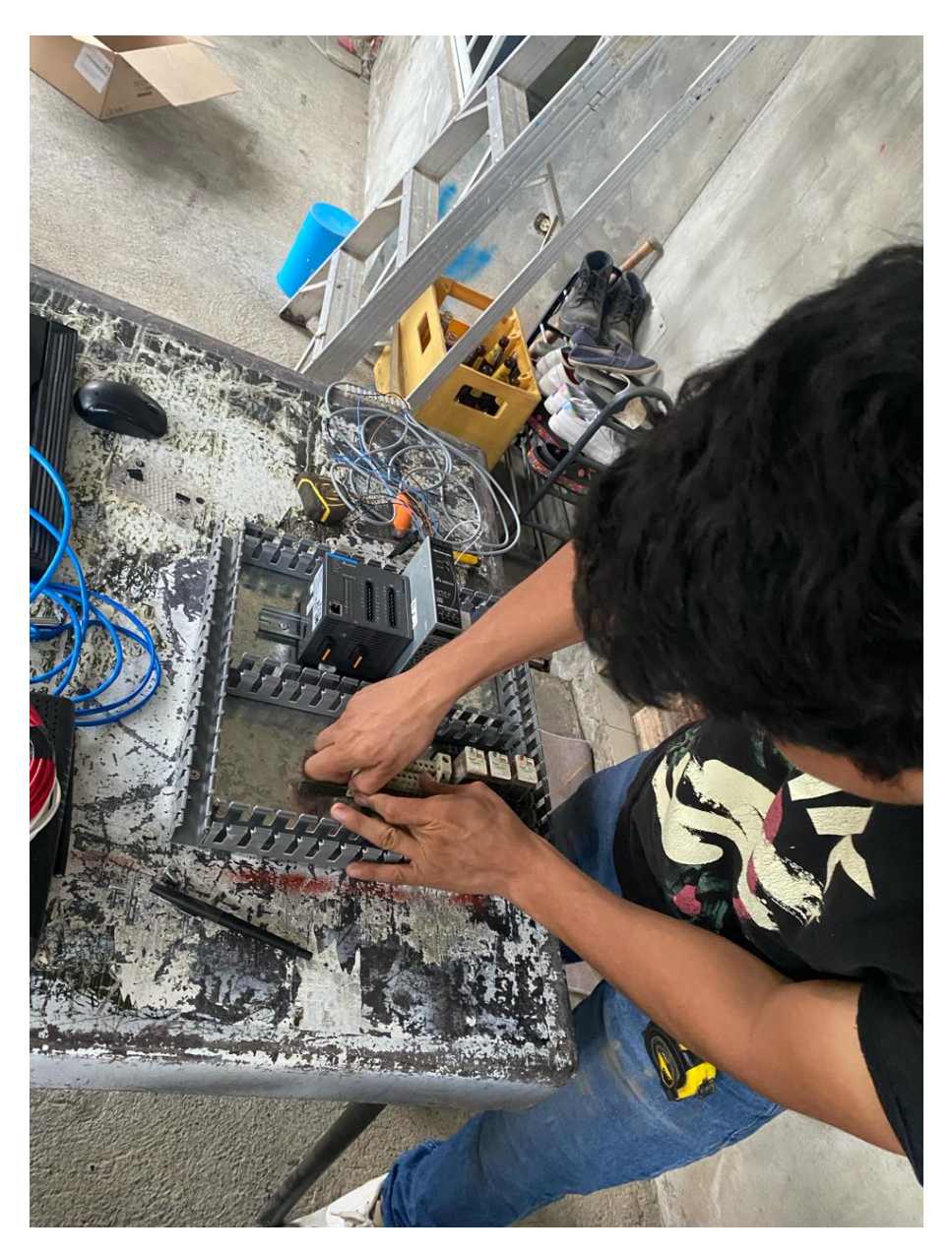

Figura 90. Conexiones de equipos en el tablero de control para el sistema automatizado, por A. Chafla y N. Alava ´

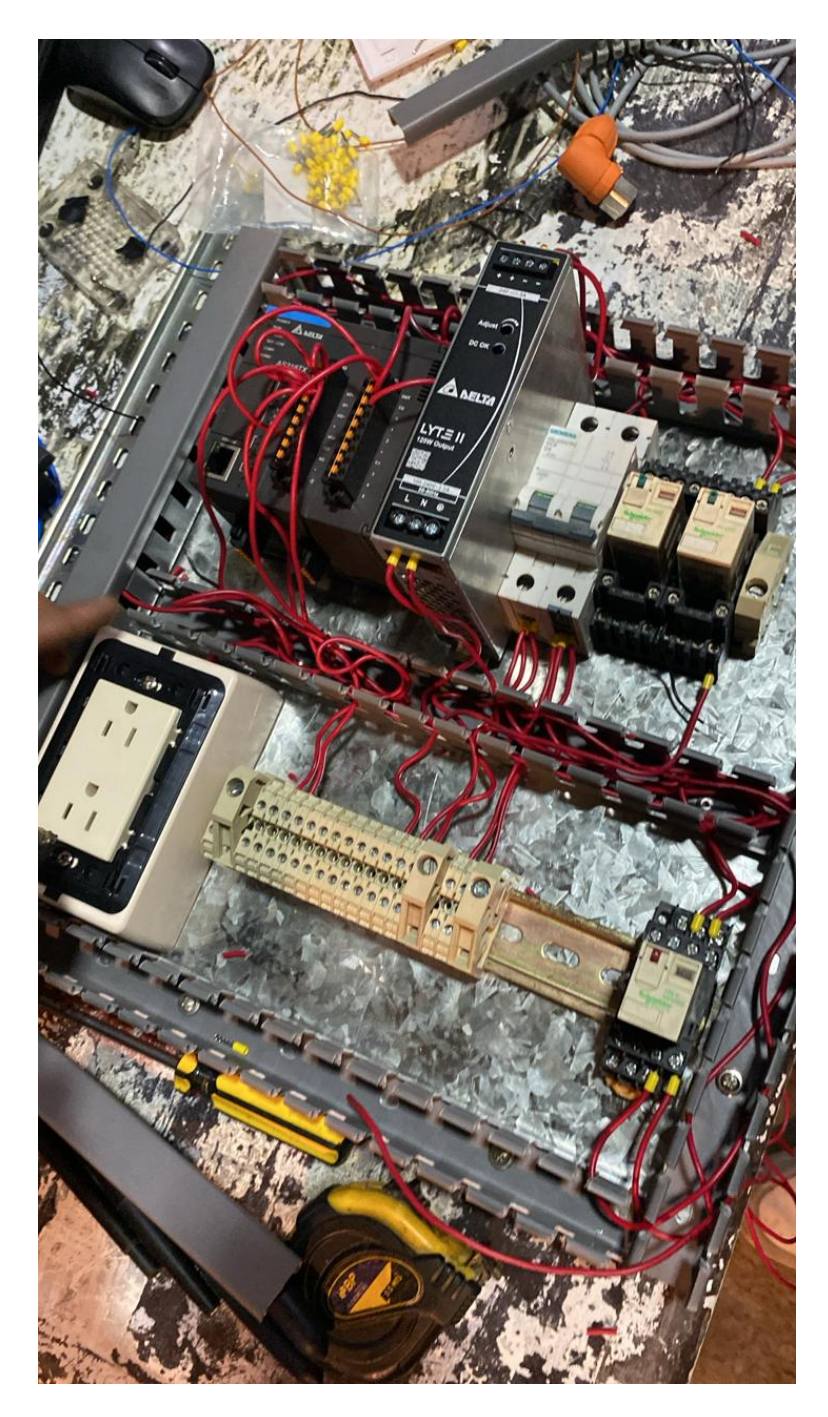

Figura 91. Conexiones de equipos en el tablero de control para el sistema automatizado, por A. Chafla y N. Alava ´

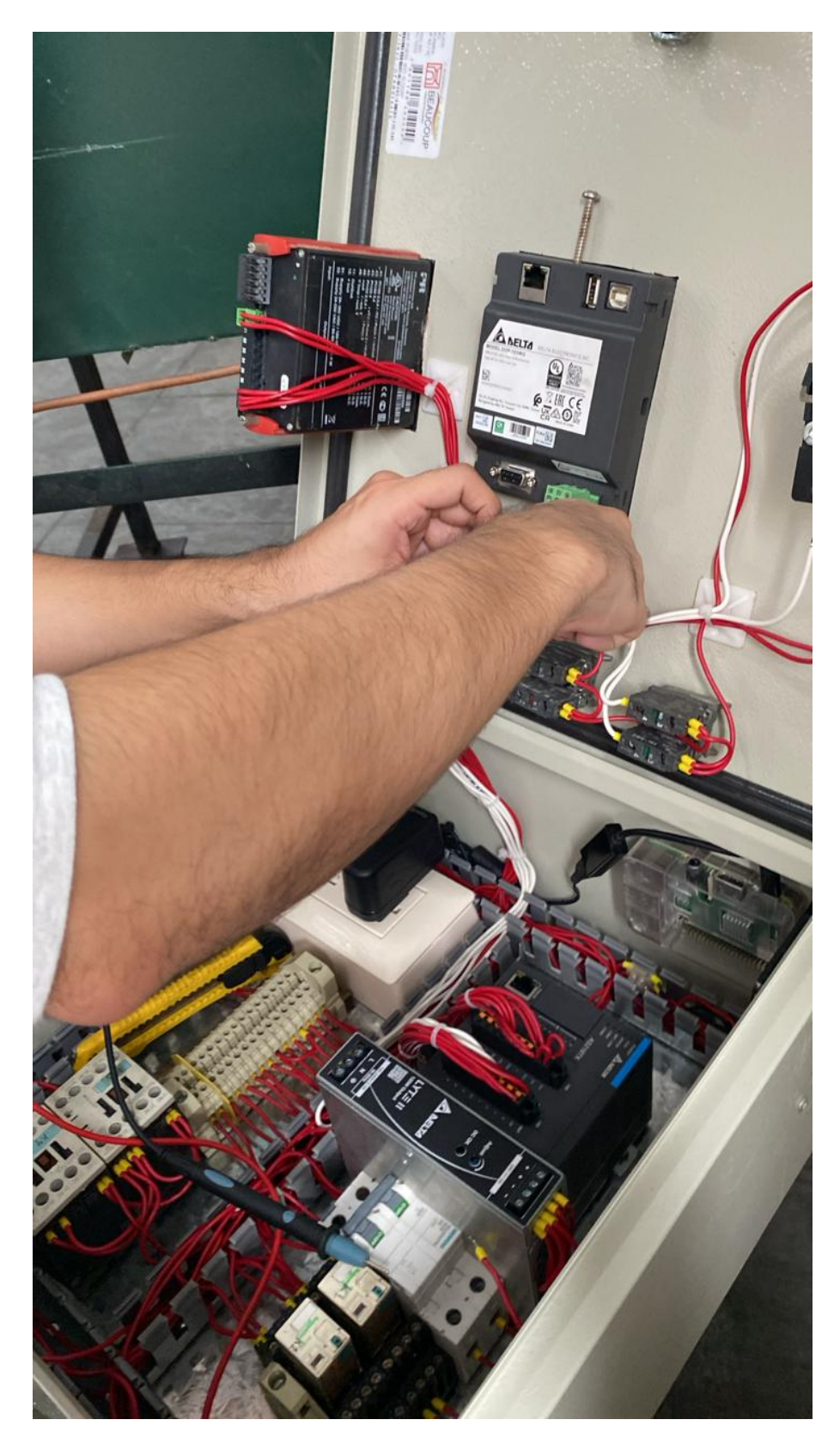

Figura 92. Conexiones de equipos en el tablero de control para el sistema automatizado, por A. Chafla y N. Alava ´

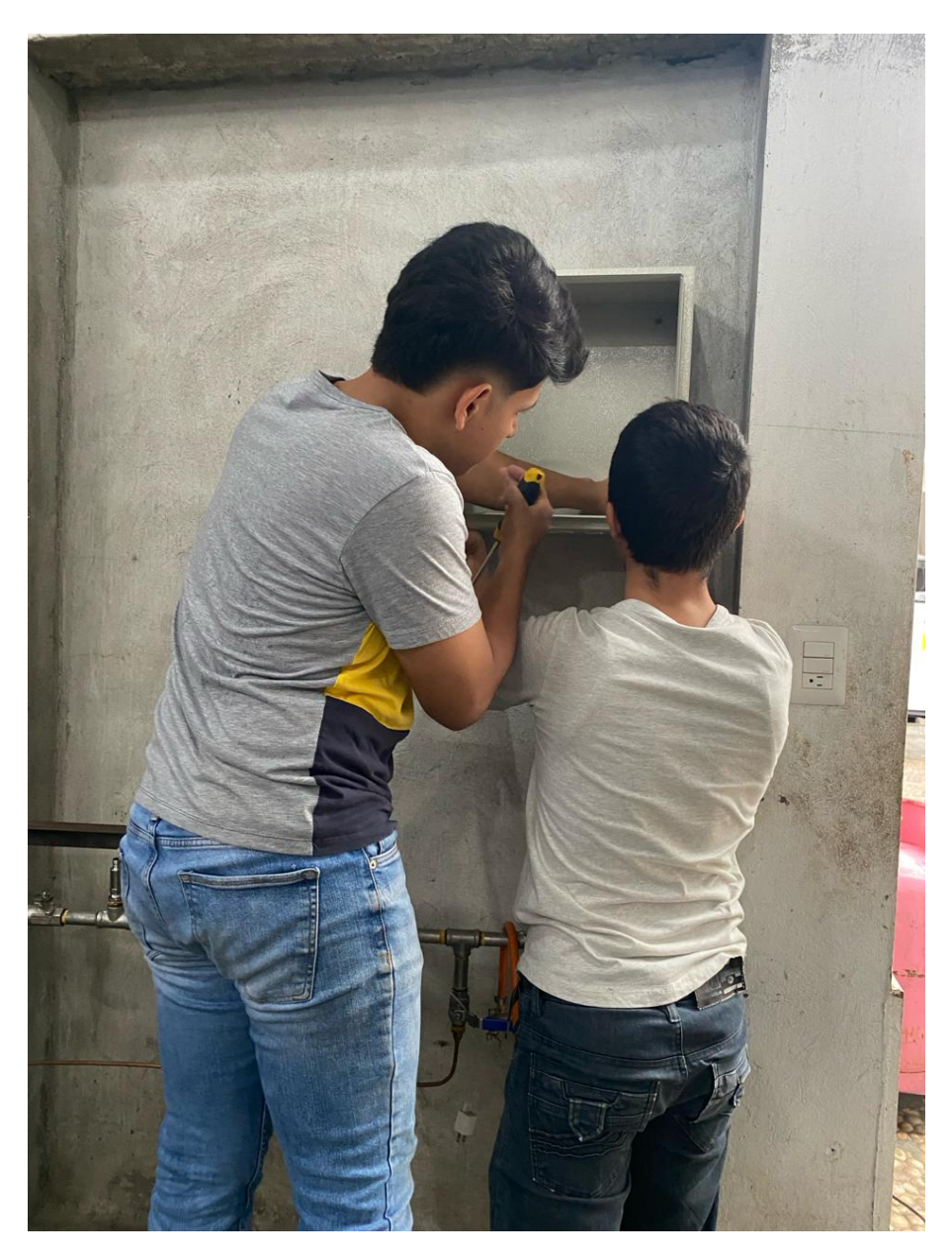

Figura 93. Colocación del tablero en la Ubicación fija, por A. Chafla y N. Alava

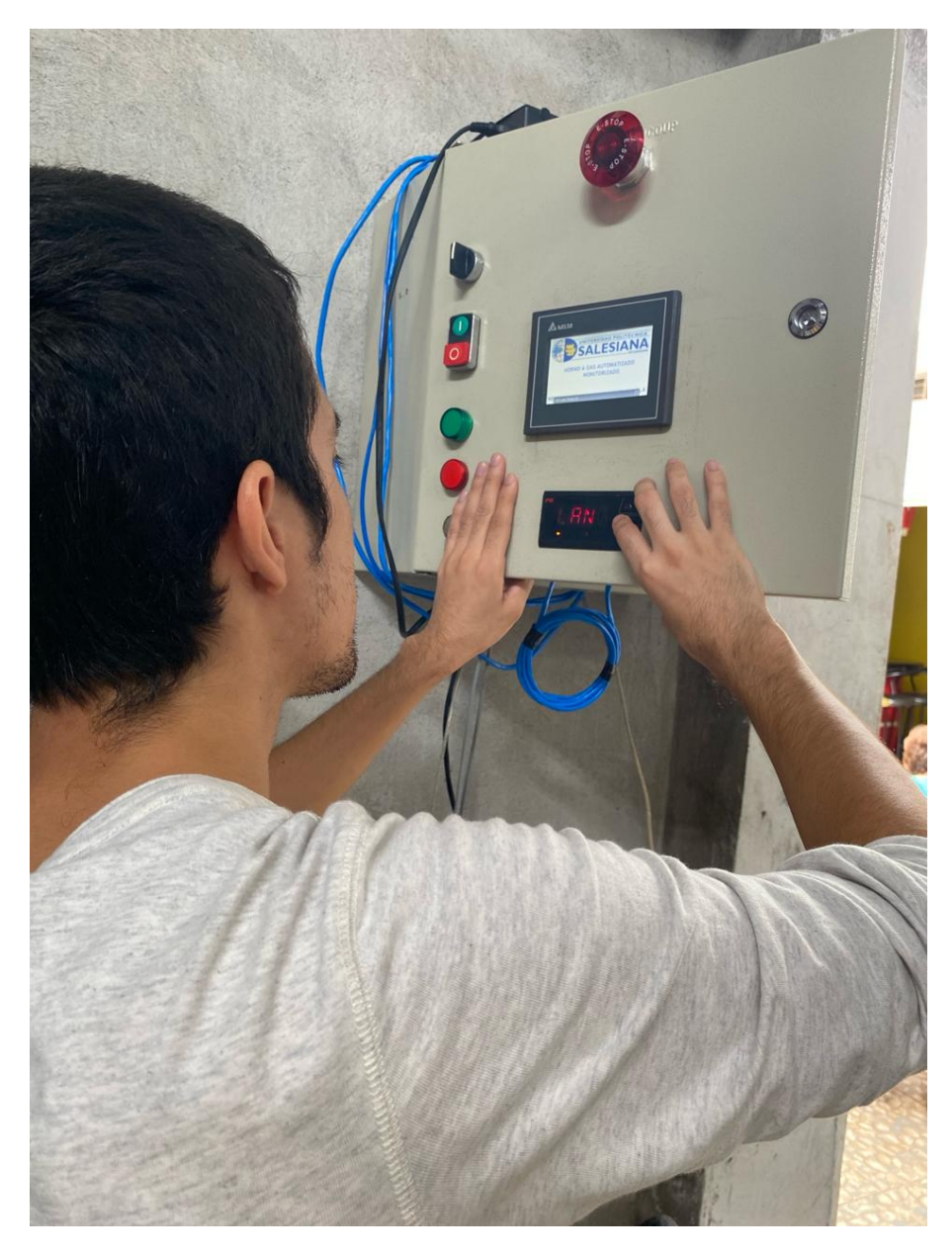

Figura 94. Cconfiguración del equipo en el tablero de control, por A. Chafla y N. Alava

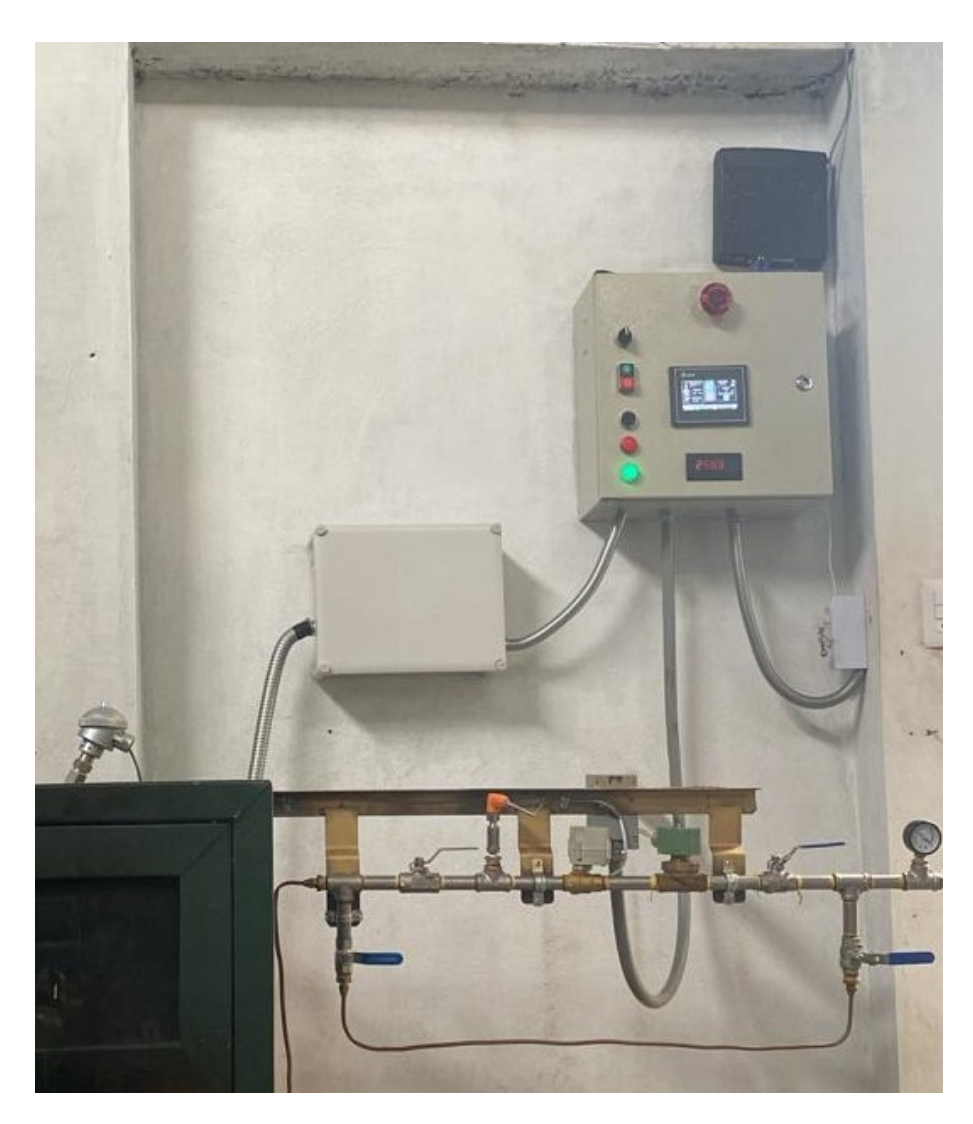

Figura 95. Tablero de control finalizado, por A. Chafla y N. Alava

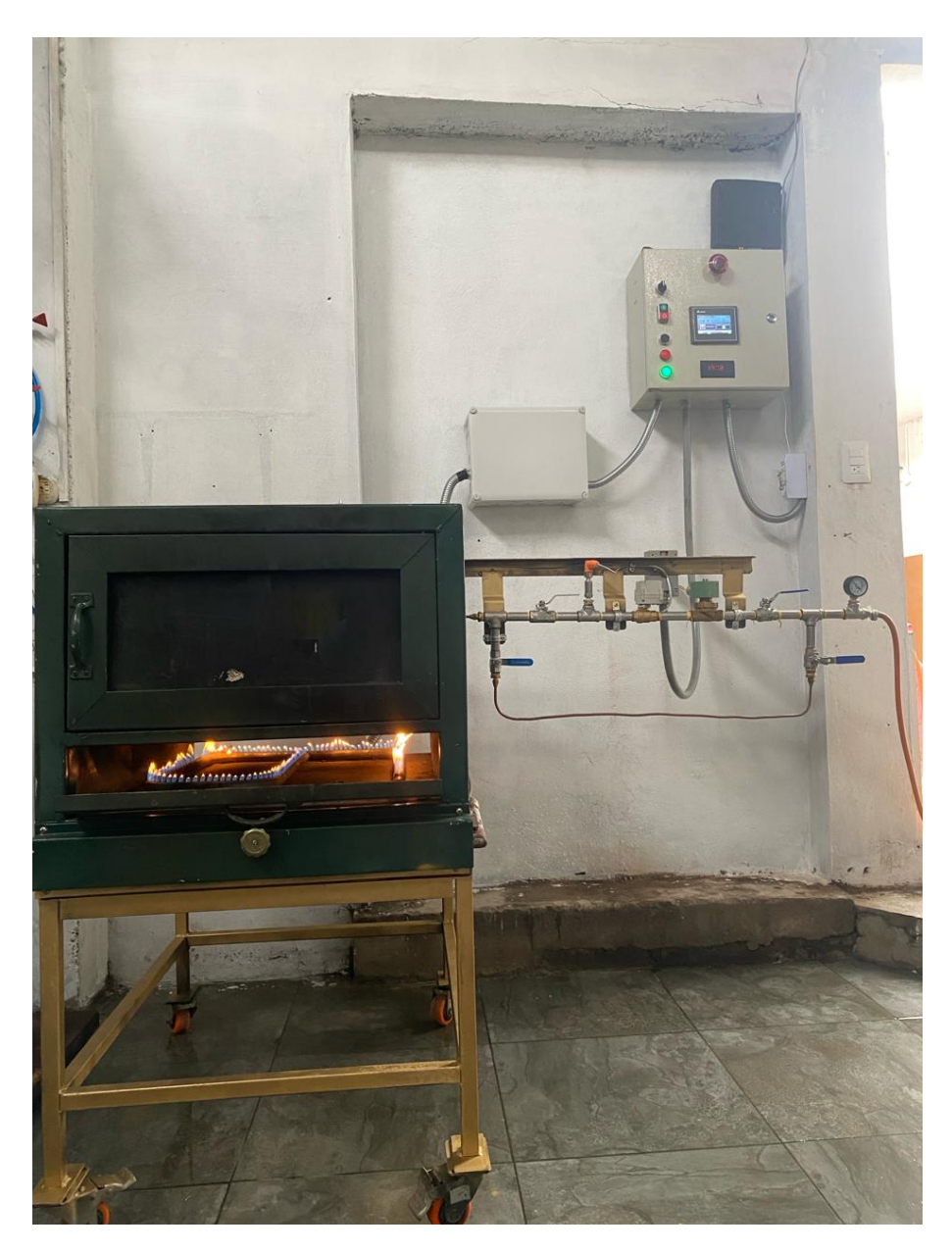

Figura 96. Horno Automatizado finalizado, por A. Chafla y N. Alava